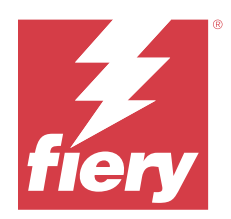

# EFI IQ 고객 릴리스 정보

본 문서에는 EFI IQ 릴리스에 관한 중요 정보가 포함되어 있습니다. 이 정보를 모든 사용자에게 제공해야 합 니다.

EFI IQ 클라우드 플랫폼의 클라우드 어플리케이션은 인쇄 작업을 간소화하고 개선합니다. 원격으로 인쇄 장 치를 모니터링하여 다운타임을 줄이고 생산성을 극대화할 수 있습니다. EFI IQ는 인쇄 제작 분석을 제공하므 로 더 똑똑하고 현명한 결정을 내릴 수 있습니다.

EFI IQ에는 다음 클라우드 어플리케이션이 포함되어 있습니다.

**•** EFI Cloud Connector

인쇄 장치를 EFI IQ에 연결합니다.

**•** EFI ColorGuard

간소화된 색상 검증 프로세스를 통해 Fiery Driven 장치에서 일관되고 정확한 색상 품질을 얻을 수 있습 니다.

참고: EFI ColorGuard는 컷시트 프린터용 Fiery servers에서만 사용할 수 있습니다.

**•** IQ Manage

리소스 동기화, 규정 준수 확인, 장치 상태 모니터링을 통해 프린터를 관리합니다.

참고: IQ Manage는 컷시트 프린터용 Fiery servers에서만 사용할 수 있습니다.

**•** EFI Go

모바일 장치에서 프린터 상태 확인하고, 제출된 작업을 검토하며, 기록을 봅니다.

- **•** IQ Insight 정확한 생산 추적을 통해 인쇄 장치에서 활용도와 수익을 극대화할 수 있습니다.
- **•** IQ Notify

예정된 생산 보고서 및 생산 차단 이벤트 경고를 구독하십시오.

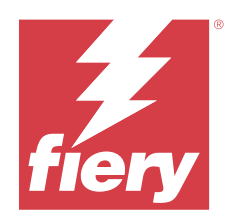

# EFI IQ 2023년 7월 릴리스

# 이 릴리스의 새로운 기능

이 버전의 EFI IQ는 다음과 같은 새로운 기능을 담고 있습니다.

**•** 성능 개선 및 버그 수정

# 수정된 문제

# IQ Insight

#### 기본 재질 영역 위젯에 표시된 총 값이 잘못됨

IQ Insight에서 기본 재질 영역 막대 차트 위로 마우스를 가져가면 도구 설명에 표시된 기본 재질 영역의 총 값이 올바르지 않습니다.

# 알려진 문제점

# 관리자 콘솔

# 잘못된 사용자 역할

Fiery Command WorkStation에서 처음 초대받은 기존 EFI IQ 사용자를 다른 회사 계정에 참여하도록 초대하는 경우 역할 선택 드롭다운 목록에 관리자, 운영자 및 지원 역할이 표시됩니다. 그러나 기존 EFI IQ 사용자는 지원 사용자로서만 초대 받을 수 있습니다.

# 새 라이선스 추가 버튼을 사용할 수 없습니다

IQ Manage 및 IQ Insight 어플리케이션에 대한 새 라이선스 추가 버튼이 데모 세션에 표시되지 않습니 다.

## 디스플레이 그래픽 프린터의 MAC 주소가 표시되지 않음

디스플레이 그래픽 프린터의 MAC 주소가 장치 컬렉션 및 프린터 드릴다운에 표시되지 않습니다.

# IQ Dashboard

#### Fiery Command WorkStation에서 패치 설치

Fiery Command WorkStation에서 패치를 설치하면 설치된 패치의 세부 정보가 IQ Dashboard에 표시 되지 않습니다.

이를 해결하려면 EFI Cloud Connector을(를) 재시작합니다.

#### EFI IQ에서 경고 상태가 표시되지 않음

프린터 경고 상태에 있을 때 작업을 인쇄하는 경우 EFI IQ 장치 상태 페이지에서 다음 문제가 발생합니 다.

- **•** 인쇄하는 동안 일부 OEM에 대해 프린터 상태 잘못 표시됩니다.
- **•** 인쇄 후 경고 메시지 대신 IQ Dashboard에서 프린터 상태가 유휴로 표시됩니다.

#### EFI IQ에 남은 토너

Command WorkStation의 서버에서 IQ Dashboard의 프린터 요약에 표시되는 남아있는 토너는 Fiery Command WorkStation의 소모품 섹션에 표시되는 토너 정보와 다를 수 있습니다.

# EFI Cloud Connector

#### PostScript(PS) 패치가 EFI IQ에 표시되지 않음

내장형 서버에서 실행하는 EFI Cloud Connector용 Fiery Command WorkStation에서 PS 패치를 업데 이트할 때 일부 PS 패치가 EFI IQ에 표시되지 않습니다.

#### 잘못된 활성화 오류

EFI IQ 자격 증명이 여러 회사 계정에 액세스할 수 있고 EFI Cloud Connector 버전 1.3.3745 이전에 로 그인할 경우 EFI Cloud Connector 활성화에 실패했다는 오류 메시지가 나타납니다. 이 메시지는 올바르 지 않습니다. EFI Cloud Connector가 활성화됩니다. 단, 하나의 EFI IQ 계정에 대한 액세스 권한이 있는 EFI IQ 자격 증명만 EFI Cloud Connector 및 EFI Go에 액세스할 수 있습니다.

#### 장치 정보가 동시에 표시되지 않음

EFI Cloud Connector 를 다시 시작하고 등록된 서버 목록을 보면 장치, 연결, 그리고 버전 열의 정보가 먼저 나타납니다. 그런 다음 몇 초 후에 상태 및 추적 열의 정보가 나타납니다.

#### 잘못된 IP 주소 메시지로 인한 지연

EFI Cloud Connector에 잘못된 IP 주소가 추가되면 잘못된 IP 주소 메시지가 표시되는 데 1분 이상 걸 릴 수 있습니다.

#### 오프라인 Fiery servers 등록 불가

여러 Fiery servers를 등록하고 Fiery servers 중 하나가 오프라인 상태인 경우, 특정 Fiery server가 오프라인 상태임을 알리는 메시지가 나타납니다. 이 오프라인 Fiery server는 등록되지 않습니다. 하지 만 등록하려는 다른 Fiery servers 역시 EFI Cloud Connector에 등록되지 않습니다. 이는 컷시트 프린 터용 Fiery server에서만 발생합니다.

해결하려면 다음 중 하나를 수행하십시오.

- **•** 서버 등록 탭에서 뒤로를 클릭하고 오프라인 Fiery server의 확인란 선택을 지웁니다. 그런 다음 등 록을 클릭합니다.
- **•** 서버 등록 탭에서 장치 추가를 클릭하고 온라인 Fiery server마다 수동으로 정보를 입력합니다.

#### EFI Cloud Connector 설치 후 Fiery server 업데이트 표시

Fiery Command WorkStation에서 이미 EFI Cloud Connector에 연결된 컷시트 프린터용 Fiery server 를 선택하면 Fiery server 업데이트가서버 > EFI IQ에 나타날 수 있습니다.

# EFI Go

#### 작업 미리 보기가 표시되지 않음

EFI Go에서 EFI Superwide 롤-투-롤 프린터에 대한 개별 작업을 선택하면 인쇄 작업 미리 보기가 표시 되지 않습니다.

# 취소된 인쇄 작업이 표시되지 않음

인쇄하기 전에 인쇄 작업을 취소하면 EFI 와이드 포맷 프린터의 취소된 인쇄 작업 EFI Go에 표시되지 않 습니다.

#### 인쇄 작업 축소 그림이 표시되지 않음

H5, EFI Superwide 롤-투-롤 및 EFI VUTEk HS 계열 프린터에 대한 인쇄 대기열 및 인쇄된 작업 목록 의 인쇄 작업 축소 그림이 EFI Go에 표시되지 않습니다.

#### 해결된 경고 또는 알림이 표시되지 않음

장치 정보 페이지에 있는 모두 및 오류 탭에서는 지난 24시간 동안 활성 및 해결된 경고 및 알림 대신, 활 성 경고 및 알림만 표시합니다.

#### 보류 작업 카운트가 프린터 사용자 인터페이스(UI)와 일치하지 않음

EFI Pro 30h 프린터 및 EFI Pro 30f 프린터의 EFI Go에 표시되는 보류 작업 수가 프린터 UI와 일치하지 않습니다.

## 로그아웃 후 알림 표시

EFI Go 앱에 로그인하지 않은 경우에도 생산 차단 이벤트에 대한 알림은 모바일 장치에 계속 표시됩니 다.

# IQ Ink Assistant

## IQ Ink Assistant이(가) 표시되지 않음

IQ Ink Assistant 응용 프로그램은 초대된 테넌트 또는 지원 사용자에게 표시되지 않습니다.

#### BETA 태그가 표시되지 않음

EFI ColorGuard 웹 응용 프로그램을 사용하는 경우 IQ Ink Assistant 응용 프로그램의 BETA 태그는 전 환 응용 프로그램 드롭다운 목록에 표시되지 않습니다.

# IQ Insight

#### 프린터 사용률 세부 정보가 일관되지 않음

전환을 활성화할 때 IQ Insight 트렌드 페이지에 표시되는 프린터 사용률 세부 정보가 IQ Insight 비교 페 이지 및 IQ Dashboard 페이지에 표시되는 사용률 세부 정보와 일치하지 않습니다.

#### 작업 로그의 이중 취소선 열이 비어 있습니다.

EFI Pro 30h 프린터에 대해 작업 로그의 이중 취소선 열이 비어 있습니다. 그러나 작업 로그의 취소선 열 에 인쇄 작업의 세부 정보가 표시됩니다.

#### 작업 로그에 누락된 작업 정보

작업 로그에서 컷시트 프린터용 IQ Insight를 볼 경우 Fiery server는 작업 설정 정보만 표시합니다. 서 버 기본 정보는 작업 로그에 표시되지 않습니다.

#### 작업 로그 정보가 누락됨

컷시트 프린터용으로 Fiery server를 선택하고 작업 로그 정보를 볼 때 다음 열에 정보가 표시되지 않을 수 있습니다.

- **•** 사용자
- **•** 무선 제본

#### 잘못된 값이 복사 열에 표시됨

작업 로그 페이지에 복사 열이 프로 30h 프린터에 잘못된 값으로 표시되었습니다.

#### IQ Manage

#### Fiery server 구성 파일 자동 업로드

구성 매개변수를 변경한 후 EFI Cloud Connector을(를) 다시 시작하면 최신 Fiery server 구성 파일이 클라우드에 업로드됩니다.

#### Fiery server 구성 파일

Fiery server가 다음에 연결되어 있는 경우 Fiery server 구성 파일을 생성할 수 없습니다.

- **•** 프록시 설정을 통한 EFI Cloud Connector
- **•** Mac 운영 체제에 EFI Cloud Connector가 설치됩니다.

#### 동기화 패키지 배포 오류

여러 서버에 동기화 패키지를 배포하면 오류 메시지가 나타납니다.

# 오류 메시지

EFI IQ는 Fiery Command WorkStation와 같은 오류 메시지를 사용합니다. Fiery Command WorkStation에서 사용되지 않는 오류 메시지는 EFI IQ가 추적하지 않습니다.

# IQ Notify

# 특성 업데이트

Fiery WebTools에서 특성을 업데이트 때는 업데이트된 값이 Windows 및 Mac 운영 체제에 설치된 EFI Cloud Connector을(를) 통해 연결된 서버의 구성 보고서에 표시되지 않습니다.

이를 해결하려면 EFI Cloud Connector을(를) 재시작합니다.

# 구성 보고서 페이지의 숨겨진 메뉴

더 보기 아이콘(점 3개)을 클릭할 경우 구성 보고서 페이지에 4개 이상의 구성 보고서가 나열되면 메뉴가 보기에서 숨겨집니다.

#### 각 Fiery server의 이메일 알림 전송

EFI Cloud Connector와 EFI IQ 사이의 연결이 끊어지고 IQ Notify에 생산 차단 이벤트 경고가 구성된 경우 EFI Cloud Connector에 등록된 컷시트 프린터용 Fiery server 각각에 대해 이메일 알림을 받게 됩 니다.

# 여러 이메일 알림

EFI Cloud Connector와 Fiery server 사이의 연결이 끊어지고 IQ Notify에 생산 차단 이벤트 경고가 구 성된 경우 연결이 다시 설정될 때까지 여러 이메일 알림을 받게 됩니다.

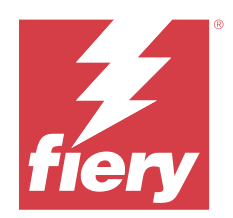

# EFI IQ 2023년 6월 릴리스

# 이 릴리스의 새로운 기능

이 버전의 EFI IQ는 다음과 같은 새로운 기능을 담고 있습니다.

**•** 성능 개선 및 버그 수정

# 수정된 문제

# 관리자 콘솔

# 잘못된 사용자 역할

Mozilla 또는 Safari 웹 브라우저 사용하여 기존 EFI IQ 사용자를 다른 회사 계정에 가입하도록 초대하면 역할 선택 드롭다운 목록에 관리자 또는 운영자 역할이 표시됩니다.

# 존재하지 않는 매개 변수 오류

EFI IQ 계정에서 관리자 및 지원 역할 모두를 할당받고 Fiery Command WorkStation서버 메뉴에서EFI IQ > EFI IQ 대시보드로 이동을 선택하면 누락된 매개 변수 오류가 표시됩니다.

# EFI Cloud Connector

# 잘못된 프린터 패키지 버전

Matan 프린터에서 EFI Cloud Connector 버전 1.3.3745를 설치하면 프린터 패키지의 잘못된 버전이 프 린터에 설치됩니다.

이 문제는 EFI Cloud Connector 버전 1.3.3796 이상 소프트웨어에서 수정되었습니다.

# IQ Notify

# 패치 파일 업로드 문제

Firefox 웹 브라우저를 사용하여 IQ Notify에서 새 구성 보고서를 생성하는 동안 .csv 패치 파일을 업로 드하는 경우 .csv 파일이 지원되지 않았습니다.

# 알려진 문제점

# 관리자 콘솔

#### 새 라이선스 추가 버튼을 사용할 수 없습니다

IQ Manage 및 IQ Insight 어플리케이션에 대한 새 라이선스 추가 버튼이 데모 세션에 표시되지 않습니 다.

#### 디스플레이 그래픽 프린터의 MAC 주소가 표시되지 않음

디스플레이 그래픽 프린터의 MAC 주소가 장치 컬렉션 및 프린터 드릴다운에 표시되지 않습니다.

# IQ Dashboard

#### EFI IQ에서 경고 상태가 표시되지 않음

프린터 경고 상태에 있을 때 작업을 인쇄하는 경우 EFI IQ 장치 상태 페이지에서 다음 문제가 발생합니 다.

- **•** 인쇄하는 동안 일부 OEM에 대해 프린터 상태 잘못 표시됩니다.
- **•** 인쇄 후 경고 메시지 대신 IQ Dashboard에서 프린터 상태가 유휴로 표시됩니다.

## EFI IQ에 남은 토너

Command WorkStation의 서버에서 IQ Dashboard의 프린터 요약에 표시되는 남아있는 토너는 Fiery Command WorkStation의 소모품 섹션에 표시되는 토너 정보와 다를 수 있습니다.

#### EFI Cloud Connector

#### PostScript(PS) 패치가 EFI IQ에 표시되지 않음

내장형 서버에서 실행하는 EFI Cloud Connector용 Fiery Command WorkStation에서 PS 패치를 업데 이트할 때 일부 PS 패치가 EFI IQ에 표시되지 않습니다.

#### 잘못된 활성화 오류

EFI IQ 자격 증명이 여러 회사 계정에 액세스할 수 있고 EFI Cloud Connector 버전 1.3.3745 이전에 로 그인할 경우 EFI Cloud Connector 활성화에 실패했다는 오류 메시지가 나타납니다. 이 메시지는 올바르 지 않습니다. EFI Cloud Connector가 활성화됩니다. 단, 하나의 EFI IQ 계정에 대한 액세스 권한이 있는 EFI IQ 자격 증명만 EFI Cloud Connector 및 EFI Go에 액세스할 수 있습니다.

#### 장치 정보가 동시에 표시되지 않음

EFI Cloud Connector 를 다시 시작하고 등록된 서버 목록을 보면 장치, 연결, 그리고 버전 열의 정보가 먼저 나타납니다. 그런 다음 몇 초 후에 상태 및 추적 열의 정보가 나타납니다.

#### 잘못된 IP 주소 메시지로 인한 지연

EFI Cloud Connector에 잘못된 IP 주소가 추가되면 잘못된 IP 주소 메시지가 표시되는 데 1분 이상 걸 릴 수 있습니다.

#### 오프라인 Fiery servers 등록 불가

여러 Fiery servers를 등록하고 Fiery servers 중 하나가 오프라인 상태인 경우, 특정 Fiery server가 오프라인 상태임을 알리는 메시지가 나타납니다. 이 오프라인 Fiery server는 등록되지 않습니다. 하지 만 등록하려는 다른 Fiery servers 역시 EFI Cloud Connector에 등록되지 않습니다. 이는 컷시트 프린 터용 Fiery server에서만 발생합니다.

해결하려면 다음 중 하나를 수행하십시오.

- **•** 서버 등록 탭에서 뒤로를 클릭하고 오프라인 Fiery server의 확인란 선택을 지웁니다. 그런 다음 등 록을 클릭합니다.
- **•** 서버 등록 탭에서 장치 추가를 클릭하고 온라인 Fiery server마다 수동으로 정보를 입력합니다.

#### EFI Cloud Connector 설치 후 Fiery server 업데이트 표시

Fiery Command WorkStation에서 이미 EFI Cloud Connector에 연결된 컷시트 프린터용 Fiery server 를 선택하면 Fiery server 업데이트가서버 > EFI IQ에 나타날 수 있습니다.

# EFI Go

#### 작업 미리 보기가 표시되지 않음

EFI Go에서 EFI Superwide 롤-투-롤 프린터에 대한 개별 작업을 선택하면 인쇄 작업 미리 보기가 표시 되지 않습니다.

#### 취소된 인쇄 작업이 표시되지 않음

인쇄하기 전에 인쇄 작업을 취소하면 EFI 와이드 포맷 프린터의 취소된 인쇄 작업 EFI Go에 표시되지 않 습니다.

#### 인쇄 작업 축소 그림이 표시되지 않음

H5, EFI Superwide 롤-투-롤 및 EFI VUTEk HS 계열 프린터에 대한 인쇄 대기열 및 인쇄된 작업 목록 의 인쇄 작업 축소 그림이 EFI Go에 표시되지 않습니다.

#### 해결된 경고 또는 알림이 표시되지 않음

장치 정보 페이지에 있는 모두 및 오류 탭에서는 지난 24시간 동안 활성 및 해결된 경고 및 알림 대신, 활 성 경고 및 알림만 표시합니다.

#### 보류 작업 카운트가 프린터 사용자 인터페이스(UI)와 일치하지 않음

EFI Pro 30h 프린터 및 EFI Pro 30f 프린터의 EFI Go에 표시되는 보류 작업 수가 프린터 UI와 일치하지 않습니다.

#### 로그아웃 후 알림 표시

EFI Go 앱에 로그인하지 않은 경우에도 생산 차단 이벤트에 대한 알림은 모바일 장치에 계속 표시됩니 다.

# IQ Ink Assistant

#### IQ Ink Assistant이(가) 표시되지 않음

IQ Ink Assistant 응용 프로그램은 초대된 테넌트 또는 지원 사용자에게 표시되지 않습니다.

# BETA 태그가 표시되지 않음

EFI ColorGuard 웹 응용 프로그램을 사용하는 경우 IQ Ink Assistant 응용 프로그램의 BETA 태그는 전 환 응용 프로그램 드롭다운 목록에 표시되지 않습니다.

# IQ Insight

#### 프린터 사용률 세부 정보가 일관되지 않음

전환을 활성화할 때 IQ Insight 트렌드 페이지에 표시되는 프린터 사용률 세부 정보가 IQ Insight 비교 페 이지 및 IQ Dashboard 페이지에 표시되는 사용률 세부 정보와 일치하지 않습니다.

# 작업 로그의 이중 취소선 열이 비어 있습니다.

EFI Pro 30h 프린터에 대해 작업 로그의 이중 취소선 열이 비어 있습니다. 그러나 작업 로그의 취소선 열 에 인쇄 작업의 세부 정보가 표시됩니다.

#### 작업 로그에 누락된 작업 정보

작업 로그에서 컷시트 프린터용 IQ Insight를 볼 경우 Fiery server는 작업 설정 정보만 표시합니다. 서 버 기본 정보는 작업 로그에 표시되지 않습니다.

#### 작업 로그 정보가 누락됨

컷시트 프린터용으로 Fiery server를 선택하고 작업 로그 정보를 볼 때 다음 열에 정보가 표시되지 않을 수 있습니다.

- **•** 사용자
- **•** 무선 제본

#### 잘못된 값이 복사 열에 표시됨

작업 로그 페이지에 복사 열이 프로 30h 프린터에 잘못된 값으로 표시되었습니다.

# IQ Manage

# Fiery server 구성 파일 자동 업로드

구성 매개변수를 변경한 후 EFI Cloud Connector을(를) 다시 시작하면 최신 Fiery server 구성 파일이 클라우드에 업로드됩니다.

#### Fiery server 구성 파일

Fiery server가 다음에 연결되어 있는 경우 Fiery server 구성 파일을 생성할 수 없습니다.

- **•** 프록시 설정을 통한 EFI Cloud Connector
- **•** Mac 운영 체제에 EFI Cloud Connector가 설치됩니다.

# 동기화 패키지 배포 오류

여러 서버에 동기화 패키지를 배포하면 오류 메시지가 나타납니다.

# 오류 메시지

EFI IQ는 Fiery Command WorkStation와 같은 오류 메시지를 사용합니다. Fiery Command WorkStation에서 사용되지 않는 오류 메시지는 EFI IQ가 추적하지 않습니다.

# IQ Notify

## 구성 보고서 페이지의 숨겨진 메뉴

더 보기 아이콘(점 3개)을 클릭할 경우 구성 보고서 페이지에 4개 이상의 구성 보고서가 나열되면 메뉴가 보기에서 숨겨집니다.

# 각 Fiery server의 이메일 알림 전송

EFI Cloud Connector와 EFI IQ 사이의 연결이 끊어지고 IQ Notify에 생산 차단 이벤트 경고가 구성된 경우 EFI Cloud Connector에 등록된 컷시트 프린터용 Fiery server 각각에 대해 이메일 알림을 받게 됩 니다.

## 여러 이메일 알림

EFI Cloud Connector와 Fiery server 사이의 연결이 끊어지고 IQ Notify에 생산 차단 이벤트 경고가 구 성된 경우 연결이 다시 설정될 때까지 여러 이메일 알림을 받게 됩니다.

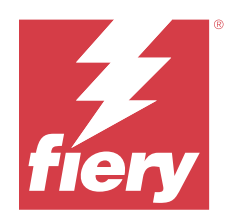

# EFI IQ 2023년 5월 릴리스

# 이 릴리스의 새로운 기능

이 버전의 EFI IQ는 다음과 같은 새로운 기능을 담고 있습니다.

- **•** 이제 관리자 또는 운영자 역할이 할당된 기존 EFI IQ 사용자를 여러 회사 계정에 가입할 수 있는 지원 사 용자로만 초대할 수 있습니다.
- **•** 지원 역할만 할당된 기존 EFI IQ 사용자를 하나의 회사 계정에서만 관리자 또는 운영자 사용자로 초대할 수 있습니다.
- **•** Fiery server 재시작 후 Fiery server 구성의 클라우드 자동 업로드를 지원합니다.
- **•** 프린터의 잉크 탱크 수준에 따라 사용 가능한 잉크 병 및 총 잉크 변경 사항을 지원합니다.

# 수정된 문제

# 관리자 콘솔

# 잘못된 사용자 역할

기존 EFI IQ 사용자를 지원 사용자로 초대했을 때 이메일 초대장에는 해당 사용자가 관리자 사용자로 초 대되었다고 적혀있었습니다.

# 교대 근무가 표시되지 않음

EFI IQ 계정에서 생성된 교대 근무는 기본 계정에서 초대한 다른 회사 계정에 표시되지 않았습니다.

# IQ Insight

#### 잘못된 낭비 영역 값

EFI VUTEk HS 시리즈 프린터에 대한 낭비 영역 값이 IQ Insight에서 올바르지 않았습니다.

# IQ Manage

#### 잘못된 파일 형식

Mac 운영 체제에서 Fiery server 구성 파일을 다운로드하면 다운로드한 파일이 .zip 형식이 아닌 .pdf 형 식이었습니다.

# 알려진 문제점

# 관리자 콘솔

#### 잘못된 사용자 역할

Mozilla 또는 Safari 웹 브라우저 사용하여 기존 EFI IQ 사용자를 다른 회사 계정에 가입하도록 초대하면 역할 선택 드롭다운 목록에 관리자 또는 운영자 역할이 표시됩니다.

## 새 라이선스 추가 버튼을 사용할 수 없습니다

IQ Manage 및 IQ Insight 어플리케이션에 대한 새 라이선스 추가 버튼이 데모 세션에 표시되지 않습니 다.

#### 디스플레이 그래픽 프린터의 MAC 주소가 표시되지 않음

디스플레이 그래픽 프린터의 MAC 주소가 장치 컬렉션 및 프린터 드릴다운에 표시되지 않습니다.

## IQ Dashboard

#### EFI IQ에서 경고 상태가 표시되지 않음

프린터 경고 상태에 있을 때 작업을 인쇄하는 경우 EFI IQ 장치 상태 페이지에서 다음 문제가 발생합니 다.

- **•** 인쇄하는 동안 일부 OEM에 대해 프린터 상태 잘못 표시됩니다.
- **•** 인쇄 후 경고 메시지 대신 IQ Dashboard에서 프린터 상태가 유휴로 표시됩니다.

#### EFI IQ에 남은 토너

Command WorkStation의 서버에서 IQ Dashboard의 프린터 요약에 표시되는 남아있는 토너는 Fiery Command WorkStation의 소모품 섹션에 표시되는 토너 정보와 다를 수 있습니다.

# EFI Cloud Connector

# PostScript(PS) 패치가 EFI IQ에 표시되지 않음

내장형 서버에서 실행하는 EFI Cloud Connector용 Fiery Command WorkStation에서 PS 패치를 업데 이트할 때 일부 PS 패치가 EFI IQ에 표시되지 않습니다.

## 잘못된 프린터 패키지 버전

Matan 프린터에서 EFI Cloud Connector 버전 1.3.3745를 설치하면 프린터 패키지의 잘못된 버전이 프 린터에 설치됩니다.

이 문제는 EFI Cloud Connector 버전 1.3.3796 이상 소프트웨어에서 수정되었습니다.

## 잘못된 활성화 오류

EFI IQ 자격 증명이 여러 회사 계정에 액세스할 수 있고 EFI Cloud Connector 버전 1.3.3745 이전에 로 그인할 경우 EFI Cloud Connector 활성화에 실패했다는 오류 메시지가 나타납니다. 이 메시지는 올바르 지 않습니다. EFI Cloud Connector가 활성화됩니다. 단, 하나의 EFI IQ 계정에 대한 액세스 권한이 있는 EFI IQ 자격 증명만 EFI Cloud Connector 및 EFI Go에 액세스할 수 있습니다.

#### 장치 정보가 동시에 표시되지 않음

EFI Cloud Connector 를 다시 시작하고 등록된 서버 목록을 보면 장치, 연결, 그리고 버전 열의 정보가 먼저 나타납니다. 그런 다음 몇 초 후에 상태 및 추적 열의 정보가 나타납니다.

## 잘못된 IP 주소 메시지로 인한 지연

EFI Cloud Connector에 잘못된 IP 주소가 추가되면 잘못된 IP 주소 메시지가 표시되는 데 1분 이상 걸 릴 수 있습니다.

#### 오프라인 Fiery servers 등록 불가

여러 Fiery servers를 등록하고 Fiery servers 중 하나가 오프라인 상태인 경우, 특정 Fiery server가 오프라인 상태임을 알리는 메시지가 나타납니다. 이 오프라인 Fiery server는 등록되지 않습니다. 하지 만 등록하려는 다른 Fiery servers 역시 EFI Cloud Connector에 등록되지 않습니다. 이는 컷시트 프린 터용 Fiery server에서만 발생합니다.

해결하려면 다음 중 하나를 수행하십시오.

- **•** 서버 등록 탭에서 뒤로를 클릭하고 오프라인 Fiery server의 확인란 선택을 지웁니다. 그런 다음 등 록을 클릭합니다.
- **•** 서버 등록 탭에서 장치 추가를 클릭하고 온라인 Fiery server마다 수동으로 정보를 입력합니다.

#### EFI Cloud Connector 설치 후 Fiery server 업데이트 표시

Fiery Command WorkStation에서 이미 EFI Cloud Connector에 연결된 컷시트 프린터용 Fiery server 를 선택하면 Fiery server 업데이트가서버 > EFI IQ에 나타날 수 있습니다.

# EFI Go

#### 작업 미리 보기가 표시되지 않음

EFI Go에서 EFI Superwide 롤-투-롤 프린터에 대한 개별 작업을 선택하면 인쇄 작업 미리 보기가 표시 되지 않습니다.

#### 취소된 인쇄 작업이 표시되지 않음

인쇄하기 전에 인쇄 작업을 취소하면 EFI 와이드 포맷 프린터의 취소된 인쇄 작업 EFI Go에 표시되지 않 습니다.

## 인쇄 작업 축소 그림이 표시되지 않음

H5, EFI Superwide 롤-투-롤 및 EFI VUTEk HS 계열 프린터에 대한 인쇄 대기열 및 인쇄된 작업 목록 의 인쇄 작업 축소 그림이 EFI Go에 표시되지 않습니다.

#### 해결된 경고 또는 알림이 표시되지 않음

장치 정보 페이지에 있는 모두 및 오류 탭에서는 지난 24시간 동안 활성 및 해결된 경고 및 알림 대신, 활 성 경고 및 알림만 표시합니다.

# 보류 작업 카운트가 프린터 사용자 인터페이스(UI)와 일치하지 않음

EFI Pro 30h 프린터 및 EFI Pro 30f 프린터의 EFI Go에 표시되는 보류 작업 수가 프린터 UI와 일치하지 않습니다.

## 로그아웃 후 알림 표시

EFI Go 앱에 로그인하지 않은 경우에도 생산 차단 이벤트에 대한 알림은 모바일 장치에 계속 표시됩니 다.

# IQ Ink Assistant

#### IQ Ink Assistant 지원되는 프린터

IQ Ink Assistant 응용 프로그램은 현재 EFI Reggiani FabriVU/Next Plus 및 Cretaprint 프린터를 제외 한 모든 디스플레이 그래픽 프린터를 지원합니다.

#### IQ Ink Assistant이(가) 표시되지 않음

IQ Ink Assistant 응용 프로그램은 초대된 테넌트 또는 지원 사용자에게 표시되지 않습니다.

#### BETA 태그가 표시되지 않음

EFI ColorGuard 웹 응용 프로그램을 사용하는 경우 IQ Ink Assistant 응용 프로그램의 BETA 태그는 전 환 응용 프로그램 드롭다운 목록에 표시되지 않습니다.

#### IQ Insight

#### 프린터 사용률 세부 정보가 일관되지 않음

전환을 활성화할 때 IQ Insight 트렌드 페이지에 표시되는 프린터 사용률 세부 정보가 IQ Insight 비교 페 이지 및 IQ Dashboard 페이지에 표시되는 사용률 세부 정보와 일치하지 않습니다.

## 작업 로그의 이중 취소선 열이 비어 있습니다.

EFI Pro 30h 프린터에 대해 작업 로그의 이중 취소선 열이 비어 있습니다. 그러나 작업 로그의 취소선 열 에 인쇄 작업의 세부 정보가 표시됩니다.

## 작업 로그에 누락된 작업 정보

작업 로그에서 컷시트 프린터용 IQ Insight를 볼 경우 Fiery server는 작업 설정 정보만 표시합니다. 서 버 기본 정보는 작업 로그에 표시되지 않습니다.

#### 작업 로그 정보가 누락됨

컷시트 프린터용으로 Fiery server를 선택하고 작업 로그 정보를 볼 때 다음 열에 정보가 표시되지 않을 수 있습니다.

- **•** 사용자
- **•** 무선 제본

# 잘못된 값이 복사 열에 표시됨

작업 로그 페이지에 복사 열이 프로 30h 프린터에 잘못된 값으로 표시되었습니다.

# IQ Manage

#### Fiery server 구성 파일 자동 업로드

구성 매개변수를 변경한 후 EFI Cloud Connector을(를) 다시 시작하면 최신 Fiery server 구성 파일이 클라우드에 업로드됩니다.

#### Fiery server 구성 파일

Fiery server가 다음에 연결되어 있는 경우 Fiery server 구성 파일을 생성할 수 없습니다.

- **•** 프록시 설정을 통한 EFI Cloud Connector
- **•** Mac 운영 체제에 EFI Cloud Connector가 설치됩니다.

# 동기화 패키지 배포 오류

여러 서버에 동기화 패키지를 배포하면 오류 메시지가 나타납니다.

# 오류 메시지

EFI IQ는 Fiery Command WorkStation와 같은 오류 메시지를 사용합니다. Fiery Command WorkStation에서 사용되지 않는 오류 메시지는 EFI IQ가 추적하지 않습니다.

# IQ Notify

# 구성 보고서 페이지의 숨겨진 메뉴

더 보기 아이콘(점 3개)을 클릭할 경우 구성 보고서 페이지에 4개 이상의 구성 보고서가 나열되면 메뉴가 보기에서 숨겨집니다.

# 각 Fiery server의 이메일 알림 전송

EFI Cloud Connector와 EFI IQ 사이의 연결이 끊어지고 IQ Notify에 생산 차단 이벤트 경고가 구성된 경우 EFI Cloud Connector에 등록된 컷시트 프린터용 Fiery server 각각에 대해 이메일 알림을 받게 됩 니다.

# 여러 이메일 알림

EFI Cloud Connector와 Fiery server 사이의 연결이 끊어지고 IQ Notify에 생산 차단 이벤트 경고가 구 성된 경우 연결이 다시 설정될 때까지 여러 이메일 알림을 받게 됩니다.

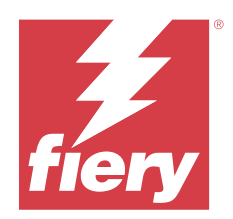

# EFI IQ 2023년 4월 릴리스

# 이 릴리스의 새로운 기능

이 버전의 EFI IQ는 다음과 같은 새로운 기능을 담고 있습니다.

- **•** Fiery server 구성 시트의 파일 크기 보기를 지원합니다.
- **•** IQ Ink Assistant 사용자가 정기적으로 적재함을 업데이트하라는 알림 이메일을 받을 수 있도록 지원합니 다.

# 수정된 문제

# EFI Go

# 잘못된 작업 이미지 길이 및 너비

EFI Pro 30h 프린터 및 Pro 30f 프린터에 대해 EFI Go에서 표시되는 보류 작업의 작업 이미지 길이 및 너비입니다.

# IQ Ink Assistant

# IQ Ink Assistant 문제

다음 IQ Ink Assistant 문제가 해결되었습니다.

- **•** 잉크 순서 권장 설정을 생성하거나 수정할 때 이메일 주소를 확인하지 않았습니다.
- **•** IQ Ink Assistant 응용 프로그램에서 로그아웃할 수 없었습니다.

# IQ Insight

# 작업 로그에 잘못된 단위가 표시됨

H5 프린터용 작업 로그 다운로드하면 이미지 길이 및 이미지 너비 열에서 값을 미터로 표시합니다. 그러 나 IQ Insight에서 이미지 길이 및 이미지 너비 열의 경우 값이 피트로 표시됩니다.

## 낭비 영역 단위가 잘못됨

작업 로그를 다운로드하면 낭비 영역 열의 값이 평방미터로 표시되었습니다. 그러나 IQ Insight에서 낭비 영역 열에 대해 표시되는 값은 평방 피트였습니다.

# IQ Manage

#### 구성 파일이 현지화되지 않음

Fiery server 구성 파일이 해당 언어로 현지화되지 않았으며, 영어로만 다운로드할 수 있습니다.

# 알려진 문제점

# 관리자 콘솔

#### 새 라이선스 추가 버튼을 사용할 수 없습니다

IQ Manage 및 IQ Insight 어플리케이션에 대한 새 라이선스 추가 버튼이 데모 세션에 표시되지 않습니 다.

#### 기존 사용자의 초대 수락 기능

기존 EFI IQ 사용자가 다른 회사 계정에 가입하도록 초대된 경우 사용자는 승인 없이 계정에 자동으로 추 가됩니다.

# 디스플레이 그래픽 프린터의 MAC 주소가 표시되지 않음

디스플레이 그래픽 프린터의 MAC 주소가 장치 컬렉션 및 프린터 드릴다운에 표시되지 않습니다.

# IQ Dashboard

#### EFI IQ에서 경고 상태가 표시되지 않음

프린터 경고 상태에 있을 때 작업을 인쇄하는 경우 EFI IQ 장치 상태 페이지에서 다음 문제가 발생합니 다.

- **•** 인쇄하는 동안 일부 OEM에 대해 프린터 상태 잘못 표시됩니다.
- **•** 인쇄 후 경고 메시지 대신 IQ Dashboard에서 프린터 상태가 유휴로 표시됩니다.

#### EFI IQ에 남은 토너

Command WorkStation의 서버에서 IQ Dashboard의 프린터 요약에 표시되는 남아있는 토너는 Fiery Command WorkStation의 소모품 섹션에 표시되는 토너 정보와 다를 수 있습니다.

# EFI Cloud Connector

## PostScript(PS) 패치가 EFI IQ에 표시되지 않음

내장형 서버에서 실행하는 EFI Cloud Connector용 Fiery Command WorkStation에서 PS 패치를 업데 이트할 때 일부 PS 패치가 EFI IQ에 표시되지 않습니다.

# 잘못된 프린터 패키지 버전

Matan 프린터에서 EFI Cloud Connector 버전 1.3.3745를 설치하면 프린터 패키지의 잘못된 버전이 프 린터에 설치됩니다.

이 문제는 EFI Cloud Connector 버전 1.3.3796 이상 소프트웨어에서 수정되었습니다.

# 잘못된 활성화 오류

EFI IQ 자격 증명이 여러 회사 계정에 액세스할 수 있고 EFI Cloud Connector 버전 1.3.3745 이전에 로 그인할 경우 EFI Cloud Connector 활성화에 실패했다는 오류 메시지가 나타납니다. 이 메시지는 올바르 지 않습니다. EFI Cloud Connector가 활성화됩니다. 단, 하나의 EFI IQ 계정에 대한 액세스 권한이 있는 EFI IQ 자격 증명만 EFI Cloud Connector 및 EFI Go에 액세스할 수 있습니다.

# 장치 정보가 동시에 표시되지 않음

EFI Cloud Connector 를 다시 시작하고 등록된 서버 목록을 보면 장치, 연결, 그리고 버전 열의 정보가 먼저 나타납니다. 그런 다음 몇 초 후에 상태 및 추적 열의 정보가 나타납니다.

#### 잘못된 IP 주소 메시지로 인한 지연

EFI Cloud Connector에 잘못된 IP 주소가 추가되면 잘못된 IP 주소 메시지가 표시되는 데 1분 이상 걸 릴 수 있습니다.

## 오프라인 Fiery servers 등록 불가

여러 Fiery servers를 등록하고 Fiery servers 중 하나가 오프라인 상태인 경우, 특정 Fiery server가 오프라인 상태임을 알리는 메시지가 나타납니다. 이 오프라인 Fiery server는 등록되지 않습니다. 하지 만 등록하려는 다른 Fiery servers 역시 EFI Cloud Connector에 등록되지 않습니다. 이는 컷시트 프린 터용 Fiery server에서만 발생합니다.

해결하려면 다음 중 하나를 수행하십시오.

- **•** 서버 등록 탭에서 뒤로를 클릭하고 오프라인 Fiery server의 확인란 선택을 지웁니다. 그런 다음 등 록을 클릭합니다.
- **•** 서버 등록 탭에서 장치 추가를 클릭하고 온라인 Fiery server마다 수동으로 정보를 입력합니다.

#### EFI Cloud Connector 설치 후 Fiery server 업데이트 표시

Fiery Command WorkStation에서 이미 EFI Cloud Connector에 연결된 컷시트 프린터용 Fiery server 를 선택하면 Fiery server 업데이트가서버 > EFI IQ에 나타날 수 있습니다.

EFI Go

#### 작업 미리 보기가 표시되지 않음

EFI Go에서 EFI Superwide 롤-투-롤 프린터에 대한 개별 작업을 선택하면 인쇄 작업 미리 보기가 표시 되지 않습니다.

## 취소된 인쇄 작업이 표시되지 않음

인쇄하기 전에 인쇄 작업을 취소하면 EFI 와이드 포맷 프린터의 취소된 인쇄 작업 EFI Go에 표시되지 않 습니다.

#### 인쇄 작업 축소 그림이 표시되지 않음

H5, EFI Superwide 롤-투-롤 및 EFI VUTEk HS 계열 프린터에 대한 인쇄 대기열 및 인쇄된 작업 목록 의 인쇄 작업 축소 그림이 EFI Go에 표시되지 않습니다.

#### 해결된 경고 또는 알림이 표시되지 않음

장치 정보 페이지에 있는 모두 및 오류 탭에서는 지난 24시간 동안 활성 및 해결된 경고 및 알림 대신, 활 성 경고 및 알림만 표시합니다.

#### 보류 작업 카운트가 프린터 사용자 인터페이스(UI)와 일치하지 않음

EFI Pro 30h 프린터 및 EFI Pro 30f 프린터의 EFI Go에 표시되는 보류 작업 수가 프린터 UI와 일치하지 않습니다.

#### 로그아웃 후 알림 표시

EFI Go 앱에 로그인하지 않은 경우에도 생산 차단 이벤트에 대한 알림은 모바일 장치에 계속 표시됩니 다.

# IQ Ink Assistant

#### IQ Ink Assistant 지원되는 프린터

IQ Ink Assistant 응용 프로그램은 현재 EFI Reggiani FabriVU/Next Plus 및 Cretaprint 프린터를 제외 한 모든 디스플레이 그래픽 프린터를 지원합니다.

#### IQ Ink Assistant이(가) 표시되지 않음

IQ Ink Assistant 응용 프로그램은 초대된 테넌트 또는 지원 사용자에게 표시되지 않습니다.

## BETA 태그가 표시되지 않음

EFI ColorGuard 웹 응용 프로그램을 사용하는 경우 IQ Ink Assistant 응용 프로그램의 BETA 태그는 전 환 응용 프로그램 드롭다운 목록에 표시되지 않습니다.

# IQ Insight

## 프린터 사용률 세부 정보가 일관되지 않음

전환을 활성화할 때 IQ Insight 트렌드 페이지에 표시되는 프린터 사용률 세부 정보가 IQ Insight 비교 페 이지 및 IQ Dashboard 페이지에 표시되는 사용률 세부 정보와 일치하지 않습니다.

## 작업 로그의 이중 취소선 열이 비어 있습니다.

EFI Pro 30h 프린터에 대해 작업 로그의 이중 취소선 열이 비어 있습니다. 그러나 작업 로그의 취소선 열 에 인쇄 작업의 세부 정보가 표시됩니다.

#### 작업 로그에 누락된 작업 정보

작업 로그에서 컷시트 프린터용 IQ Insight를 볼 경우 Fiery server는 작업 설정 정보만 표시합니다. 서 버 기본 정보는 작업 로그에 표시되지 않습니다.

#### 작업 로그 정보가 누락됨

컷시트 프린터용으로 Fiery server를 선택하고 작업 로그 정보를 볼 때 다음 열에 정보가 표시되지 않을 수 있습니다.

- **•** 사용자
- **•** 무선 제본

#### 잘못된 값이 복사 열에 표시됨

작업 로그 페이지에 복사 열이 프로 30h 프린터에 잘못된 값으로 표시되었습니다.

## IQ Manage

#### Fiery server 구성 파일

Fiery server가 다음에 연결되어 있는 경우 Fiery server 구성 파일을 생성할 수 없습니다.

- **•** 프록시 설정을 통한 EFI Cloud Connector
- **•** Mac 운영 체제에 EFI Cloud Connector가 설치됩니다.

# 잘못된 파일 형식

Mac 운영 체제에서 Fiery server 구성 파일을 다운로드하면 다운로드한 파일이 .zip 형식이 아닌 .pdf 형 식이었습니다.

### 동기화 패키지 배포 오류

여러 서버에 동기화 패키지를 배포하면 오류 메시지가 나타납니다.

## 오류 메시지

EFI IQ는 Fiery Command WorkStation와 같은 오류 메시지를 사용합니다. Fiery Command WorkStation에서 사용되지 않는 오류 메시지는 EFI IQ가 추적하지 않습니다.

# IQ Notify

# 구성 보고서 페이지의 숨겨진 메뉴

더 보기 아이콘(점 3개)을 클릭할 경우 구성 보고서 페이지에 4개 이상의 구성 보고서가 나열되면 메뉴가 보기에서 숨겨집니다.

# 각 Fiery server의 이메일 알림 전송

EFI Cloud Connector와 EFI IQ 사이의 연결이 끊어지고 IQ Notify에 생산 차단 이벤트 경고가 구성된 경우 EFI Cloud Connector에 등록된 컷시트 프린터용 Fiery server 각각에 대해 이메일 알림을 받게 됩 니다.

# 여러 이메일 알림

EFI Cloud Connector와 Fiery server 사이의 연결이 끊어지고 IQ Notify에 생산 차단 이벤트 경고가 구 성된 경우 연결이 다시 설정될 때까지 여러 이메일 알림을 받게 됩니다.

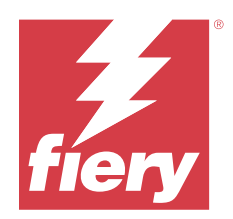

# EFI IQ 2023년 3월 릴리스

# 이 릴리스의 새로운 기능

이 버전의 EFI IQ는 다음과 같은 새로운 기능을 담고 있습니다.

- **•** IQ Manage에서 Fiery server 구성 시트의 다운로드를 지원합니다.
- **•** 잉크젯 프린터용 IQ Ink Assistant 응용 프로그램의 베타 버전을 지원합니다.

# 수정된 문제

# 관리자 콘솔

# 잘못된 오류 메시지

EFI IQ에서 새 사용자를 초대하는 동안 잘못된 이메일 주소를 입력하면 잘못된 오류 메시지가 표시됩니 다.

# EFI Go

# 잘못된 프린터 상태 색상, 날짜, 시간

다음 문제가 EFI Reggiani FabriVU/Next Plus 프린터용 EFI Go에서 관찰되었습니다.

- **•** 프린터 상태 메시지가 녹색 대신에 빨간색으로 표시되었습니다.
- **•** 인쇄된 작업에 표시되는 날짜와 시간이 잘못되었습니다.

# 알림이 표시되지 않았습니다.

Reggiani FabriVU/Next Plus 프린터의 프로덕션 차단 경고 알림이 EFI Go에 표시되지 않았습니다.

# IQ Insight

#### 작업 로그 열 예외

EFI Pro 30h 프린터의 다음과 같은 예외가 IQ Insight에서 해결되었습니다.

- **•** 선택한 단위가 피트라도 작업 너비가 미터로 보고되었습니다.
- **•** 작업 이미지 길이가 사용되는 용지의 길이로 보고되었습니다.
- **•** 작업 인쇄 길이 및 너비 값이 올바르지 않습니다.

# IQ Notify

#### 장치 상태 표시되지 않음

구성 보고서를 생성하는 동안 장치 선택 드롭다운 목록에서 사용할 수 있는 나열된 장치의 상태가 표시되 지 않았습니다.

#### 특성 값

프린터가 오프라인일 때 프린터 SN, SNMPName, SNMPVersion 특성 열에 마지막으로 알려진 값이 표시 되지 않습니다.

# 알려진 문제점

### 관리자 콘솔

#### 새 라이선스 추가 버튼을 사용할 수 없습니다

IQ Manage 및 IQ Insight 어플리케이션에 대한 새 라이선스 추가 버튼이 데모 세션에 표시되지 않습니 다.

#### 기존 사용자의 초대 수락 기능

기존 EFI IQ 사용자가 다른 회사 계정에 가입하도록 초대된 경우 사용자는 승인 없이 계정에 자동으로 추 가됩니다.

## 디스플레이 그래픽 프린터의 MAC 주소가 표시되지 않음

디스플레이 그래픽 프린터의 MAC 주소가 장치 컬렉션 및 프린터 드릴다운에 표시되지 않습니다.

# IQ Dashboard

#### EFI IQ에서 경고 상태가 표시되지 않음

프린터 경고 상태에 있을 때 작업을 인쇄하는 경우 EFI IQ 장치 상태 페이지에서 다음 문제가 발생합니 다.

- **•** 인쇄하는 동안 일부 OEM에 대해 프린터 상태 잘못 표시됩니다.
- **•** 인쇄 후 경고 메시지 대신 IQ Dashboard에서 프린터 상태가 유휴로 표시됩니다.

#### EFI IQ에 남은 토너

Command WorkStation의 서버에서 IQ Dashboard의 프린터 요약에 표시되는 남아있는 토너는 Fiery Command WorkStation의 소모품 섹션에 표시되는 토너 정보와 다를 수 있습니다.

# EFI Cloud Connector

# PostScript(PS) 패치가 EFI IQ에 표시되지 않음

내장형 서버에서 실행하는 EFI Cloud Connector용 Fiery Command WorkStation에서 PS 패치를 업데 이트할 때 일부 PS 패치가 EFI IQ에 표시되지 않습니다.

## 잘못된 프린터 패키지 버전

Matan 프린터에서 EFI Cloud Connector 버전 1.3.3745를 설치하면 프린터 패키지의 잘못된 버전이 프 린터에 설치됩니다.

이 문제는 EFI Cloud Connector 버전 1.3.3796 이상 소프트웨어에서 수정되었습니다.

# 잘못된 활성화 오류

EFI IQ 자격 증명이 여러 회사 계정에 액세스할 수 있고 EFI Cloud Connector 버전 1.3.3745 이전에 로 그인할 경우 EFI Cloud Connector 활성화에 실패했다는 오류 메시지가 나타납니다. 이 메시지는 올바르 지 않습니다. EFI Cloud Connector가 활성화됩니다. 단, 하나의 EFI IQ 계정에 대한 액세스 권한이 있는 EFI IQ 자격 증명만 EFI Cloud Connector 및 EFI Go에 액세스할 수 있습니다.

#### 장치 정보가 동시에 표시되지 않음

EFI Cloud Connector 를 다시 시작하고 등록된 서버 목록을 보면 장치, 연결, 그리고 버전 열의 정보가 먼저 나타납니다. 그런 다음 몇 초 후에 상태 및 추적 열의 정보가 나타납니다.

# 잘못된 IP 주소 메시지로 인한 지연

EFI Cloud Connector에 잘못된 IP 주소가 추가되면 잘못된 IP 주소 메시지가 표시되는 데 1분 이상 걸 릴 수 있습니다.

#### 오프라인 Fiery servers 등록 불가

여러 Fiery servers를 등록하고 Fiery servers 중 하나가 오프라인 상태인 경우, 특정 Fiery server가 오프라인 상태임을 알리는 메시지가 나타납니다. 이 오프라인 Fiery server는 등록되지 않습니다. 하지 만 등록하려는 다른 Fiery servers 역시 EFI Cloud Connector에 등록되지 않습니다. 이는 컷시트 프린 터용 Fiery server에서만 발생합니다.

해결하려면 다음 중 하나를 수행하십시오.

- **•** 서버 등록 탭에서 뒤로를 클릭하고 오프라인 Fiery server의 확인란 선택을 지웁니다. 그런 다음 등 록을 클릭합니다.
- **•** 서버 등록 탭에서 장치 추가를 클릭하고 온라인 Fiery server마다 수동으로 정보를 입력합니다.

#### EFI Cloud Connector 설치 후 Fiery server 업데이트 표시

Fiery Command WorkStation에서 이미 EFI Cloud Connector에 연결된 컷시트 프린터용 Fiery server 를 선택하면 Fiery server 업데이트가서버 > EFI IQ에 나타날 수 있습니다.

# EFI Go

#### 작업 미리 보기가 표시되지 않음

EFI Go에서 EFI Superwide 롤-투-롤 프린터에 대한 개별 작업을 선택하면 인쇄 작업 미리 보기가 표시 되지 않습니다.

# 취소된 인쇄 작업이 표시되지 않음

인쇄하기 전에 인쇄 작업을 취소하면 EFI 와이드 포맷 프린터의 취소된 인쇄 작업 EFI Go에 표시되지 않 습니다.

# 인쇄 작업 축소 그림이 표시되지 않음

H5, EFI Superwide 롤-투-롤 및 EFI VUTEk HS 계열 프린터에 대한 인쇄 대기열 및 인쇄된 작업 목록 의 인쇄 작업 축소 그림이 EFI Go에 표시되지 않습니다.

#### 해결된 경고 또는 알림이 표시되지 않음

장치 정보 페이지에 있는 모두 및 오류 탭에서는 지난 24시간 동안 활성 및 해결된 경고 및 알림 대신, 활 성 경고 및 알림만 표시합니다.

#### 보류 작업 카운트가 프린터 사용자 인터페이스(UI)와 일치하지 않음

EFI Pro 30h 프린터 및 EFI Pro 30f 프린터의 EFI Go에 표시되는 보류 작업 수가 프린터 UI와 일치하지 않습니다.

#### 로그아웃 후 알림 표시

EFI Go 앱에 로그인하지 않은 경우에도 생산 차단 이벤트에 대한 알림은 모바일 장치에 계속 표시됩니 다.

#### IQ Insight

#### 프린터 사용률 세부 정보가 일관되지 않음

전환을 활성화할 때 IQ Insight 트렌드 페이지에 표시되는 프린터 사용률 세부 정보가 IQ Insight 비교 페 이지 및 IQ Dashboard 페이지에 표시되는 사용률 세부 정보와 일치하지 않습니다.

#### 작업 로그의 이중 취소선 열이 비어 있습니다.

EFI Pro 30h 프린터에 대해 작업 로그의 이중 취소선 열이 비어 있습니다. 그러나 작업 로그의 취소선 열 에 인쇄 작업의 세부 정보가 표시됩니다.

#### 작업 로그에 누락된 작업 정보

작업 로그에서 컷시트 프린터용 IQ Insight를 볼 경우 Fiery server는 작업 설정 정보만 표시합니다. 서 버 기본 정보는 작업 로그에 표시되지 않습니다.

## 작업 로그 정보가 누락됨

컷시트 프린터용으로 Fiery server를 선택하고 작업 로그 정보를 볼 때 다음 열에 정보가 표시되지 않을 수 있습니다.

- **•** 사용자
- **•** 무선 제본

#### 잘못된 값이 복사 열에 표시됨

작업 로그 페이지에 복사 열이 프로 30h 프린터에 잘못된 값으로 표시되었습니다.

# IQ Manage

#### Fiery server 구성 파일

Fiery server가 다음에 연결되어 있는 경우 Fiery server 구성 파일을 생성할 수 없습니다.

- **•** 프록시 설정을 통한 EFI Cloud Connector
- **•** Mac 운영 체제에 EFI Cloud Connector가 설치됩니다.

#### 잘못된 타임스탬프

내장형 서버 실행 시 EFI Cloud Connector용으로 마지막으로 생성된 Fiery server 구성 파일에 표시되 는 타임스탬프가 잘못되었습니다.

# 구성 파일이 현지화되지 않음

Fiery server 구성 파일이 해당 언어로 현지화되지 않았으며, 영어로만 다운로드할 수 있습니다.

#### 잘못된 파일 형식

Mac 운영 체제에서 Fiery server 구성 파일을 다운로드하면 다운로드한 파일이 .zip 형식이 아닌 .pdf 형 식이었습니다.

# 동기화 패키지 배포 오류

여러 서버에 동기화 패키지를 배포하면 오류 메시지가 나타납니다.

## 오류 메시지

EFI IQ는 Fiery Command WorkStation와 같은 오류 메시지를 사용합니다. Fiery Command WorkStation에서 사용되지 않는 오류 메시지는 EFI IQ가 추적하지 않습니다.

# IQ Notify

# 구성 보고서 페이지의 숨겨진 메뉴

더 보기 아이콘(점 3개)을 클릭할 경우 구성 보고서 페이지에 4개 이상의 구성 보고서가 나열되면 메뉴가 보기에서 숨겨집니다.

# SNMP 특성 값

SNMP 기능이 Fiery Web Tools에서 비활성화된 경우에도 구성 보고서에 서로 다른 SNMP 특성의 값이 표시됩니다.

# 각 Fiery server의 이메일 알림 전송

EFI Cloud Connector와 EFI IQ 사이의 연결이 끊어지고 IQ Notify에 생산 차단 이벤트 경고가 구성된 경우 EFI Cloud Connector에 등록된 컷시트 프린터용 Fiery server 각각에 대해 이메일 알림을 받게 됩 니다.

# 여러 이메일 알림

EFI Cloud Connector와 Fiery server 사이의 연결이 끊어지고 IQ Notify에 생산 차단 이벤트 경고가 구 성된 경우 연결이 다시 설정될 때까지 여러 이메일 알림을 받게 됩니다.

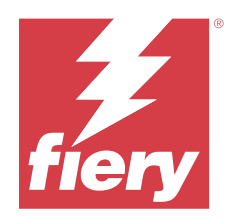

# EFI IQ 2023년 2월 릴리스

# 이 릴리스의 새로운 기능

이 버전의 EFI IQ는 다음과 같은 새로운 기능을 담고 있습니다.

- **•** EFI 어플리케이션을 IQ 어플리케이션으로 리브랜딩하는 것을 지원합니다.
- **•** 구성 보고서 생성하는 동안 선택한 필드 페이지에서 끌어다 높기 기능을 지원합니다.

# 수정된 문제

# EFI Cloud Connector

# 오프라인 Fiery servers

일부 Fiery servers가 EFI Cloud Connector에서 등록을 완료한 후에도 오프라인이었습니다.

# EFI Go

# 알림이 표시되지 않았습니다.

Reggiani FabriVU/Next Plus 프린터의 프로덕션 차단 경고 알림이 EFI Go에 표시되지 않았습니다.

# IQ Insight

# EFI IQ 어플리케이션 전반의 도구 설명 불일치

여러 위젯에 대해 표시되는 도구 설명이 디스플레이 그래픽 프린터의 EFI IQ 어플리케이션에 걸쳐 일관 성이 없거나 잘못되었습니다.

# IQ Notify

# 구성 보고서 문제

IQ Notify에서 새 구성 보고서가 생성된 경우 기존 구성 보고서가 구성 보고서 페이지에서 사라졌습니다.

# 알려진 문제점

# 관리자 콘솔

### 새 라이선스 추가 버튼을 사용할 수 없습니다

IQ Manage 및 IQ Insight 어플리케이션에 대한 새 라이선스 추가 버튼이 데모 세션에 표시되지 않습니 다.

#### 기존 사용자의 초대 수락 기능

기존 EFI IQ 사용자가 다른 회사 계정에 가입하도록 초대된 경우 사용자는 승인 없이 계정에 자동으로 추 가됩니다.

## 디스플레이 그래픽 프린터의 MAC 주소가 표시되지 않음

디스플레이 그래픽 프린터의 MAC 주소가 장치 컬렉션 및 프린터 드릴다운에 표시되지 않습니다.

# IQ Dashboard

#### EFI IQ에서 경고 상태가 표시되지 않음

프린터 경고 상태에 있을 때 작업을 인쇄하는 경우 EFI IQ 장치 상태 페이지에서 다음 문제가 발생합니 다.

- **•** 인쇄하는 동안 일부 OEM에 대해 프린터 상태 잘못 표시됩니다.
- **•** 인쇄 후 경고 메시지 대신 IQ Dashboard에서 프린터 상태가 유휴로 표시됩니다.

#### EFI IQ에 남은 토너

Command WorkStation의 서버에서 IQ Dashboard의 프린터 요약에 표시되는 남아있는 토너는 Fiery Command WorkStation의 소모품 섹션에 표시되는 토너 정보와 다를 수 있습니다.

# EFI Cloud Connector

#### PostScript(PS) 패치가 EFI IQ에 표시되지 않음

내장형 서버에서 실행하는 EFI Cloud Connector용 Fiery Command WorkStation에서 PS 패치를 업데 이트할 때 일부 PS 패치가 EFI IQ에 표시되지 않습니다.

# 잘못된 프린터 패키지 버전

Matan 프린터에서 EFI Cloud Connector 버전 1.3.3745를 설치하면 프린터 패키지의 잘못된 버전이 프 린터에 설치됩니다.

이 문제는 EFI Cloud Connector 버전 1.3.3796 이상 소프트웨어에서 수정되었습니다.

#### 잘못된 활성화 오류

EFI IQ 자격 증명이 여러 회사 계정에 액세스할 수 있고 EFI Cloud Connector 버전 1.3.3745 이전에 로 그인할 경우 EFI Cloud Connector 활성화에 실패했다는 오류 메시지가 나타납니다. 이 메시지는 올바르 지 않습니다. EFI Cloud Connector가 활성화됩니다. 단, 하나의 EFI IQ 계정에 대한 액세스 권한이 있는 EFI IQ 자격 증명만 EFI Cloud Connector 및 EFI Go에 액세스할 수 있습니다.

## 장치 정보가 동시에 표시되지 않음

EFI Cloud Connector 를 다시 시작하고 등록된 서버 목록을 보면 장치, 연결, 그리고 버전 열의 정보가 먼저 나타납니다. 그런 다음 몇 초 후에 상태 및 추적 열의 정보가 나타납니다.

# 잘못된 IP 주소 메시지로 인한 지연

EFI Cloud Connector에 잘못된 IP 주소가 추가되면 잘못된 IP 주소 메시지가 표시되는 데 1분 이상 걸 릴 수 있습니다.

#### 오프라인 Fiery servers 등록 불가

여러 Fiery servers를 등록하고 Fiery servers 중 하나가 오프라인 상태인 경우, 특정 Fiery server가 오프라인 상태임을 알리는 메시지가 나타납니다. 이 오프라인 Fiery server는 등록되지 않습니다. 하지 만 등록하려는 다른 Fiery servers 역시 EFI Cloud Connector에 등록되지 않습니다. 이는 컷시트 프린 터용 Fiery server에서만 발생합니다.

해결하려면 다음 중 하나를 수행하십시오.

- **•** 서버 등록 탭에서 뒤로를 클릭하고 오프라인 Fiery server의 확인란 선택을 지웁니다. 그런 다음 등 록을 클릭합니다.
- **•** 서버 등록 탭에서 장치 추가를 클릭하고 온라인 Fiery server마다 수동으로 정보를 입력합니다.

#### EFI Cloud Connector 설치 후 Fiery server 업데이트 표시

Fiery Command WorkStation에서 이미 EFI Cloud Connector에 연결된 컷시트 프린터용 Fiery server 를 선택하면 Fiery server 업데이트가서버 > EFI IQ에 나타날 수 있습니다.

# EFI Go

#### 작업 미리 보기가 표시되지 않음

EFI Go에서 EFI Superwide 롤-투-롤 프린터에 대한 개별 작업을 선택하면 인쇄 작업 미리 보기가 표시 되지 않습니다.

#### 취소된 인쇄 작업이 표시되지 않음

인쇄하기 전에 인쇄 작업을 취소하면 EFI 와이드 포맷 프린터의 취소된 인쇄 작업 EFI Go에 표시되지 않 습니다.

#### 인쇄 작업 축소 그림이 표시되지 않음

H5, EFI Superwide 롤-투-롤 및 EFI VUTEk HS 계열 프린터에 대한 인쇄 대기열 및 인쇄된 작업 목록 의 인쇄 작업 축소 그림이 EFI Go에 표시되지 않습니다.

#### 해결된 경고 또는 알림이 표시되지 않음

장치 정보 페이지에 있는 모두 및 오류 탭에서는 지난 24시간 동안 활성 및 해결된 경고 및 알림 대신, 활 성 경고 및 알림만 표시합니다.

#### 보류 작업 카운트가 프린터 사용자 인터페이스(UI)와 일치하지 않음

EFI Pro 30h 프린터 및 EFI Pro 30f 프린터의 EFI Go에 표시되는 보류 작업 수가 프린터 UI와 일치하지 않습니다.

#### 로그아웃 후 알림 표시

EFI Go 앱에 로그인하지 않은 경우에도 생산 차단 이벤트에 대한 알림은 모바일 장치에 계속 표시됩니 다.

# IQ Insight

#### 프린터 사용률 세부 정보가 일관되지 않음

전환을 활성화할 때 IQ Insight 트렌드 페이지에 표시되는 프린터 사용률 세부 정보가 IQ Insight 비교 페 이지 및 IQ Dashboard 페이지에 표시되는 사용률 세부 정보와 일치하지 않습니다.

#### 작업 로그의 이중 취소선 열이 비어 있습니다.

EFI Pro 30h 프린터에 대해 작업 로그의 이중 취소선 열이 비어 있습니다. 그러나 작업 로그의 취소선 열 에 인쇄 작업의 세부 정보가 표시됩니다.

#### 작업 로그에 누락된 작업 정보

작업 로그에서 컷시트 프린터용 IQ Insight를 볼 경우 Fiery server는 작업 설정 정보만 표시합니다. 서 버 기본 정보는 작업 로그에 표시되지 않습니다.

### 작업 로그 정보가 누락됨

컷시트 프린터용으로 Fiery server를 선택하고 작업 로그 정보를 볼 때 다음 열에 정보가 표시되지 않을 수 있습니다.

- **•** 사용자
- **•** 무선 제본

#### 잘못된 값이 복사 열에 표시됨

작업 로그 페이지에 복사 열이 프로 30h 프린터에 잘못된 값으로 표시되었습니다.

#### IQ Manage

#### 동기화 패키지 배포 오류

여러 서버에 동기화 패키지를 배포하면 오류 메시지가 나타납니다.

# 오류 메시지

EFI IQ는 Fiery Command WorkStation와 같은 오류 메시지를 사용합니다. Fiery Command WorkStation에서 사용되지 않는 오류 메시지는 EFI IQ가 추적하지 않습니다.

# IQ Notify

## 구성 보고서 페이지의 숨겨진 메뉴

더 보기 아이콘(점 3개)을 클릭할 경우 구성 보고서 페이지에 4개 이상의 구성 보고서가 나열되면 메뉴가 보기에서 숨겨집니다.

# SNMP 특성 값

SNMP 기능이 Fiery Web Tools에서 비활성화된 경우에도 구성 보고서에 서로 다른 SNMP 특성의 값이 표시됩니다.

## 각 Fiery server의 이메일 알림 전송

EFI Cloud Connector와 EFI IQ 사이의 연결이 끊어지고 IQ Notify에 생산 차단 이벤트 경고가 구성된 경우 EFI Cloud Connector에 등록된 컷시트 프린터용 Fiery server 각각에 대해 이메일 알림을 받게 됩 니다.

#### 여러 이메일 알림

EFI Cloud Connector와 Fiery server 사이의 연결이 끊어지고 IQ Notify에 생산 차단 이벤트 경고가 구 성된 경우 연결이 다시 설정될 때까지 여러 이메일 알림을 받게 됩니다.

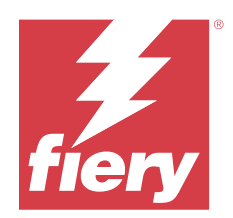

# EFI IQ 2023년 1월 릴리스

# 이 릴리스의 새로운 기능

이 버전의 EFI IQ는 다음과 같은 새로운 기능을 담고 있습니다.

**•** 구성 보고서의 추가 특성 지원.

# 수정된 문제

# 관리자 콘솔

#### 오류 메시지가 표시되지 않음

EFI IQ 계정 암호를 재설정하는 동안 잘못된 이메일 주소를 입력하면 잘못된 이메일 주소 오류 메시지가 표시되지 않았습니다.

# 라이선스가 잘못 표시됨

EFI ColorGuard 응용 프로그램에서 라이선스 관리자 페이지로 이동하면 다른 응용 프로그램의 라이선스 도 EFI ColorGuard 탭 아래에 표시되었습니다.

# IQ Insight

#### 관리 콘솔에서 IQ Insight로 이동

관리 콘솔 페이지에서 IQ Insight 응용 프로그램으로 이동하면 IQ Insight 추세 페이지 대신 IQ Insight 기능 페이지가 표시되었습니다.

# 작업 이미지 길이가 용지 길이로 보고되었습니다.

H3/H5 프린터에 대한 작업 이미지 길이가 IQ Insight에서 사용되는 용지의 길이로 보고됩니다.

# 잘못된 낭비 영역 값

낭비 영역 열에 보고된 값이 IQ Insight의 H3/H5 프린터에 잘못되었습니다.

#### 작업 로그 열 예외

EFI Pro 30h 프린터의 다음과 같은 예외가 IQ Insight에서 해결되었습니다.

- **•** 선택한 단위가 피트라도 작업 너비가 미터로 보고되었습니다.
- **•** 작업 이미지 길이가 사용되는 용지의 길이로 보고되었습니다.
- **•** 작업 너비 값에는 작업 복제 사이의 빈 공간이 포함되었습니다.

# IQ Notify

#### 구성 보고서에서 특성 이름 변경

구성 보고서를 생성하는 동안 특성의 이름을 다른 특성으로 바꿔도 원래 특성이 구성 보고서에 표시되지 않았습니다.

# 알려진 문제점

# 관리자 콘솔

#### 새 라이선스 추가 버튼을 사용할 수 없습니다

IQ Manage 및 IQ Insight 어플리케이션에 대한 새 라이선스 추가 버튼이 데모 세션에 표시되지 않습니 다.

# 기존 사용자의 초대 수락 기능

기존 EFI IQ 사용자가 다른 회사 계정에 가입하도록 초대된 경우 사용자는 승인 없이 계정에 자동으로 추 가됩니다.

#### 디스플레이 그래픽 프린터의 MAC 주소가 표시되지 않음

디스플레이 그래픽 프린터의 MAC 주소가 장치 컬렉션 및 프린터 드릴다운에 표시되지 않습니다.

## IQ Dashboard

#### EFI IQ에서 경고 상태가 표시되지 않음

프린터 경고 상태에 있을 때 작업을 인쇄하는 경우 EFI IQ 장치 상태 페이지에서 다음 문제가 발생합니 다.

- **•** 인쇄하는 동안 일부 OEM에 대해 프린터 상태 잘못 표시됩니다.
- **•** 인쇄 후 경고 메시지 대신 IQ Dashboard에서 프린터 상태가 유휴로 표시됩니다.

# EFI IQ에 남은 토너

Command WorkStation의 서버에서 IQ Dashboard의 프린터 요약에 표시되는 남아있는 토너는 Fiery Command WorkStation의 소모품 섹션에 표시되는 토너 정보와 다를 수 있습니다.
# EFI Cloud Connector

# PostScript(PS) 패치가 EFI IQ에 표시되지 않음

내장형 서버에서 실행하는 EFI Cloud Connector용 Fiery Command WorkStation에서 PS 패치를 업데 이트할 때 일부 PS 패치가 EFI IQ에 표시되지 않습니다.

# 잘못된 프린터 패키지 버전

Matan 프린터에서 EFI Cloud Connector 버전 1.3.3745를 설치하면 프린터 패키지의 잘못된 버전이 프 린터에 설치됩니다.

이 문제는 EFI Cloud Connector 버전 1.3.3796 이상 소프트웨어에서 수정되었습니다.

## 잘못된 활성화 오류

EFI IQ 자격 증명이 여러 회사 계정에 액세스할 수 있고 EFI Cloud Connector 버전 1.3.3745 이전에 로 그인할 경우 EFI Cloud Connector 활성화에 실패했다는 오류 메시지가 나타납니다. 이 메시지는 올바르 지 않습니다. EFI Cloud Connector가 활성화됩니다. 단, 하나의 EFI IQ 계정에 대한 액세스 권한이 있는 EFI IQ 자격 증명만 EFI Cloud Connector 및 EFI Go에 액세스할 수 있습니다.

#### 장치 정보가 동시에 표시되지 않음

EFI Cloud Connector 를 다시 시작하고 등록된 서버 목록을 보면 장치, 연결, 그리고 버전 열의 정보가 먼저 나타납니다. 그런 다음 몇 초 후에 상태 및 추적 열의 정보가 나타납니다.

## 잘못된 IP 주소 메시지로 인한 지연

EFI Cloud Connector에 잘못된 IP 주소가 추가되면 잘못된 IP 주소 메시지가 표시되는 데 1분 이상 걸 릴 수 있습니다.

#### 오프라인 Fiery servers 등록 불가

여러 Fiery servers를 등록하고 Fiery servers 중 하나가 오프라인 상태인 경우, 특정 Fiery server가 오프라인 상태임을 알리는 메시지가 나타납니다. 이 오프라인 Fiery server는 등록되지 않습니다. 하지 만 등록하려는 다른 Fiery servers 역시 EFI Cloud Connector에 등록되지 않습니다. 이는 컷시트 프린 터용 Fiery server에서만 발생합니다.

해결하려면 다음 중 하나를 수행하십시오.

- **•** 서버 등록 탭에서 뒤로를 클릭하고 오프라인 Fiery server의 확인란 선택을 지웁니다. 그런 다음 등 록을 클릭합니다.
- **•** 서버 등록 탭에서 장치 추가를 클릭하고 온라인 Fiery server마다 수동으로 정보를 입력합니다.

# EFI Cloud Connector 설치 후 Fiery server 업데이트 표시

Fiery Command WorkStation에서 이미 EFI Cloud Connector에 연결된 컷시트 프린터용 Fiery server 를 선택하면 Fiery server 업데이트가서버 > EFI IQ에 나타날 수 있습니다.

# EFI Go

# 작업 미리 보기가 표시되지 않음

EFI Go에서 EFI Superwide 롤-투-롤 프린터에 대한 개별 작업을 선택하면 인쇄 작업 미리 보기가 표시 되지 않습니다.

#### 취소된 인쇄 작업이 표시되지 않음

인쇄하기 전에 인쇄 작업을 취소하면 EFI 와이드 포맷 프린터의 취소된 인쇄 작업 EFI Go에 표시되지 않 습니다.

#### 인쇄 작업 축소 그림이 표시되지 않음

H5, EFI Superwide 롤-투-롤 및 EFI VUTEk HS 계열 프린터에 대한 인쇄 대기열 및 인쇄된 작업 목록 의 인쇄 작업 축소 그림이 EFI Go에 표시되지 않습니다.

# 해결된 경고 또는 알림이 표시되지 않음

장치 정보 페이지에 있는 모두 및 오류 탭에서는 지난 24시간 동안 활성 및 해결된 경고 및 알림 대신, 활 성 경고 및 알림만 표시합니다.

#### 보류 작업 카운트가 프린터 사용자 인터페이스(UI)와 일치하지 않음

EFI Pro 30h 프린터 및 EFI Pro 30f 프린터의 EFI Go에 표시되는 보류 작업 수가 프린터 UI와 일치하지 않습니다.

#### 로그아웃 후 알림 표시

EFI Go 앱에 로그인하지 않은 경우에도 생산 차단 이벤트에 대한 알림은 모바일 장치에 계속 표시됩니 다.

# IQ Insight

#### 프린터 사용률 세부 정보가 일관되지 않음

전환을 활성화할 때 IQ Insight 트렌드 페이지에 표시되는 프린터 사용률 세부 정보가 IQ Insight 비교 페 이지 및 IQ Dashboard 페이지에 표시되는 사용률 세부 정보와 일치하지 않습니다.

## 작업 로그의 이중 취소선 열이 비어 있습니다.

EFI Pro 30h 프린터에 대해 작업 로그의 이중 취소선 열이 비어 있습니다. 그러나 작업 로그의 취소선 열 에 인쇄 작업의 세부 정보가 표시됩니다.

#### 작업 로그에 누락된 작업 정보

작업 로그에서 컷시트 프린터용 IQ Insight를 볼 경우 Fiery server는 작업 설정 정보만 표시합니다. 서 버 기본 정보는 작업 로그에 표시되지 않습니다.

# 작업 로그 정보가 누락됨

컷시트 프린터용으로 Fiery server를 선택하고 작업 로그 정보를 볼 때 다음 열에 정보가 표시되지 않을 수 있습니다.

- **•** 사용자
- **•** 무선 제본

# 잘못된 값이 복사 열에 표시됨

작업 로그 페이지에 복사 열이 프로 30h 프린터에 잘못된 값으로 표시되었습니다.

# IQ Manage

#### 동기화 패키지 배포 오류

여러 서버에 동기화 패키지를 배포하면 오류 메시지가 나타납니다.

# 오류 메시지

EFI IQ는 Fiery Command WorkStation와 같은 오류 메시지를 사용합니다. Fiery Command WorkStation에서 사용되지 않는 오류 메시지는 EFI IQ가 추적하지 않습니다.

# IQ Notify

#### 구성 보고서 페이지의 숨겨진 메뉴

더 보기 아이콘(점 3개)을 클릭할 경우 구성 보고서 페이지에 4개 이상의 구성 보고서가 나열되면 메뉴가 보기에서 숨겨집니다.

# SNMP 특성 값

SNMP 기능이 Fiery Web Tools에서 비활성화된 경우에도 구성 보고서에 서로 다른 SNMP 특성의 값이 표시됩니다.

#### 각 Fiery server의 이메일 알림 전송

EFI Cloud Connector와 EFI IQ 사이의 연결이 끊어지고 IQ Notify에 생산 차단 이벤트 경고가 구성된 경우 EFI Cloud Connector에 등록된 컷시트 프린터용 Fiery server 각각에 대해 이메일 알림을 받게 됩 니다.

# 여러 이메일 알림

EFI Cloud Connector와 Fiery server 사이의 연결이 끊어지고 IQ Notify에 생산 차단 이벤트 경고가 구 성된 경우 연결이 다시 설정될 때까지 여러 이메일 알림을 받게 됩니다.

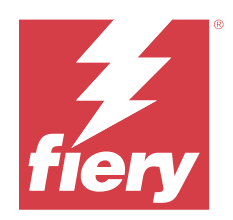

# EFI IQ 2022년 12월 릴리스

# 이 릴리스의 새로운 기능

이 버전의 EFI IQ는 다음과 같은 새로운 기능을 담고 있습니다.

- **•** EFI Cloud Connector에 로그인할 때 암호 가시성을 지원합니다.
- **•** 새 구성 보고서 생성하는 동안 ECC 활성화 특성 열에 대한 지원을 제거했습니다.
- **•** 구성 보고서 생성 페이지 및 이메일 템플릿의 성능과 사용자 경험이 향상되었습니다.
- **•** 시스템 정보, 운영 체제(OS) 및 EFI Cloud Connector 버전 상세 정보가 EFI Cloud Connector 로그 파 일에 포함되어 있으며, 지원팀에서 고객의 문제 해결을 지원합니다.
- **•** 모든 디스플레이 그래픽 프린터의 경우, 작업 로그 페이지의 길이와 너비 열이 인쇄된 길이와 인쇄된 너비 로 이름이 각각 바뀌어 사용된 용지 길이와 너비를 표시합니다. 작업 이미지 길이와 너비를 표시하기 위해 두 개의 새 열인 이미지 길이와 이미지 너비가 새로 사용됩니다.

# 수정된 문제

# EFI Cloud Connector

# 잘못된 오류 메시지

잘못된 암호를 사용하여 EFI Cloud Connector에 로그인을 시도하면 표시되는 오류 메시지가 정확하지 않습니다.

# 잘못된 오류 메시지가 표시됨

특정 EFI IQ 계정에 액세스하는 지원 사용자가 EFI Cloud Connector에 로그인하려고 하면 사용자가 여 러 회사 계정에 액세스할 수 있다는 잘못된 오류 메시지가 나타납니다.

# EFI Cloud Connector에서 Fiery server 버전

EFI Cloud Connector 버전 열에 Fiery server 버전이 두 번 표시되었습니다.

# IQ Notify

#### 프린터 컬렉션 및 프린터 선택 취소

구성 보고서를 생성하는 동안 프린터 컬렉션 및 프린터 의 모든 확인란을 선택 취소하면 프린터 컬렉션 또는 프린터를 선택하라는 경고 메시지가 표시되지 않았습니다.

## 일본어 번역의 잘못된 문자열

구성 보고서 생성 페이지에서 프린터 컬렉션 문자열에 대한 일본어 번역이 잘못되었습니다.

#### 구성 보고서 열 예외

구성 보고서에서 다음과 같은 예외가 수정되었습니다.

- **•** 보정 시간 제한 기능이 Fiery Command WorkStation에서 비활성화된 경우에도 보정 만료 특성의 값 이 표시되었습니다.
- **•** ECC 활성화 특성의 값은 EFI Cloud Connector가 비활성화되어 있더라도 참이었습니다. 새 구성 보 고서를 생성하는 동안 ECC 활성화 특성 열은 사용할 수 없습니다.

# 구성 보고서 복제

구성 보고서를 두 번 복제하면 다음 버튼이 비활성화되고 오류가 나타나지 않습니다.

#### 빈 특성 열

구성 보고서에서 일부 특성 열이 일부 프린터에 대해 비어 있었습니다.

특정 특성에 대해 데이터를 사용할 수 없는 경우 이제 사용할 수 없음 메시지가 구성 보고서에 표시됩니 다.

# 알려진 문제점

# 관리자 콘솔

#### 새 라이선스 추가 버튼을 사용할 수 없습니다

IQ Manage 및 IQ Insight 어플리케이션에 대한 새 라이선스 추가 버튼이 데모 세션에 표시되지 않습니 다.

#### 기존 사용자의 초대 수락 기능

기존 EFI IQ 사용자가 다른 회사 계정에 가입하도록 초대된 경우 사용자는 승인 없이 계정에 자동으로 추 가됩니다.

#### 디스플레이 그래픽 프린터의 MAC 주소가 표시되지 않음

디스플레이 그래픽 프린터의 MAC 주소가 장치 컬렉션 및 프린터 드릴다운에 표시되지 않습니다.

# IQ Dashboard

#### EFI IQ에서 경고 상태가 표시되지 않음

프린터 경고 상태에 있을 때 작업을 인쇄하는 경우 EFI IQ 장치 상태 페이지에서 다음 문제가 발생합니 다.

- **•** 인쇄하는 동안 일부 OEM에 대해 프린터 상태 잘못 표시됩니다.
- **•** 인쇄 후 경고 메시지 대신 IQ Dashboard에서 프린터 상태가 유휴로 표시됩니다.

#### EFI IQ에 남은 토너

Command WorkStation의 서버에서 IQ Dashboard의 프린터 요약에 표시되는 남아있는 토너는 Fiery Command WorkStation의 소모품 섹션에 표시되는 토너 정보와 다를 수 있습니다.

# EFI Cloud Connector

#### PostScript(PS) 패치가 EFI IQ에 표시되지 않음

내장형 서버에서 실행하는 EFI Cloud Connector용 Fiery Command WorkStation에서 PS 패치를 업데 이트할 때 일부 PS 패치가 EFI IQ에 표시되지 않습니다.

#### 잘못된 프린터 패키지 버전

Matan 프린터에서 EFI Cloud Connector 버전 1.3.3745를 설치하면 프린터 패키지의 잘못된 버전이 프 린터에 설치됩니다.

이 문제는 EFI Cloud Connector 버전 1.3.3796 이상 소프트웨어에서 수정되었습니다.

# 잘못된 활성화 오류

EFI IQ 자격 증명이 여러 회사 계정에 액세스할 수 있고 EFI Cloud Connector 버전 1.3.3745 이전에 로 그인할 경우 EFI Cloud Connector 활성화에 실패했다는 오류 메시지가 나타납니다. 이 메시지는 올바르 지 않습니다. EFI Cloud Connector가 활성화됩니다. 단, 하나의 EFI IQ 계정에 대한 액세스 권한이 있는 EFI IQ 자격 증명만 EFI Cloud Connector 및 EFI Go에 액세스할 수 있습니다.

#### 장치 정보가 동시에 표시되지 않음

EFI Cloud Connector 를 다시 시작하고 등록된 서버 목록을 보면 장치, 연결, 그리고 버전 열의 정보가 먼저 나타납니다. 그런 다음 몇 초 후에 상태 및 추적 열의 정보가 나타납니다.

#### 잘못된 IP 주소 메시지로 인한 지연

EFI Cloud Connector에 잘못된 IP 주소가 추가되면 잘못된 IP 주소 메시지가 표시되는 데 1분 이상 걸 릴 수 있습니다.

#### 오프라인 Fiery servers 등록 불가

여러 Fiery servers를 등록하고 Fiery servers 중 하나가 오프라인 상태인 경우, 특정 Fiery server가 오프라인 상태임을 알리는 메시지가 나타납니다. 이 오프라인 Fiery server는 등록되지 않습니다. 하지 만 등록하려는 다른 Fiery servers 역시 EFI Cloud Connector에 등록되지 않습니다. 이는 컷시트 프린 터용 Fiery server에서만 발생합니다.

해결하려면 다음 중 하나를 수행하십시오.

- **•** 서버 등록 탭에서 뒤로를 클릭하고 오프라인 Fiery server의 확인란 선택을 지웁니다. 그런 다음 등 록을 클릭합니다.
- **•** 서버 등록 탭에서 장치 추가를 클릭하고 온라인 Fiery server마다 수동으로 정보를 입력합니다.

#### EFI Cloud Connector 설치 후 Fiery server 업데이트 표시

Fiery Command WorkStation에서 이미 EFI Cloud Connector에 연결된 컷시트 프린터용 Fiery server 를 선택하면 Fiery server 업데이트가서버 > EFI IQ에 나타날 수 있습니다.

# EFI Go

#### 작업 미리 보기가 표시되지 않음

EFI Go에서 EFI Superwide 롤-투-롤 프린터에 대한 개별 작업을 선택하면 인쇄 작업 미리 보기가 표시 되지 않습니다.

### 취소된 인쇄 작업이 표시되지 않음

인쇄하기 전에 인쇄 작업을 취소하면 EFI 와이드 포맷 프린터의 취소된 인쇄 작업 EFI Go에 표시되지 않 습니다.

#### 인쇄 작업 축소 그림이 표시되지 않음

H5, EFI Superwide 롤-투-롤 및 EFI VUTEk HS 계열 프린터에 대한 인쇄 대기열 및 인쇄된 작업 목록 의 인쇄 작업 축소 그림이 EFI Go에 표시되지 않습니다.

#### 해결된 경고 또는 알림이 표시되지 않음

장치 정보 페이지에 있는 모두 및 오류 탭에서는 지난 24시간 동안 활성 및 해결된 경고 및 알림 대신, 활 성 경고 및 알림만 표시합니다.

#### 보류 작업 카운트가 프린터 사용자 인터페이스(UI)와 일치하지 않음

EFI Pro 30h 프린터 및 EFI Pro 30f 프린터의 EFI Go에 표시되는 보류 작업 수가 프린터 UI와 일치하지 않습니다.

#### 로그아웃 후 알림 표시

EFI Go 앱에 로그인하지 않은 경우에도 생산 차단 이벤트에 대한 알림은 모바일 장치에 계속 표시됩니 다.

## IQ Insight

#### 작업 이미지 길이가 용지 길이로 보고되었습니다.

H3/H5 프린터에 대한 작업 이미지 길이가 IQ Insight에서 사용되는 용지의 길이로 보고됩니다.

## 프린터 사용률 세부 정보가 일관되지 않음

전환을 활성화할 때 IQ Insight 트렌드 페이지에 표시되는 프린터 사용률 세부 정보가 IQ Insight 비교 페 이지 및 IQ Dashboard 페이지에 표시되는 사용률 세부 정보와 일치하지 않습니다.

# 작업 로그의 이중 취소선 열이 비어 있습니다.

EFI Pro 30h 프린터에 대해 작업 로그의 이중 취소선 열이 비어 있습니다. 그러나 작업 로그의 취소선 열 에 인쇄 작업의 세부 정보가 표시됩니다.

#### 작업 로그에 누락된 작업 정보

작업 로그에서 컷시트 프린터용 IQ Insight를 볼 경우 Fiery server는 작업 설정 정보만 표시합니다. 서 버 기본 정보는 작업 로그에 표시되지 않습니다.

### 작업 로그 정보가 누락됨

컷시트 프린터용으로 Fiery server를 선택하고 작업 로그 정보를 볼 때 다음 열에 정보가 표시되지 않을 수 있습니다.

- **•** 사용자
- **•** 무선 제본

#### 잘못된 값이 복사 열에 표시됨

작업 로그 페이지에 복사 열이 프로 30h 프린터에 잘못된 값으로 표시되었습니다.

# IQ Manage

#### 동기화 패키지 배포 오류

여러 서버에 동기화 패키지를 배포하면 오류 메시지가 나타납니다.

# 오류 메시지

EFI IQ는 Fiery Command WorkStation와 같은 오류 메시지를 사용합니다. Fiery Command WorkStation에서 사용되지 않는 오류 메시지는 EFI IQ가 추적하지 않습니다.

## IQ Notify

#### 구성 보고서에서 특성 이름 변경

구성 보고서를 생성하는 동안 특성의 이름을 다른 특성으로 바꿔도 원래 특성이 구성 보고서에 표시되지 않았습니다.

#### SNMP 특성 값

SNMP 기능이 Fiery Web Tools에서 비활성화된 경우에도 구성 보고서에 서로 다른 SNMP 특성의 값이 표시됩니다.

# 각 Fiery server의 이메일 알림 전송

EFI Cloud Connector와 EFI IQ 사이의 연결이 끊어지고 IQ Notify에 생산 차단 이벤트 경고가 구성된 경우 EFI Cloud Connector에 등록된 컷시트 프린터용 Fiery server 각각에 대해 이메일 알림을 받게 됩 니다.

# 여러 이메일 알림

EFI Cloud Connector와 Fiery server 사이의 연결이 끊어지고 IQ Notify에 생산 차단 이벤트 경고가 구 성된 경우 연결이 다시 설정될 때까지 여러 이메일 알림을 받게 됩니다.

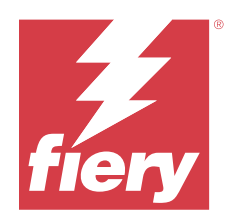

# EFI IQ 2022년 11월 릴리스

# 이 릴리스의 새로운 기능

이 버전의 EFI IQ는 다음과 같은 새로운 기능을 담고 있습니다.

- **•** 이제 한 테넌트에서 다른 테넌트로의 풀 라이선스 비활성화 및 재활성화에 대해 공급업체를 요청할 수 있 습니다.
- **•** 구성 보고서 내 새 프린터 특성 열의 향상 및 추가 지원.
- **•** 사용률 세부 정보 페이지에 표시되는 인쇄 및 오류 시간 사용률 향상.

# 수정된 문제

# IQ Dashboard

#### 사용률 세부 정보 페이지의 하위 범주 인쇄

인쇄 드롭 다운 목록의 하위 범주가 FabriVU Plus 프린터의 사용률 세부 정보 페이지에 표시되지 않았습 니다.

# IQ Notify

# 구성 보고서의 IQ ID

IQ ID 열이 구성 보고서 첫 번째 열에서 마지막 열로 이동되었습니다.

### 구성 보고서 압축 파일

Mac 운영 체제에서 구성 보고서 파일을 열면 오류가 발생합니다.

# 프린터 특성 열 선택 취소

구성 보고서를 생성하는 동안 필수 프린터 특성 열의 확인란을 모두 선택 취소하면 오류 메시지가 표시되 지 않았습니다.

#### 매주 또는 매월 구성 보고서 제공이 지연됨

매주 또는 매월 보고서에 대해 다음 달의 첫 날 또는 일요일에 보고서를 수신하는 대신 구독일로부터 7일 또는 30일 후에 각각 구성 보고서를 받으셨습니다.

# 문자열이 잘못 표시됨

구성 보고서를 생성하는 동안 프린터 및 프린터 컬렉션을 선택하면 장치 선택 드롭다운 목록에 잘못된 문 자열이 표시되었습니다.

#### 오류 메시지가 표시되지 않음

구성 보고서를 생성하는 동안 더블바이트 문자가 포함된 이메일 주소를 입력하면 오류 메시지는 표시되 지 않은 채 저장 버튼이 비활성화되었습니다.

#### 잘못된 오류 메시지가 표시됨

구성 보고서를 생성하는 동안 잘못된 이메일 주소를 입력하면 잘못된 오류 메시지가 추가로 표시되었습 니다.

#### 프린터 또는 프린터 컬렉션을 잘못 선택함

장치 선택 드롭다운에서 프린터 또는 프린터 컬렉션을 선택하고 취소 버튼을 클릭하면 프린터 또는 프린 터 컬렉션이 계속 선택되어 있고 구성 보고서에 포함되어 있습니다.

# 알려진 문제점

#### 관리자 콘솔

# 새 라이선스 추가 버튼을 사용할 수 없습니다

IQ Manage 및 IQ Insight 어플리케이션에 대한 새 라이선스 추가 버튼이 데모 세션에 표시되지 않습니 다.

#### 기존 사용자의 초대 수락 기능

기존 EFI IQ 사용자가 다른 회사 계정에 가입하도록 초대된 경우 사용자는 승인 없이 계정에 자동으로 추 가됩니다.

### 디스플레이 그래픽 프린터의 MAC 주소가 표시되지 않음

디스플레이 그래픽 프린터의 MAC 주소가 장치 컬렉션 및 프린터 드릴다운에 표시되지 않습니다.

## IQ Dashboard

#### EFI IQ에서 경고 상태가 표시되지 않음

프린터 경고 상태에 있을 때 작업을 인쇄하는 경우 EFI IQ 장치 상태 페이지에서 다음 문제가 발생합니 다.

- **•** 인쇄하는 동안 일부 OEM에 대해 프린터 상태 잘못 표시됩니다.
- **•** 인쇄 후 경고 메시지 대신 IQ Dashboard에서 프린터 상태가 유휴로 표시됩니다.

#### EFI IQ에 남은 토너

Command WorkStation의 서버에서 IQ Dashboard의 프린터 요약에 표시되는 남아있는 토너는 Fiery Command WorkStation의 소모품 섹션에 표시되는 토너 정보와 다를 수 있습니다.

# EFI Cloud Connector

#### PostScript(PS) 패치가 EFI IQ에 표시되지 않음

내장형 서버에서 실행하는 EFI Cloud Connector용 Fiery Command WorkStation에서 PS 패치를 업데 이트할 때 일부 PS 패치가 EFI IQ에 표시되지 않습니다.

# 잘못된 프린터 패키지 버전

Matan 프린터에서 EFI Cloud Connector 버전 1.3.3745를 설치하면 프린터 패키지의 잘못된 버전이 프 린터에 설치됩니다.

이 문제는 EFI Cloud Connector 버전 1.3.3796 이상 소프트웨어에서 수정되었습니다.

#### 잘못된 오류 메시지가 표시됨

특정 EFI IQ 계정에 액세스하는 지원 사용자가 EFI Cloud Connector에 로그인하려고 하면 사용자가 여 러 회사 계정에 액세스할 수 있다는 잘못된 오류 메시지가 나타납니다.

# 잘못된 활성화 오류

EFI IQ 자격 증명이 여러 회사 계정에 액세스할 수 있고 EFI Cloud Connector 버전 1.3.3745 이전에 로 그인할 경우 EFI Cloud Connector 활성화에 실패했다는 오류 메시지가 나타납니다. 이 메시지는 올바르 지 않습니다. EFI Cloud Connector가 활성화됩니다. 단, 하나의 EFI IQ 계정에 대한 액세스 권한이 있는 EFI IQ 자격 증명만 EFI Cloud Connector 및 EFI Go에 액세스할 수 있습니다.

# 장치 정보가 동시에 표시되지 않음

EFI Cloud Connector 를 다시 시작하고 등록된 서버 목록을 보면 장치, 연결, 그리고 버전 열의 정보가 먼저 나타납니다. 그런 다음 몇 초 후에 상태 및 추적 열의 정보가 나타납니다.

## 잘못된 IP 주소 메시지로 인한 지연

EFI Cloud Connector에 잘못된 IP 주소가 추가되면 잘못된 IP 주소 메시지가 표시되는 데 1분 이상 걸 릴 수 있습니다.

#### 오프라인 Fiery servers 등록 불가

여러 Fiery servers를 등록하고 Fiery servers 중 하나가 오프라인 상태인 경우, 특정 Fiery server가 오프라인 상태임을 알리는 메시지가 나타납니다. 이 오프라인 Fiery server는 등록되지 않습니다. 하지 만 등록하려는 다른 Fiery servers 역시 EFI Cloud Connector에 등록되지 않습니다. 이는 컷시트 프린 터용 Fiery server에서만 발생합니다.

해결하려면 다음 중 하나를 수행하십시오.

- **•** 서버 등록 탭에서 뒤로를 클릭하고 오프라인 Fiery server의 확인란 선택을 지웁니다. 그런 다음 등 록을 클릭합니다.
- **•** 서버 등록 탭에서 장치 추가를 클릭하고 온라인 Fiery server마다 수동으로 정보를 입력합니다.

#### EFI Cloud Connector 설치 후 Fiery server 업데이트 표시

Fiery Command WorkStation에서 이미 EFI Cloud Connector에 연결된 컷시트 프린터용 Fiery server 를 선택하면 Fiery server 업데이트가서버 > EFI IQ에 나타날 수 있습니다.

# EFI Go

#### 보류 작업 카운트가 프린터 사용자 인터페이스(UI)와 일치하지 않음

EFI Pro 30h 프린터 및 EFI Pro 30f 프린터의 EFI Go에 표시되는 보류 작업 수가 프린터 UI와 일치하지 않습니다.

#### 로그아웃 후 알림 표시

EFI Go 앱에 로그인하지 않은 경우에도 생산 차단 이벤트에 대한 알림은 모바일 장치에 계속 표시됩니 다.

# IQ Insight

#### 프린터 사용률 세부 정보가 일관되지 않음

전환을 활성화할 때 IQ Insight 트렌드 페이지에 표시되는 프린터 사용률 세부 정보가 IQ Insight 비교 페 이지 및 IQ Dashboard 페이지에 표시되는 사용률 세부 정보와 일치하지 않습니다.

#### 작업 로그의 이중 취소선 열이 비어 있습니다.

EFI Pro 30h 프린터에 대해 작업 로그의 이중 취소선 열이 비어 있습니다. 그러나 작업 로그의 취소선 열 에 인쇄 작업의 세부 정보가 표시됩니다.

#### 작업 로그에 누락된 작업 정보

작업 로그에서 컷시트 프린터용 IQ Insight를 볼 경우 Fiery server는 작업 설정 정보만 표시합니다. 서 버 기본 정보는 작업 로그에 표시되지 않습니다.

# 작업 로그 정보가 누락됨

컷시트 프린터용으로 Fiery server를 선택하고 작업 로그 정보를 볼 때 다음 열에 정보가 표시되지 않을 수 있습니다.

- **•** 사용자
- **•** 무선 제본

# 잘못된 값이 복사 열에 표시됨

작업 로그 페이지에 복사 열이 프로 30h 프린터에 잘못된 값으로 표시되었습니다.

# IQ Manage

## 동기화 패키지 배포 오류

여러 서버에 동기화 패키지를 배포하면 오류 메시지가 나타납니다.

# 오류 메시지

EFI IQ는 Fiery Command WorkStation와 같은 오류 메시지를 사용합니다. Fiery Command WorkStation에서 사용되지 않는 오류 메시지는 EFI IQ가 추적하지 않습니다.

# IQ Notify

## 구성 보고서 열 예외

구성 보고서에서 다음과 같은 예외가 수정되었습니다.

- **•** 보정 시간 제한 기능이 Fiery Command WorkStation에서 비활성화된 경우에도 보정 만료 특성의 값 이 표시되었습니다.
- **•** ECC 활성화 특성의 값은 EFI Cloud Connector가 비활성화되어 있더라도 참이었습니다. 새 구성 보 고서를 생성하는 동안 ECC 활성화 특성 열은 사용할 수 없습니다.

#### 구성 보고서 복제

구성 보고서를 두 번 복제하면 다음 버튼이 비활성화되고 오류가 나타나지 않습니다.

#### 각 Fiery server의 이메일 알림 전송

EFI Cloud Connector와 EFI IQ 사이의 연결이 끊어지고 IQ Notify에 생산 차단 이벤트 경고가 구성된 경우 EFI Cloud Connector에 등록된 컷시트 프린터용 Fiery server 각각에 대해 이메일 알림을 받게 됩 니다.

## 여러 이메일 알림

EFI Cloud Connector와 Fiery server 사이의 연결이 끊어지고 IQ Notify에 생산 차단 이벤트 경고가 구 성된 경우 연결이 다시 설정될 때까지 여러 이메일 알림을 받게 됩니다.

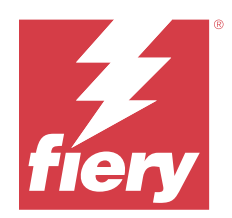

# EFI IQ 2022년 10월 릴리스

# 이 릴리스의 새로운 기능

이 버전의 EFI IQ는 다음과 같은 새로운 기능을 담고 있습니다.

**•** 관리자 또는 지원 사용자가 구성 보고서를 만들고 IQ Manage 라이선스로 활성화된 전체 프린터에 대해 IQ Notify에서 알림을 구독할 수 있도록 지원합니다.

# 수정된 문제

# 관리자 콘솔

#### 오류 메시지가 현지화되지 않았습니다

회사 세부 정보 페이지의 오류 메시지가 다른 언어로 현지화되지 않았습니다.

# 잘못된 번역

디스플레이 그래픽 라이선스 추가 버튼의 중국어 간체 및 번체 번역이 잘못되었습니다.

# 빈 장치 컬렉션의 분리 및 삭제

운영자 계정과 연결된 빈 장치 컬렉션을 분리하고 삭제할 수 없었습니다.

#### IQ Manage 및 IQ Insight 활성 라이선스가 표시되지 않음

EFI ColorGuard 라이선스가 만료되고 EFI ColorGuard 페이지에서 라이선스 관리자페이지로 이동하면 IQ Manage 및 IQ Insight에 대한 활성 라이선스가 표시되지 않습니다.

# IQ Insight

#### 일부 전환에 대해 잘못된 프린터 사용이 표시되었습니다

프린터의 전환을 비교할 때 일부 전환에 대해 표시되는 프린터 사용률의 지속 시간이 올바르지 않습니다.

# 작업 로그 열이 비어 있는 경우

디스플레이 그래픽 프린터의 경우 인쇄 종료 시간과 매체 유형이 공백으로 표시됩니다.

© 2023 Fiery, LLC. 2023 년 7 월 24 일

## EFI IQ 어플리케이션 전반의 도구 설명 불일치

여러 위젯에 대해 표시되는 도구 설명이 디스플레이 그래픽 프린터의 EFI IQ 어플리케이션에 걸쳐 일관 성이 없거나 잘못되었습니다.

# IQ Manage

#### 다른 구매 구독 버튼의 일관되지 않은 동작

라이선스 관리자 페이지와 IQ Manage 어플리케이션에서 구매 구독 버튼을 클릭하면 서로 다른 결과가 나타납니다.

# 알려진 문제점

# 관리자 콘솔

#### 새 라이선스 추가 버튼을 사용할 수 없습니다

IQ Manage 및 IQ Insight 어플리케이션에 대한 새 라이선스 추가 버튼이 데모 세션에 표시되지 않습니 다.

#### 기존 사용자의 초대 수락 기능

기존 EFI IQ 사용자가 다른 회사 계정에 가입하도록 초대된 경우 사용자는 승인 없이 계정에 자동으로 추 가됩니다.

#### 디스플레이 그래픽 프린터의 MAC 주소가 표시되지 않음

디스플레이 그래픽 프린터의 MAC 주소가 장치 컬렉션 및 프린터 드릴다운에 표시되지 않습니다.

# IQ Dashboard

# EFI IQ에 남은 토너

Command WorkStation의 서버에서 IQ Dashboard의 프린터 요약에 표시되는 남아있는 토너는 Fiery Command WorkStation의 소모품 섹션에 표시되는 토너 정보와 다를 수 있습니다.

# EFI Cloud Connector

# 잘못된 오류 메시지가 표시됨

특정 EFI IQ 계정에 액세스하는 지원 사용자가 EFI Cloud Connector에 로그인하려고 하면 사용자가 여 러 회사 계정에 액세스할 수 있다는 잘못된 오류 메시지가 나타납니다.

#### 잘못된 활성화 오류

EFI IQ 자격 증명이 여러 회사 계정에 액세스할 수 있고 EFI Cloud Connector 버전 1.3.3745 이전에 로 그인할 경우 EFI Cloud Connector 활성화에 실패했다는 오류 메시지가 나타납니다. 이 메시지는 올바르 지 않습니다. EFI Cloud Connector가 활성화됩니다. 단, 하나의 EFI IQ 계정에 대한 액세스 권한이 있는 EFI IQ 자격 증명만 EFI Cloud Connector 및 EFI Go에 액세스할 수 있습니다.

# 장치 정보가 동시에 표시되지 않음

EFI Cloud Connector 를 다시 시작하고 등록된 서버 목록을 보면 장치, 연결, 그리고 버전 열의 정보가 먼저 나타납니다. 그런 다음 몇 초 후에 상태 및 추적 열의 정보가 나타납니다.

# 잘못된 IP 주소 메시지로 인한 지연

EFI Cloud Connector에 잘못된 IP 주소가 추가되면 잘못된 IP 주소 메시지가 표시되는 데 1분 이상 걸 릴 수 있습니다.

#### 오프라인 Fiery servers 등록 불가

여러 Fiery servers를 등록하고 Fiery servers 중 하나가 오프라인 상태인 경우, 특정 Fiery server가 오프라인 상태임을 알리는 메시지가 나타납니다. 이 오프라인 Fiery server는 등록되지 않습니다. 하지 만 등록하려는 다른 Fiery servers 역시 EFI Cloud Connector에 등록되지 않습니다. 이는 컷시트 프린 터용 Fiery server에서만 발생합니다.

해결하려면 다음 중 하나를 수행하십시오.

- **•** 서버 등록 탭에서 뒤로를 클릭하고 오프라인 Fiery server의 확인란 선택을 지웁니다. 그런 다음 등 록을 클릭합니다.
- **•** 서버 등록 탭에서 장치 추가를 클릭하고 온라인 Fiery server마다 수동으로 정보를 입력합니다.

#### EFI Cloud Connector 설치 후 Fiery server 업데이트 표시

Fiery Command WorkStation에서 이미 EFI Cloud Connector에 연결된 컷시트 프린터용 Fiery server 를 선택하면 Fiery server 업데이트가서버 > EFI IQ에 나타날 수 있습니다.

# EFI Go

#### 보류 작업 카운트가 프린터 사용자 인터페이스(UI)와 일치하지 않음

EFI Pro 30h 프린터 및 EFI Pro 30f 프린터의 EFI Go에 표시되는 보류 작업 수가 프린터 UI와 일치하지 않습니다.

#### 로그아웃 후 알림 표시

EFI Go 앱에 로그인하지 않은 경우에도 생산 차단 이벤트에 대한 알림은 모바일 장치에 계속 표시됩니 다.

# IQ Insight

## 작업 로그의 이중 취소선 열이 비어 있습니다.

EFI Pro 30h 프린터에 대해 작업 로그의 이중 취소선 열이 비어 있습니다. 그러나 작업 로그의 취소선 열 에 인쇄 작업의 세부 정보가 표시됩니다.

## 작업 로그에 누락된 작업 정보

작업 로그에서 컷시트 프린터용 IQ Insight를 볼 경우 Fiery server는 작업 설정 정보만 표시합니다. 서 버 기본 정보는 작업 로그에 표시되지 않습니다.

#### 작업 로그 정보가 누락됨

컷시트 프린터용으로 Fiery server를 선택하고 작업 로그 정보를 볼 때 다음 열에 정보가 표시되지 않을 수 있습니다.

- **•** 사용자
- **•** 무선 제본

#### 잘못된 값이 복사 열에 표시됨

작업 로그 페이지에 복사 열이 프로 30h 프린터에 잘못된 값으로 표시되었습니다.

# IQ Manage

#### 동기화 패키지 배포 오류

여러 서버에 동기화 패키지를 배포하면 오류 메시지가 나타납니다.

# 오류 메시지

EFI IQ는 Fiery Command WorkStation와 같은 오류 메시지를 사용합니다. Fiery Command WorkStation에서 사용되지 않는 오류 메시지는 EFI IQ가 추적하지 않습니다.

# IQ Notify

#### 프린터 특성 열 선택 취소

구성 보고서를 생성하는 동안 필수 프린터 특성 열의 확인란을 모두 선택 취소하면 오류 메시지가 표시되 지 않았습니다.

#### 매주 또는 매월 구성 보고서 제공이 지연됨

매주 또는 매월 보고서에 대해 다음 달의 첫 날 또는 일요일에 보고서를 수신하는 대신 구독일로부터 7일 또는 30일 후에 각각 구성 보고서를 받으셨습니다.

# 구성 보고서 복제

구성 보고서를 두 번 복제하면 다음 버튼이 비활성화되고 오류가 나타나지 않습니다.

# 각 Fiery server의 이메일 알림 전송

EFI Cloud Connector와 EFI IQ 사이의 연결이 끊어지고 IQ Notify에 생산 차단 이벤트 경고가 구성된 경우 EFI Cloud Connector에 등록된 컷시트 프린터용 Fiery server 각각에 대해 이메일 알림을 받게 됩 니다.

# 여러 이메일 알림

EFI Cloud Connector와 Fiery server 사이의 연결이 끊어지고 IQ Notify에 생산 차단 이벤트 경고가 구 성된 경우 연결이 다시 설정될 때까지 여러 이메일 알림을 받게 됩니다.

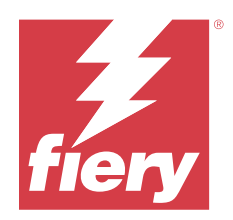

# EFI IQ 20222년 9월 릴리스

# 이 릴리스의 새로운 기능

이 버전의 EFI IQ는 다음과 같은 새로운 기능을 담고 있습니다.

- **•** 이제 클라이언트 시스템을 끈 경우에도 문제를 진단할 수 있도록 EFI Cloud Connector 버전 1.3.3881 이상의 지원 사용자가 IP 주소를 가져올 수 있습니다.
- **•** IQ Insight 및 IQ Manage용 풀 라이선스를 지원합니다.

# 수정된 문제

# EFI Cloud Connector

# EFI Cloud Connector에서 기본 웹 브라우저를 시작하지 않음

디스플레이 그래픽 프린터의 EFI Cloud Connector 어플리케이션이 Windows에서 선택한 기본 웹 브라 우저가 아닌 Internet Explorer 웹 브라우저에서 열립니다.

# 프린터 소프트웨어 업그레이드 문제

EFI IQ에서 다음 문제가 발생했습니다 .

- **•** 기존 프린터 소프트웨어를 업그레이드하거나 재설치한 후 EFI Pro 30h 프린터용 이전 버전의 프린터 소프트웨어에서 실행되는 인쇄 작업의 기록 데이터가 표시되지 않았습니다.
- **•** EFI Pro 30h 프린터 및 EFI Pro 30h 프린터의 현재 상태는 기존 프린터 소프트웨어를 업그레이드하 거나 재설치한 후 EFI IQ에서 동적으로 업데이트되지 않았습니다.
- **•** 프린터 소프트웨어 버전 1.0.4.7 이상으로 업그레이드한 후 EFI Cloud Connector에서 EFI Pro 16h 프린터를 등록하는 동안 오류 메시지가 나타났습니다.
- **•** EFI Pro 16h의 인쇄 작업 및 현재 상태가 EFI IQ에서 업데이트되지 않았고 인쇄 시작 시간 열에 잘못 된 값이 표시되었습니다. 이러한 문제는 프린터 소프트웨어 버전 1.0.4.7 이상의 EFI Pro 16h 프린터 에서 해결되었습니다.

# 유휴 시간 기간이 표시되지 않음

EFI Pro 30f 및 EFI Pro 16h 프린터의 프린터 유휴 시간 기간이 EFI IQ 프린터 사용률 에 표시되지 않았 습니다.

# EFI Go

## H5 프린터에 대해 잘못된 잉크 색상이 표시됨

EFI Go에서 H5 프린터에 대해 표시되는 일부 잉크 색상이 잘못되었습니다. 밝은 마젠타 색이 푸르스름 하게, 밝은 시안이 청록색으로, 청록색이 파란색으로 표시됩니다.

#### 잘못된 장치 상태가 표시되었습니다.

장치 상태 탭에서 어제를 선택하면 표시되는 데이터가 이전 날짜가 아닌 현재 날짜에 속하게 됩니다.

# 인쇄된 작업 수 불일치

EFI Go에서 지난 7 일간 표시된 인쇄 작업 수가 IQ Dashboard와 일치하지 않았습니다.

### 인쇄된 작업의 길이와 너비에 대해 부정확한 측정 단위 표시

EFI Pro 30h, EFI Pro 24h, EFI Pro 30h 프린터에서 인쇄된 작업의 길이값과 너비값에 대한 측정 단위 가 미터가 아닌 인치로 표시되었습니다.

# 측정 단위가 표시되지 않음

EFI Go의 검색 아이콘을 사용하여 작업을 검색할 때 길이 값 및 너비 값의 측정 단위가 표시되지 않았습 니다.

# 인쇄된 작업 섹션이 잘못된 데이터를 표시함

EFI Go의 검색 아이콘을 사용하여 작업을 검색하면 인쇄된 작업 섹션에 지난 7일보다 오래된 데이터가 표시됩니다.

# IQ Insight

#### 다중 레이어 인쇄 작업이 표시되지 않음

EFI Pro 30h 프린터용 다중 레이어 인쇄 작업이 작업 로그에 표시되지 않았습니다.

#### 작업 로그 열에 잘못된 정보가 표시됨

다음 작업 로그 열에 잘못된 정보가 표시되었습니다.

- **•** 용지 길이 및 용지 너비: EFI Pro 30h 프린터에서 용지 길이 및 너비값이 0으로 표시되었습니다.
- **•** 색상 모드: EFI Pro 30h 프린터의 색상 모드 열이 빈 것 같았습니다.
- **•** 매수: EFI Pro 30h 프린터의 매수 열 값이 잘못 표시되고 인쇄된 사본의 개수가 표시되지 않았습니 다. 이에 대한 수정으로, 매수 열은 이제 대기열의 총 매수를 표시하고 인쇄된 작업의 새 열 번호가 도입

되어 프린터 소프트웨어 버전 2.0.0.1 이상의 인쇄 매수를 표시합니다.

**•** 사용자: EFI Matan 프린터의 사용자 열이 빈 것 같았습니다.

# 알려진 문제점

# 관리자 콘솔

#### 기존 사용자의 초대 수락 기능

기존 EFI IQ 사용자가 다른 회사 계정에 가입하도록 초대된 경우 사용자는 승인 없이 계정에 자동으로 추 가됩니다.

#### 디스플레이 그래픽 프린터의 MAC 주소가 표시되지 않음

디스플레이 그래픽 프린터의 MAC 주소가 장치 컬렉션 및 프린터 드릴다운에 표시되지 않습니다.

# IQ Dashboard

#### EFI IQ에 남은 토너

Command WorkStation의 서버에서 IQ Dashboard의 프린터 요약에 표시되는 남아있는 토너는 Fiery Command WorkStation의 소모품 섹션에 표시되는 토너 정보와 다를 수 있습니다.

# EFI Cloud Connector

## 잘못된 오류 메시지가 표시됨

특정 EFI IQ 계정에 액세스하는 지원 사용자가 EFI Cloud Connector에 로그인하려고 하면 사용자가 여 러 회사 계정에 액세스할 수 있다는 잘못된 오류 메시지가 나타납니다.

# 잘못된 활성화 오류

EFI IQ 자격 증명이 여러 회사 계정에 액세스할 수 있고 EFI Cloud Connector 버전 1.3.3745 이전에 로 그인할 경우 EFI Cloud Connector 활성화에 실패했다는 오류 메시지가 나타납니다. 이 메시지는 올바르 지 않습니다. EFI Cloud Connector가 활성화됩니다. 단, 하나의 EFI IQ 계정에 대한 액세스 권한이 있는 EFI IQ 자격 증명만 EFI Cloud Connector 및 EFI Go에 액세스할 수 있습니다.

#### 장치 정보가 동시에 표시되지 않음

EFI Cloud Connector 를 다시 시작하고 등록된 서버 목록을 보면 장치, 연결, 그리고 버전 열의 정보가 먼저 나타납니다. 그런 다음 몇 초 후에 상태 및 추적 열의 정보가 나타납니다.

#### 잘못된 IP 주소 메시지로 인한 지연

EFI Cloud Connector에 잘못된 IP 주소가 추가되면 잘못된 IP 주소 메시지가 표시되는 데 1분 이상 걸 릴 수 있습니다.

#### 오프라인 Fiery servers 등록 불가

여러 Fiery servers를 등록하고 Fiery servers 중 하나가 오프라인 상태인 경우, 특정 Fiery server가 오프라인 상태임을 알리는 메시지가 나타납니다. 이 오프라인 Fiery server는 등록되지 않습니다. 하지 만 등록하려는 다른 Fiery servers 역시 EFI Cloud Connector에 등록되지 않습니다. 이는 컷시트 프린 터용 Fiery server에서만 발생합니다.

해결하려면 다음 중 하나를 수행하십시오.

- **•** 서버 등록 탭에서 뒤로를 클릭하고 오프라인 Fiery server의 확인란 선택을 지웁니다. 그런 다음 등 록을 클릭합니다.
- **•** 서버 등록 탭에서 장치 추가를 클릭하고 온라인 Fiery server마다 수동으로 정보를 입력합니다.

#### EFI Cloud Connector 설치 후 Fiery server 업데이트 표시

Fiery Command WorkStation에서 이미 EFI Cloud Connector에 연결된 컷시트 프린터용 Fiery server 를 선택하면 Fiery server 업데이트가서버 > EFI IQ에 나타날 수 있습니다.

# EFI Go

#### 보류 작업 카운트가 프린터 사용자 인터페이스(UI)와 일치하지 않음

EFI Pro 30h 프린터 및 EFI Pro 30f 프린터의 EFI Go에 표시되는 보류 작업 수가 프린터 UI와 일치하지 않습니다.

#### 로그아웃 후 알림 표시

EFI Go 앱에 로그인하지 않은 경우에도 생산 차단 이벤트에 대한 알림은 모바일 장치에 계속 표시됩니 다.

# IQ Insight

# 작업 로그의 이중 취소선 열이 비어 있습니다.

EFI Pro 30h 프린터에 대해 작업 로그의 이중 취소선 열이 비어 있습니다. 그러나 작업 로그의 취소선 열 에 인쇄 작업의 세부 정보가 표시됩니다.

#### 작업 로그에 누락된 작업 정보

작업 로그에서 컷시트 프린터용 IQ Insight를 볼 경우 Fiery server는 작업 설정 정보만 표시합니다. 서 버 기본 정보는 작업 로그에 표시되지 않습니다.

#### 작업 로그 정보가 누락됨

컷시트 프린터용으로 Fiery server를 선택하고 작업 로그 정보를 볼 때 다음 열에 정보가 표시되지 않을 수 있습니다.

- **•** 사용자
- **•** 무선 제본

## 일부 전환에 대해 잘못된 프린터 사용이 표시되었습니다

프린터의 전환을 비교할 때 일부 전환에 대해 표시되는 프린터 사용률의 지속 시간이 올바르지 않습니다.

## 잘못된 값이 복사 열에 표시됨

작업 로그 페이지에 복사 열이 프로 30h 프린터에 잘못된 값으로 표시되었습니다.

# IQ Manage

# 오류 메시지

EFI IQ는 Fiery Command WorkStation와 같은 오류 메시지를 사용합니다. Fiery Command WorkStation에서 사용되지 않는 오류 메시지는 EFI IQ가 추적하지 않습니다.

# IQ Notify

# 각 Fiery server의 이메일 알림 전송

EFI Cloud Connector와 EFI IQ 사이의 연결이 끊어지고 IQ Notify에 생산 차단 이벤트 경고가 구성된 경우 EFI Cloud Connector에 등록된 컷시트 프린터용 Fiery server 각각에 대해 이메일 알림을 받게 됩 니다.

# 여러 이메일 알림

EFI Cloud Connector와 Fiery server 사이의 연결이 끊어지고 IQ Notify에 생산 차단 이벤트 경고가 구 성된 경우 연결이 다시 설정될 때까지 여러 이메일 알림을 받게 됩니다.

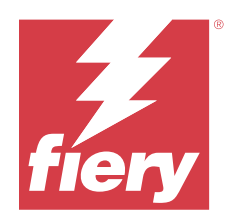

# EFI IQ 2022년 8월 릴리스

# 이 릴리스의 새로운 기능

이 버전의 EFI IQ는 다음과 같은 새로운 기능을 담고 있습니다.

**•** 이제 GDPR을 준수하는 국가의 사용자는 EFI IQ 뉴스레터의 수신 동의 없이 EFI IQ에 가입할 수 있습니 다.

# 수정된 문제

# 뉴스레터 동의 필요

EFI IQ에 등록할 때 GDPR을 준수하는 국가의 사용자는 뉴스, 업데이트, 프로모션의 이메일 수신에 동의해야 했습니다.

# 관리자 콘솔

# 회사 이름 및 주소 필드에 겹치는 문자열

회사 세부 정보 페이지에 긴 회사 이름이나 주소를 입력하면 회사 이름 또는 주소 값이 다음 행으로 이동 하지 않았으며 문자열이 겹쳤습니다.

# IQ Insight

#### 날짜 선택 기록에서 표시 간격이 표시되지 않음

추세 또는 비교 페이지에서 여러 날짜 범위를 선택하면 날짜 범위 기록 드롭 다운 목록에 선택한 날짜 범 위의 표시 간격이 표시되지 않았습니다.

# 잘못된 값이 복사 열에 표시됨

IQ Insight에 작업 로그 페이지는 H3/H5 프린터용으로 인쇄된 실제 매수 대신 매수 열에 요청한 매수를 표시했습니다.

수정으로 인쇄된 작업 인쇄 열의 매수를 매핑하여 실제 인쇄 매수를 표시했으며, 매수 열에는 요청한 매 수를 표시했습니다.

#### 색상 모드 열에 잘못된 값이 표시됨

IQ Insight의 작업 로그 페이지가 VUTEk D3r 프린터의 복사 열에 잘못된 값으로 표시되었습니다.

#### 해당 없는 값이 표시되는 작업 로그

IQ Insight에 작업 로그 페이지의 일부 열은 선택한 디스플레이 그래픽 프린터의 해당 없는 값이 표시되 었습니다. 예를 들어 혼합 용지 열은 H3/H5 프린터의 경우 "혼합 용지"가 표시되며 Q5r 프린터의 경우 "참"이 표시되었습니다.

# 알려진 문제점

## 관리자 콘솔

#### 기존 사용자의 초대 수락 기능

기존 EFI IQ 사용자가 다른 회사 계정에 가입하도록 초대된 경우 사용자는 승인 없이 계정에 자동으로 추 가됩니다.

#### 디스플레이 그래픽 프린터의 MAC 주소가 표시되지 않음

디스플레이 그래픽 프린터의 MAC 주소가 장치 컬렉션 및 프린터 드릴다운에 표시되지 않습니다.

# IQ Dashboard

#### EFI IQ에 남은 토너

Command WorkStation의 서버에서 IQ Dashboard의 프린터 요약에 표시되는 남아있는 토너는 Fiery Command WorkStation의 소모품 섹션에 표시되는 토너 정보와 다를 수 있습니다.

# EFI Cloud Connector

#### 잘못된 오류 메시지가 표시됨

특정 EFI IQ 계정에 액세스하는 지원 사용자가 EFI Cloud Connector에 로그인하려고 하면 사용자가 여 러 회사 계정에 액세스할 수 있다는 잘못된 오류 메시지가 나타납니다.

#### 잘못된 활성화 오류

EFI IQ 자격 증명이 여러 회사 계정에 액세스할 수 있고 EFI Cloud Connector 버전 1.3.3745 이전에 로 그인할 경우 EFI Cloud Connector 활성화에 실패했다는 오류 메시지가 나타납니다. 이 메시지는 올바르 지 않습니다. EFI Cloud Connector가 활성화됩니다. 단, 하나의 EFI IQ 계정에 대한 액세스 권한이 있는 EFI IQ 자격 증명만 EFI Cloud Connector 및 EFI Go에 액세스할 수 있습니다.

#### 장치 정보가 동시에 표시되지 않음

EFI Cloud Connector 를 다시 시작하고 등록된 서버 목록을 보면 장치, 연결, 그리고 버전 열의 정보가 먼저 나타납니다. 그런 다음 몇 초 후에 상태 및 추적 열의 정보가 나타납니다.

#### 잘못된 IP 주소 메시지로 인한 지연

EFI Cloud Connector에 잘못된 IP 주소가 추가되면 잘못된 IP 주소 메시지가 표시되는 데 1분 이상 걸 릴 수 있습니다.

#### 오프라인 Fiery servers 등록 불가

여러 Fiery servers를 등록하고 Fiery servers 중 하나가 오프라인 상태인 경우, 특정 Fiery server가 오프라인 상태임을 알리는 메시지가 나타납니다. 이 오프라인 Fiery server는 등록되지 않습니다. 하지 만 등록하려는 다른 Fiery servers 역시 EFI Cloud Connector에 등록되지 않습니다. 이는 컷시트 프린 터용 Fiery server에서만 발생합니다.

해결하려면 다음 중 하나를 수행하십시오.

- **•** 서버 등록 탭에서 뒤로를 클릭하고 오프라인 Fiery server의 확인란 선택을 지웁니다. 그런 다음 등 록을 클릭합니다.
- **•** 서버 등록 탭에서 장치 추가를 클릭하고 온라인 Fiery server마다 수동으로 정보를 입력합니다.

#### EFI Cloud Connector 설치 후 Fiery server 업데이트 표시

Fiery Command WorkStation에서 이미 EFI Cloud Connector에 연결된 컷시트 프린터용 Fiery server 를 선택하면 Fiery server 업데이트가서버 > EFI IQ에 나타날 수 있습니다.

# EFI Go

#### 인쇄된 작업의 길이와 너비에 대해 부정확한 측정 단위 표시

EFI Pro 30h, EFI Pro 24h, EFI Pro 30h 프린터에서 인쇄된 작업의 길이값과 너비값에 대한 측정 단위 가 미터가 아닌 인치로 표시되었습니다.

# 보류 작업 카운트가 프린터 사용자 인터페이스(UI)와 일치하지 않음

EFI Pro 30h 프린터 및 EFI Pro 30f 프린터의 EFI Go에 표시되는 보류 작업 수가 프린터 UI와 일치하지 않습니다.

### 로그아웃 후 알림 표시

EFI Go 앱에 로그인하지 않은 경우에도 생산 차단 이벤트에 대한 알림은 모바일 장치에 계속 표시됩니 다.

# IQ Insight

# 작업 로그의 이중 취소선 열이 비어 있습니다.

EFI Pro 30h 프린터에 대해 작업 로그의 이중 취소선 열이 비어 있습니다. 그러나 작업 로그의 취소선 열 에 인쇄 작업의 세부 정보가 표시됩니다.

#### 작업 로그에 누락된 작업 정보

작업 로그에서 컷시트 프린터용 IQ Insight를 볼 경우 Fiery server는 작업 설정 정보만 표시합니다. 서 버 기본 정보는 작업 로그에 표시되지 않습니다.

# 작업 로그 정보가 누락됨

컷시트 프린터용으로 Fiery server를 선택하고 작업 로그 정보를 볼 때 다음 열에 정보가 표시되지 않을 수 있습니다.

- **•** 사용자
- **•** 무선 제본

# 일부 전환에 대해 잘못된 프린터 사용이 표시되었습니다

프린터의 전환을 비교할 때 일부 전환에 대해 표시되는 프린터 사용률의 지속 시간이 올바르지 않습니다.

#### 잘못된 값이 복사 열에 표시됨

작업 로그 페이지에 복사 열이 프로 30h 프린터에 잘못된 값으로 표시되었습니다.

# IQ Manage

#### 오류 메시지

EFI IQ는 Fiery Command WorkStation와 같은 오류 메시지를 사용합니다. Fiery Command WorkStation에서 사용되지 않는 오류 메시지는 EFI IQ가 추적하지 않습니다.

# IQ Notify

# 각 Fiery server의 이메일 알림 전송

EFI Cloud Connector와 EFI IQ 사이의 연결이 끊어지고 IQ Notify에 생산 차단 이벤트 경고가 구성된 경우 EFI Cloud Connector에 등록된 컷시트 프린터용 Fiery server 각각에 대해 이메일 알림을 받게 됩 니다.

#### 여러 이메일 알림

EFI Cloud Connector와 Fiery server 사이의 연결이 끊어지고 IQ Notify에 생산 차단 이벤트 경고가 구 성된 경우 연결이 다시 설정될 때까지 여러 이메일 알림을 받게 됩니다.

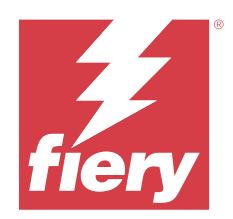

# EFI IQ 2022년 7월 릴리스

# 이 릴리스의 새로운 기능

이 버전의 EFI IQ는 다음과 같은 새로운 기능을 담고 있습니다.

- **•** 이제 기존 EFI IQ 사용자를 관리자, 운영자 또는 각 계정에 할당된 지원 사용자 역할과 함께 여러 회사 계 정에 가입하도록 초대할 수 있습니다.
- **•** 여러 EFI IQ 계정에 액세스하는 사용자는 로그아웃했다가 다시 로그인할 필요 없이 계정을 서로 전환할 수 있습니다.

# 수정된 문제

# IQ Insight

## 작업 로그가 빈 페이지를 추가로 표시함

선택한 필터의 총 작업 레코드가 20의 배수인 경우 작업 로그 페이지에 빈 페이지가 추가로 표시됩니다.

# 잘못된 표시 간격이 표시됨

트렌드 페이지의 캘린더 드롭다운에서 이번 달을 선택하면 현재 달에 6일 이하의 기간이 경과한 경우에 도 표시 간격 드롭다운에 지난 7일 필터가 표시되었습니다.

# 알려진 문제점

# 관리자 콘솔

# 기존 사용자의 초대 수락 기능

기존 EFI IQ 사용자가 다른 회사 계정에 가입하도록 초대된 경우 사용자는 승인 없이 계정에 자동으로 추 가됩니다.

# 디스플레이 그래픽 프린터의 MAC 주소가 표시되지 않음

디스플레이 그래픽 프린터의 MAC 주소가 장치 컬렉션 및 프린터 드릴다운에 표시되지 않습니다.

# IQ Dashboard

## EFI IQ에 남은 토너

Command WorkStation의 서버에서 IQ Dashboard의 프린터 요약에 표시되는 남아있는 토너는 Fiery Command WorkStation의 소모품 섹션에 표시되는 토너 정보와 다를 수 있습니다.

# EFI Cloud Connector

## 잘못된 오류 메시지가 표시됨

특정 EFI IQ 계정에 액세스하는 지원 사용자가 EFI Cloud Connector에 로그인하려고 하면 사용자가 여 러 회사 계정에 액세스할 수 있다는 잘못된 오류 메시지가 나타납니다.

# 잘못된 활성화 오류

EFI IQ 자격 증명이 여러 회사 계정에 액세스할 수 있고 EFI Cloud Connector 버전 1.3.3745 이전에 로 그인할 경우 EFI Cloud Connector 활성화에 실패했다는 오류 메시지가 나타납니다. 이 메시지는 올바르 지 않습니다. EFI Cloud Connector가 활성화됩니다. 단, 하나의 EFI IQ 계정에 대한 액세스 권한이 있는 EFI IQ 자격 증명만 EFI Cloud Connector 및 EFI Go에 액세스할 수 있습니다.

#### 장치 정보가 동시에 표시되지 않음

EFI Cloud Connector 를 다시 시작하고 등록된 서버 목록을 보면 장치, 연결, 그리고 버전 열의 정보가 먼저 나타납니다. 그런 다음 몇 초 후에 상태 및 추적 열의 정보가 나타납니다.

### 잘못된 IP 주소 메시지로 인한 지연

EFI Cloud Connector에 잘못된 IP 주소가 추가되면 잘못된 IP 주소 메시지가 표시되는 데 1분 이상 걸 릴 수 있습니다.

## 오프라인 Fiery servers 등록 불가

여러 Fiery servers를 등록하고 Fiery servers 중 하나가 오프라인 상태인 경우, 특정 Fiery server가 오프라인 상태임을 알리는 메시지가 나타납니다. 이 오프라인 Fiery server는 등록되지 않습니다. 하지 만 등록하려는 다른 Fiery servers 역시 EFI Cloud Connector에 등록되지 않습니다. 이는 컷시트 프린 터용 Fiery server에서만 발생합니다.

해결하려면 다음 중 하나를 수행하십시오.

- **•** 서버 등록 탭에서 뒤로를 클릭하고 오프라인 Fiery server의 확인란 선택을 지웁니다. 그런 다음 등 록을 클릭합니다.
- **•** 서버 등록 탭에서 장치 추가를 클릭하고 온라인 Fiery server마다 수동으로 정보를 입력합니다.

### EFI Cloud Connector 설치 후 Fiery server 업데이트 표시

Fiery Command WorkStation에서 이미 EFI Cloud Connector에 연결된 컷시트 프린터용 Fiery server 를 선택하면 Fiery server 업데이트가서버 > EFI IQ에 나타날 수 있습니다.

# EFI Go

#### 인쇄된 작업의 길이와 너비에 대해 부정확한 측정 단위 표시

EFI Pro 30h, EFI Pro 24h, EFI Pro 30h 프린터에서 인쇄된 작업의 길이값과 너비값에 대한 측정 단위 가 미터가 아닌 인치로 표시되었습니다.

#### 보류 작업 카운트가 프린터 사용자 인터페이스(UI)와 일치하지 않음

EFI Pro 30h 프린터 및 EFI Pro 30f 프린터의 EFI Go에 표시되는 보류 작업 수가 프린터 UI와 일치하지 않습니다.

# 로그아웃 후 알림 표시

EFI Go 앱에 로그인하지 않은 경우에도 생산 차단 이벤트에 대한 알림은 모바일 장치에 계속 표시됩니 다.

# IQ Insight

#### 작업 로그의 이중 취소선 열이 비어 있습니다.

EFI Pro 30h 프린터에 대해 작업 로그의 이중 취소선 열이 비어 있습니다. 그러나 작업 로그의 취소선 열 에 인쇄 작업의 세부 정보가 표시됩니다.

### 작업 로그에 누락된 작업 정보

작업 로그에서 컷시트 프린터용 IQ Insight를 볼 경우 Fiery server는 작업 설정 정보만 표시합니다. 서 버 기본 정보는 작업 로그에 표시되지 않습니다.

#### 작업 로그 정보가 누락됨

컷시트 프린터용으로 Fiery server를 선택하고 작업 로그 정보를 볼 때 다음 열에 정보가 표시되지 않을 수 있습니다.

- **•** 사용자
- **•** 무선 제본

#### 일부 전환에 대해 잘못된 프린터 사용이 표시되었습니다

프린터의 전환을 비교할 때 일부 전환에 대해 표시되는 프린터 사용률의 지속 시간이 올바르지 않습니다.

#### IQ Manage

#### 오류 메시지

EFI IQ는 Fiery Command WorkStation와 같은 오류 메시지를 사용합니다. Fiery Command WorkStation에서 사용되지 않는 오류 메시지는 EFI IQ가 추적하지 않습니다.

# IQ Notify

# 각 Fiery server의 이메일 알림 전송

EFI Cloud Connector와 EFI IQ 사이의 연결이 끊어지고 IQ Notify에 생산 차단 이벤트 경고가 구성된 경우 EFI Cloud Connector에 등록된 컷시트 프린터용 Fiery server 각각에 대해 이메일 알림을 받게 됩 니다.

# 여러 이메일 알림

EFI Cloud Connector와 Fiery server 사이의 연결이 끊어지고 IQ Notify에 생산 차단 이벤트 경고가 구 성된 경우 연결이 다시 설정될 때까지 여러 이메일 알림을 받게 됩니다.

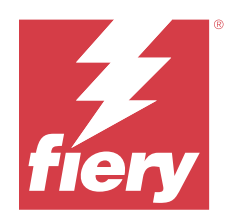

# EFI IQ 2022년 6월 릴리스

# 이 릴리스의 새로운 기능

이 버전의 EFI IQ는 다음과 같은 새로운 기능을 담고 있습니다.

- **•** 클라우드 계정에 EFI IQ 가입하는 동안 회사 이름을 지정해야 합니다.
- **•** 관리 콘솔의 장치에서 이제 고유 ID 및 MAC 주소를 사용하여 장치를 검색할 수 있습니다.

# 수정된 문제

# EFI Go

# H5 프린터에 대해 잘못된 잉크 색상이 표시됨

EFI Go에서 H5 프린터에 대해 표시되는 일부 잉크 색상이 잘못되었습니다. 밝은 마젠타 색이 푸르스름 하게, 밝은 시안이 청록색으로, 청록색이 파란색으로 표시됩니다.

# 잘못된 장치 상태가 표시되었습니다.

장치 상태 탭에서 어제를 선택하면 표시되는 데이터가 이전 날짜가 아닌 현재 날짜에 속하게 됩니다.

# 관리자 콘솔

# 가입 중 특수 문자 사용

EFI IQ 계정을 등록하는 동안 아무 필드에나 앰퍼샌드를 입력한 경우 오류 메시지가 표시되면서 라이선 스 활성화에 실패합니다.

# Fiery Command WorkStation에서 Fiery server 온보딩

Fiery server를 Fiery Command WorkStation에서 EFI IQ 계정에 연결하면 활성화가 완료되지 않으며 오류가 발생합니다.

# 알려진 문제점

© 2023 Fiery, LLC. 2023 년 7 월 24 일

# IQ Dashboard

## EFI IQ에 남은 토너

Command WorkStation의 서버에서 IQ Dashboard의 프린터 요약에 표시되는 남아있는 토너는 Fiery Command WorkStation의 소모품 섹션에 표시되는 토너 정보와 다를 수 있습니다.

# EFI Cloud Connector

# 잘못된 활성화 오류

EFI IQ 자격 증명이 여러 회사 계정에 액세스할 수 있고 EFI Cloud Connector 버전 1.3.3745 이전에 로 그인할 경우 EFI Cloud Connector 활성화에 실패했다는 오류 메시지가 나타납니다. 이 메시지는 올바르 지 않습니다. EFI Cloud Connector가 활성화됩니다. 단, 하나의 EFI IQ 계정에 대한 액세스 권한이 있는 EFI IQ 자격 증명만 EFI Cloud Connector 및 EFI Go에 액세스할 수 있습니다.

## 장치 정보가 동시에 표시되지 않음

EFI Cloud Connector 를 다시 시작하고 등록된 서버 목록을 보면 장치, 연결, 그리고 버전 열의 정보가 먼저 나타납니다. 그런 다음 몇 초 후에 상태 및 추적 열의 정보가 나타납니다.

#### 잘못된 IP 주소 메시지로 인한 지연

EFI Cloud Connector에 잘못된 IP 주소가 추가되면 잘못된 IP 주소 메시지가 표시되는 데 1분 이상 걸 릴 수 있습니다.

#### 오프라인 Fiery servers 등록 불가

여러 Fiery servers를 등록하고 Fiery servers 중 하나가 오프라인 상태인 경우, 특정 Fiery server가 오프라인 상태임을 알리는 메시지가 나타납니다. 이 오프라인 Fiery server는 등록되지 않습니다. 하지 만 등록하려는 다른 Fiery servers 역시 EFI Cloud Connector에 등록되지 않습니다. 이는 컷시트 프린 터용 Fiery server에서만 발생합니다.

해결하려면 다음 중 하나를 수행하십시오.

- **•** 서버 등록 탭에서 뒤로를 클릭하고 오프라인 Fiery server의 확인란 선택을 지웁니다. 그런 다음 등 록을 클릭합니다.
- **•** 서버 등록 탭에서 장치 추가를 클릭하고 온라인 Fiery server마다 수동으로 정보를 입력합니다.

#### EFI Cloud Connector 설치 후 Fiery server 업데이트 표시

Fiery Command WorkStation에서 이미 EFI Cloud Connector에 연결된 컷시트 프린터용 Fiery server 를 선택하면 Fiery server 업데이트가서버 > EFI IQ에 나타날 수 있습니다.

# EFI Go

# 인쇄된 작업의 길이와 너비에 대해 부정확한 측정 단위 표시

EFI Pro 30h, EFI Pro 24h, EFI Pro 30h 프린터에서 인쇄된 작업의 길이값과 너비값에 대한 측정 단위 가 미터가 아닌 인치로 표시되었습니다.

#### 보류 작업 카운트가 프린터 사용자 인터페이스(UI)와 일치하지 않음

EFI Pro 30h 프린터 및 EFI Pro 30f 프린터의 EFI Go에 표시되는 보류 작업 수가 프린터 UI와 일치하지 않습니다.

# 로그아웃 후 알림 표시

EFI Go 앱에 로그인하지 않은 경우에도 생산 차단 이벤트에 대한 알림은 모바일 장치에 계속 표시됩니 다.

# IQ Insight

#### 작업 로그의 이중 취소선 열이 비어 있습니다.

EFI Pro 30h 프린터에 대해 작업 로그의 이중 취소선 열이 비어 있습니다. 그러나 작업 로그의 취소선 열 에 인쇄 작업의 세부 정보가 표시됩니다.

#### 작업 로그에 누락된 작업 정보

작업 로그에서 컷시트 프린터용 IQ Insight를 볼 경우 Fiery server는 작업 설정 정보만 표시합니다. 서 버 기본 정보는 작업 로그에 표시되지 않습니다.

#### 작업 로그 정보가 누락됨

컷시트 프린터용으로 Fiery server를 선택하고 작업 로그 정보를 볼 때 다음 열에 정보가 표시되지 않을 수 있습니다.

- **•** 사용자
- **•** 무선 제본

# 일부 전환에 대해 잘못된 프린터 사용이 표시되었습니다

프린터의 전환을 비교할 때 일부 전환에 대해 표시되는 프린터 사용률의 지속 시간이 올바르지 않습니다.

# IQ Manage

# 오류 메시지

EFI IQ는 Fiery Command WorkStation와 같은 오류 메시지를 사용합니다. Fiery Command WorkStation에서 사용되지 않는 오류 메시지는 EFI IQ가 추적하지 않습니다.

# IQ Notify

# 각 Fiery server의 이메일 알림 전송

EFI Cloud Connector와 EFI IQ 사이의 연결이 끊어지고 IQ Notify에 생산 차단 이벤트 경고가 구성된 경우 EFI Cloud Connector에 등록된 컷시트 프린터용 Fiery server 각각에 대해 이메일 알림을 받게 됩 니다.

# 여러 이메일 알림

EFI Cloud Connector와 Fiery server 사이의 연결이 끊어지고 IQ Notify에 생산 차단 이벤트 경고가 구 성된 경우 연결이 다시 설정될 때까지 여러 이메일 알림을 받게 됩니다.

# 관리자 콘솔

## 디스플레이 그래픽 프린터의 MAC 주소가 표시되지 않음

디스플레이 그래픽 프린터의 MAC 주소가 장치 컬렉션 및 프린터 드릴다운에 표시되지 않습니다.
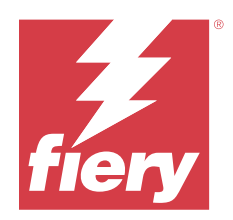

# EFI IQ 2022년 5월 릴리스

# 이 릴리스의 새로운 기능

이 버전의 EFI IQ는 다음과 같은 새로운 기능을 담고 있습니다.

- **•** Fiery Command WorkStation 6.8에서 EFI IQ 클라우드 계정에 연결하여 백업하고 작업 공간 설정을 EFI IQ 클라우드에 게시합니다.
- **•** IQ Insight의 트렌드 페이지는 위젯 데이터의 보다 세부적인 보기를 지원합니다.
- **•** EFI IQ의 지원 사용자는 이제 로그아웃했다가 다시 로그인하지 않고도 계정을 전환할 수 있습니다.
- **•** 이제 관리 콘솔의 장치 컬렉션에서 고유 ID 및 MAC 주소를 사용하여 장치를 검색할 수 있습니다.

## 해결된 문제

#### IQ Insight

#### 기본 재질 영역 1000sqm당 잉크 사용량에 대해 잘못된 값이 표시됩니다.

기본 재질 영역 1000평방 킬로미터당 잉크 사용량은 평방 킬로미터당 잉크 사용에 해당하는 값을 보여주 었습니다.

## 알려진 문제점

#### IQ Dashboard

#### 스위치 회사 옵션이 EFI ColorGuard에 없음

지원 사용자는 로그아웃했다가 다시 로그인하지 않고는 EFI ColorGuard에서 계정을 전환할 수 없었습니 다.

#### EFI IQ에 남은 토너

Command WorkStation의 서버에서 IQ Dashboard의 프린터 요약에 표시되는 남아있는 토너는 Fiery Command WorkStation의 소모품 섹션에 표시되는 토너 정보와 다를 수 있습니다.

#### 잘못된 활성화 오류

EFI IQ 자격 증명이 여러 회사 계정에 액세스할 수 있고 EFI Cloud Connector 버전 1.3.3745 이전에 로 그인할 경우 EFI Cloud Connector 활성화에 실패했다는 오류 메시지가 나타납니다. 이 메시지는 올바르 지 않습니다. EFI Cloud Connector가 활성화됩니다. 단, 하나의 EFI IQ 계정에 대한 액세스 권한이 있는 EFI IQ 자격 증명만 EFI Cloud Connector 및 EFI Go에 액세스할 수 있습니다.

#### EFI Cloud Connector

#### 장치 정보가 동시에 표시되지 않음

EFI Cloud Connector 를 다시 시작하고 등록된 서버 목록을 보면 장치, 연결, 그리고 버전 열의 정보가 먼저 나타납니다. 그런 다음 몇 초 후에 상태 및 추적 열의 정보가 나타납니다.

#### 잘못된 IP 주소 메시지로 인한 지연

EFI Cloud Connector에 잘못된 IP 주소가 추가되면 잘못된 IP 주소 메시지가 표시되는 데 1분 이상 걸 릴 수 있습니다.

#### 각 Fiery server의 이메일 알림 전송

EFI Cloud Connector와 EFI IQ 사이의 연결이 끊어지고 IQ Notify에 생산 차단 이벤트 경고가 구성된 경우 EFI Cloud Connector에 등록된 컷시트 프린터용 Fiery server 각각에 대해 이메일 알림을 받게 됩 니다.

#### 여러 이메일 알림

EFI Cloud Connector와 Fiery server 사이의 연결이 끊어지고 IQ Notify에 생산 차단 이벤트 경고가 구 성된 경우 연결이 다시 설정될 때까지 여러 이메일 알림을 받게 됩니다.

#### 오프라인 Fiery servers 등록 불가

여러 Fiery servers를 등록하고 Fiery servers 중 하나가 오프라인 상태인 경우, 특정 Fiery server가 오프라인 상태임을 알리는 메시지가 나타납니다. 이 오프라인 Fiery server는 등록되지 않습니다. 하지 만 등록하려는 다른 Fiery servers 역시 EFI Cloud Connector에 등록되지 않습니다. 이는 컷시트 프린 터용 Fiery server에서만 발생합니다.

해결하려면 다음 중 하나를 수행하십시오.

- **•** 서버 등록 탭에서 뒤로를 클릭하고 오프라인 Fiery server의 확인란 선택을 지웁니다. 그런 다음 등 록을 클릭합니다.
- **•** 서버 등록 탭에서 장치 추가를 클릭하고 온라인 Fiery server마다 수동으로 정보를 입력합니다.

#### EFI Cloud Connector 설치 후 Fiery server 업데이트 표시

Fiery Command WorkStation에서 이미 EFI Cloud Connector에 연결된 컷시트 프린터용 Fiery server 를 선택하면 Fiery server 업데이트가서버 > EFI IQ에 나타날 수 있습니다.

EFI Go

#### 인쇄된 작업의 길이와 너비에 대해 부정확한 측정 단위 표시

EFI Pro 30h, EFI Pro 24h, EFI Pro 30h 프린터에서 인쇄된 작업의 길이값과 너비값에 대한 측정 단위 가 미터가 아닌 인치로 표시되었습니다.

#### 보류 작업 카운트가 프린터 사용자 인터페이스(UI)와 일치하지 않음

EFI Pro 30h 프린터 및 EFI Pro 30f 프린터의 EFI Go에 표시되는 보류 작업 수가 프린터 UI와 일치하지 않습니다.

#### 로그아웃 후 알림 표시

EFI Go 앱에 로그인하지 않은 경우에도 생산 차단 이벤트에 대한 알림은 모바일 장치에 계속 표시됩니 다.

#### IQ Insight

#### 작업 로그의 이중 취소선 열이 비어 있습니다.

EFI Pro 30h 프린터에 대해 작업 로그의 이중 취소선 열이 비어 있습니다. 그러나 작업 로그의 취소선 열 에 인쇄 작업의 세부 정보가 표시됩니다.

#### 작업 로그에 누락된 작업 정보

작업 로그에서 컷시트 프린터용 IQ Insight를 볼 경우 Fiery server는 작업 설정 정보만 표시합니다. 서 버 기본 정보는 작업 로그에 표시되지 않습니다.

#### 오류 섹션에 알 수 없음 오류가 표시됨

사용률 세부 정보 창을 열면 오류 섹션에 알 수 없음이 표시될 수 있습니다.

#### 오류 시간 추적

작업을 인쇄하고 생산 차단 이벤트가 발생하면 오류 시간은 생산 차단 이벤트를 발생시킨 초기 오류의 일 부로 추적됩니다. 예를 들어 용지 걸림이 발생하면 이후 관련 오류에 대해 추적된 시간은 용지 걸림에 대 해 계산된 오류 시간에 포함됩니다.

#### 작업 로그 정보가 누락됨

컷시트 프린터용으로 Fiery server를 선택하고 작업 로그 정보를 볼 때 다음 열에 정보가 표시되지 않을 수 있습니다.

- **•** 사용자
- **•** 무선 제본

#### 상태 특성 값이 일치하지 않음

VUTEk HS 계열 프린터의 사용률 세부 정보 창을 열면 일부 상태 특성 값이 프린터에 표시된 값과 일치 하지 않을 수 있습니다. 그러나 상위 수준의 상태 개요에는 올바른 값이 표시됩니다.

#### IQ Manage

#### 오류 메시지

EFI IQ는 Fiery Command WorkStation와 같은 오류 메시지를 사용합니다. Fiery Command WorkStation에서 사용되지 않는 오류 메시지는 EFI IQ가 추적하지 않습니다.

### IQ Notify

#### 잘못된 이메일 알림

장치에서 생산 차단 이벤트에 대한 이메일 알림을 받은 후관리 콘솔 > 장치에서 장치 추적을 중지하면 생 산 차단 이벤트가 해결되었다는 이메일을 받을 수 있습니다.

## 관리자 콘솔

#### 디스플레이 그래픽 프린터의 MAC 주소가 표시되지 않음

디스플레이 그래픽 프린터의 MAC 주소가 장치 컬렉션 및 프린터 드릴다운에 표시되지 않습니다.

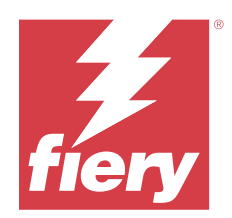

# EFI IQ 2022년 4월 릴리스

# 이 릴리스의 새로운 기능

이 버전의 EFI IQ는 다음과 같은 새로운 기능을 담고 있습니다.

**•** Android 및 iOS용 EFI Go 버전 2.5.2

## 해결된 문제

## IQ Insight

## 작업 로그의 인쇄 시간이 잘못됨

작업 로그의 인쇄 시간 열에 일부 프린터에 대해 잘못된 시간이 표시되었고 인쇄 시간 헤더에서 시간 단위가 표시되지 않았습니다.

## 다운로드한 작업 로그의 적용 영역 범위

작업 로그를 다운로드하면 적용 영역 범위(평방 피트) 열의 값이 평방미터로 표시되었습니다.

## VUTEk D3r 프린터의 다중 레이어 작업

VUTEk D3r 프린터에서 다중 레이어 작업을 인쇄한 후에는 IQ Insight에서 이 작업을 다중 레이어로 표시하 지 않았습니다.

## EFI Cloud Connector

## Linux 및 Mac 컴퓨터의 CPU 사용률

EFI Cloud Connector로 인해 Linux 및 Mac 컴퓨터의 속도가 느려졌습니다.

## EFI Go

## 프린터의 오류 상태가 녹색으로 표시되었음

장치 목록에서 오류가 발생한 EFI Pro 30h, EFI Pro 16h, EFI Pro 24h, EFI Pro 30f 프린터의 상태가 녹색 으로 표시되었습니다.

#### 오류 발생 프린터가 오류 발생 장치 목록에 표시되지 않았음

오류가 발생한 EFI Pro 30h, EFI Pro 16h, EFI Pro 24h, EFI Pro 30f 프린터가 장치 목록의 오류 발생 탭에 표시되지 않았습니다.

#### 프린터 사용률이 IQ Dashboard와 일치하지 않았음

EFI Go의 장치 상태 탭에 표시된 프린터 사용률이 IQ Dashboard의 프린터 사용률과 일치하지 않았습니다.

#### 잉크 사용 값이 IQ Dashboard와 일치하지 않음

EFI Go의 작업 미리보기에 표시되는 잉크 사용 값이 IQ Dashboard의 잉크 사용과 일치하지 않았습니다.

#### EFI Pro 32r 프린터의 장치 상태가 비어 있었음

장치 상태 탭의 드롭다운에서 일부 옵션을 선택하면 데이터가 표시되지 않았습니다.

## 알려진 문제점

## IQ Dashboard

#### EFI IQ에 남은 토너

Command WorkStation의 서버에서 IQ Dashboard의 프린터 요약에 표시되는 남아있는 토너는 Fiery Command WorkStation의 소모품 섹션에 표시되는 토너 정보와 다를 수 있습니다.

#### 잘못된 활성화 오류

EFI IQ 자격 증명이 여러 회사 계정에 액세스할 수 있고 EFI Cloud Connector 버전 1.3.3745 이전에 로그인 할 경우 EFI Cloud Connector 활성화에 실패했다는 오류 메시지가 나타납니다. 이 메시지는 올바르지 않습 니다. EFI Cloud Connector가 활성화됩니다. 단, 하나의 EFI IQ 계정에 대한 액세스 권한이 있는 EFI IQ 자 격 증명만 EFI Cloud Connector 및 EFI Go에 액세스할 수 있습니다.

## EFI Cloud Connector

#### 장치 정보가 동시에 표시되지 않음

EFI Cloud Connector 를 다시 시작하고 등록된 서버 목록을 보면 장치, 연결, 그리고 버전 열의 정보가 먼저 나타납니다. 그런 다음 몇 초 후에 상태 및 추적 열의 정보가 나타납니다.

## 잘못된 IP 주소 메시지로 인한 지연

EFI Cloud Connector에 잘못된 IP 주소가 추가되면 잘못된 IP 주소 메시지가 표시되는 데 1분 이상 걸릴 수 있습니다.

#### 각 Fiery server의 이메일 알림 전송

EFI Cloud Connector와 EFI IQ 사이의 연결이 끊어지고 IQ Notify에 생산 차단 이벤트 경고가 구성된 경우 EFI Cloud Connector에 등록된 컷시트 프린터용 Fiery server 각각에 대해 이메일 알림을 받게 됩니다.

#### 여러 이메일 알림

EFI Cloud Connector와 Fiery server 사이의 연결이 끊어지고 IQ Notify에 생산 차단 이벤트 경고가 구성 된 경우 연결이 다시 설정될 때까지 여러 이메일 알림을 받게 됩니다.

#### 오프라인 Fiery servers 등록 불가

여러 Fiery servers를 등록하고 Fiery servers 중 하나가 오프라인 상태인 경우, 특정 Fiery server가 오프 라인 상태임을 알리는 메시지가 나타납니다. 이 오프라인 Fiery server는 등록되지 않습니다. 하지만 등록하 려는 다른 Fiery servers 역시 EFI Cloud Connector에 등록되지 않습니다. 이는 컷시트 프린터용 Fiery server에서만 발생합니다.

해결하려면 다음 중 하나를 수행하십시오.

- **•** 서버 등록 탭에서 뒤로를 클릭하고 오프라인 Fiery server의 확인란 선택을 지웁니다. 그런 다음 등록을 클릭합니다.
- **•** 서버 등록 탭에서 장치 추가를 클릭하고 온라인 Fiery server마다 수동으로 정보를 입력합니다.

#### EFI Cloud Connector 설치 후 Fiery server 업데이트 표시

Fiery Command WorkStation에서 이미 EFI Cloud Connector에 연결된 컷시트 프린터용 Fiery server를 선택하면 Fiery server 업데이트가서버 > EFI IQ에 나타날 수 있습니다.

## EFI Go

#### 인쇄된 작업의 길이와 너비에 대해 부정확한 측정 단위 표시

EFI Pro 30h, EFI Pro 24h, EFI Pro 30h 프린터에서 인쇄된 작업의 길이값과 너비값에 대한 측정 단위가 미 터가 아닌 인치로 표시되었습니다.

#### 보류 작업 카운트가 프린터 사용자 인터페이스(UI)와 일치하지 않음

EFI Pro 30h 프린터 및 EFI Pro 30f 프린터의 EFI Go에 표시되는 보류 작업 수가 프린터 UI와 일치하지 않 습니다.

#### 로그아웃 후 알림 표시

EFI Go 앱에 로그인하지 않은 경우에도 생산 차단 이벤트에 대한 알림은 모바일 장치에 계속 표시됩니다.

## IQ Insight

#### 작업 로그에 누락된 작업 정보

작업 로그에서 컷시트 프린터용 IQ Insight를 볼 경우 Fiery server는 작업 설정 정보만 표시합니다. 서버 기 본 정보는 작업 로그에 표시되지 않습니다.

#### 오류 섹션에 알 수 없음 오류가 표시됨

사용률 세부 정보 창을 열면 오류 섹션에 알 수 없음이 표시될 수 있습니다.

#### 오류 시간 추적

작업을 인쇄하고 생산 차단 이벤트가 발생하면 오류 시간은 생산 차단 이벤트를 발생시킨 초기 오류의 일부 로 추적됩니다. 예를 들어 용지 걸림이 발생하면 이후 관련 오류에 대해 추적된 시간은 용지 걸림에 대해 계 산된 오류 시간에 포함됩니다.

#### 작업 로그 정보가 누락됨

컷시트 프린터용으로 Fiery server를 선택하고 작업 로그 정보를 볼 때 다음 열에 정보가 표시되지 않을 수 있습니다.

- **•** 사용자
- **•** 무선 제본

#### 상태 특성 값이 일치하지 않음

VUTEk HS 계열 프린터의 사용률 세부 정보 창을 열면 일부 상태 특성 값이 프린터에 표시된 값과 일치하지 않을 수 있습니다. 그러나 상위 수준의 상태 개요에는 올바른 값이 표시됩니다.

## IQ Manage

## 오류 메시지

EFI IQ는 Fiery Command WorkStation와 같은 오류 메시지를 사용합니다. Fiery Command WorkStation 에서 사용되지 않는 오류 메시지는 EFI IQ가 추적하지 않습니다.

## IQ Notify

#### 잘못된 이메일 알림

장치에서 생산 차단 이벤트에 대한 이메일 알림을 받은 후관리 콘솔 > 장치에서 장치 추적을 중지하면 생산 차단 이벤트가 해결되었다는 이메일을 받을 수 있습니다.

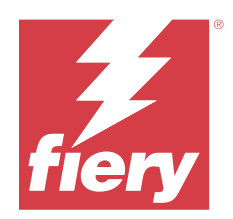

# EFI IQ 2022년 3월 릴리스

# 이 릴리스의 새로운 기능

이 버전의 EFI IQ는 다음과 같은 새로운 기능을 담고 있습니다.

- **•** 에서 IQ Dashboard Fiery 장치를 볼 때 정보를 EFI Cloud Connector 지원 합니다.
- **•** 에서 EFI Go Pro 30h 프린터를 VUTEk 지원 합니다.

# 알려진 문제점

## IQ Dashboard

## EFI IQ에 남은 토너

Command WorkStation의 서버에서 IQ Dashboard의 프린터 요약에 표시되는 남아있는 토너는 Fiery Command WorkStation의 소모품 섹션에 표시되는 토너 정보와 다를 수 있습니다.

## 잘못된 활성화 오류

EFI IQ 자격 증명이 여러 회사 계정에 액세스할 수 있고 EFI Cloud Connector 버전 1.3.3745 이전에 로그인 할 경우 EFI Cloud Connector 활성화에 실패했다는 오류 메시지가 나타납니다. 이 메시지는 올바르지 않습 니다. EFI Cloud Connector가 활성화됩니다. 단, 하나의 EFI IQ 계정에 대한 액세스 권한이 있는 EFI IQ 자 격 증명만 EFI Cloud Connector 및 EFI Go에 액세스할 수 있습니다.

## EFI Cloud Connector

## 장치 정보가 동시에 표시되지 않음

EFI Cloud Connector 를 다시 시작하고 등록된 서버 목록을 보면 장치, 연결, 그리고 버전 열의 정보가 먼저 나타납니다. 그런 다음 몇 초 후에 상태 및 추적 열의 정보가 나타납니다.

#### 잘못된 IP 주소 메시지로 인한 지연

EFI Cloud Connector에 잘못된 IP 주소가 추가되면 잘못된 IP 주소 메시지가 표시되는 데 1분 이상 걸릴 수 있습니다.

#### 각 Fiery server의 이메일 알림 전송

EFI Cloud Connector와 EFI IQ 사이의 연결이 끊어지고 IQ Notify에 생산 차단 이벤트 경고가 구성된 경우 EFI Cloud Connector에 등록된 컷시트 프린터용 Fiery server 각각에 대해 이메일 알림을 받게 됩니다.

### 여러 이메일 알림

EFI Cloud Connector와 Fiery server 사이의 연결이 끊어지고 IQ Notify에 생산 차단 이벤트 경고가 구성 된 경우 연결이 다시 설정될 때까지 여러 이메일 알림을 받게 됩니다.

#### 오프라인 Fiery servers 등록 불가

여러 Fiery servers를 등록하고 Fiery servers 중 하나가 오프라인 상태인 경우, 특정 Fiery server가 오프 라인 상태임을 알리는 메시지가 나타납니다. 이 오프라인 Fiery server는 등록되지 않습니다. 하지만 등록하 려는 다른 Fiery servers 역시 EFI Cloud Connector에 등록되지 않습니다. 이는 컷시트 프린터용 Fiery server에서만 발생합니다.

해결하려면 다음 중 하나를 수행하십시오.

- **•** 서버 등록 탭에서 뒤로를 클릭하고 오프라인 Fiery server의 확인란 선택을 지웁니다. 그런 다음 등록을 클릭합니다.
- **•** 서버 등록 탭에서 장치 추가를 클릭하고 온라인 Fiery server마다 수동으로 정보를 입력합니다.

#### EFI Cloud Connector 설치 후 Fiery server 업데이트 표시

Fiery Command WorkStation에서 이미 EFI Cloud Connector에 연결된 컷시트 프린터용 Fiery server를 선택하면 Fiery server 업데이트가서버 > EFI IQ에 나타날 수 있습니다.

## EFI Go

#### 로그아웃 후 알림 표시

EFI Go 앱에 로그인하지 않은 경우에도 생산 차단 이벤트에 대한 알림은 모바일 장치에 계속 표시됩니다.

## IQ Insight

#### 작업 로그에 누락된 작업 정보

작업 로그에서 컷시트 프린터용 IQ Insight를 볼 경우 Fiery server는 작업 설정 정보만 표시합니다. 서버 기 본 정보는 작업 로그에 표시되지 않습니다.

#### 오류 섹션에 알 수 없음 오류가 표시됨

사용률 세부 정보 창을 열면 오류 섹션에 알 수 없음이 표시될 수 있습니다.

### 오류 시간 추적

작업을 인쇄하고 생산 차단 이벤트가 발생하면 오류 시간은 생산 차단 이벤트를 발생시킨 초기 오류의 일부 로 추적됩니다. 예를 들어 용지 걸림이 발생하면 이후 관련 오류에 대해 추적된 시간은 용지 걸림에 대해 계 산된 오류 시간에 포함됩니다.

#### 작업 로그 정보가 누락됨

컷시트 프린터용으로 Fiery server를 선택하고 작업 로그 정보를 볼 때 다음 열에 정보가 표시되지 않을 수 있습니다.

- **•** 사용자
- **•** 무선 제본

### 상태 특성 값이 일치하지 않음

VUTEk HS 계열 프린터의 사용률 세부 정보 창을 열면 일부 상태 특성 값이 프린터에 표시된 값과 일치하지 않을 수 있습니다. 그러나 상위 수준의 상태 개요에는 올바른 값이 표시됩니다.

## IQ Manage

#### 오류 메시지

EFI IQ는 Fiery Command WorkStation와 같은 오류 메시지를 사용합니다. Fiery Command WorkStation 에서 사용되지 않는 오류 메시지는 EFI IQ가 추적하지 않습니다.

## IQ Notify

### 잘못된 이메일 알림

장치에서 생산 차단 이벤트에 대한 이메일 알림을 받은 후관리 콘솔 > 장치에서 장치 추적을 중지하면 생산 차단 이벤트가 해결되었다는 이메일을 받을 수 있습니다.

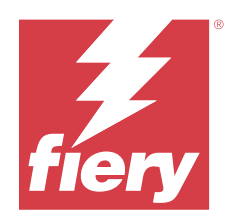

# EFI IQ 2022년 2월 릴리스

# 이 릴리스의 새로운 기능

이 버전의 EFI IQ는 다음과 같은 새로운 기능을 담고 있습니다.

**•** 디스플레이 그래픽용 EFI IQ의 온보딩 워크플로우가 업데이트되었습니다.

## 해결된 문제

## 프린터 가동률 값 변경

비교 탭에서 카테고리의 인쇄 중, 유휴, 오류 또는 연결 끊기 확인란의 선택을 취소하고 적용을 클릭하면 나머 지 프린터 가동률 옵션에 대해 비교표의 값이 변경됩니다. 이를 해결하려면 모든 프린터 가동률 옵션을 비교하십시오.

알려진 문제점

## IQ Dashboard

## EFI IQ에 남은 토너

Command WorkStation의 서버에서 IQ Dashboard의 프린터 요약에 표시되는 남아있는 토너는 Fiery Command WorkStation의 소모품 섹션에 표시되는 토너 정보와 다를 수 있습니다.

## 잘못된 활성화 오류

EFI IQ 자격 증명이 여러 회사 계정에 액세스할 수 있고 EFI Cloud Connector 버전 1.3.3745 이전에 로그인 할 경우 EFI Cloud Connector 활성화에 실패했다는 오류 메시지가 나타납니다. 이 메시지는 올바르지 않습 니다. EFI Cloud Connector가 활성화됩니다. 단, 하나의 EFI IQ 계정에 대한 액세스 권한이 있는 EFI IQ 자 격 증명만 EFI Cloud Connector 및 EFI Go에 액세스할 수 있습니다.

## EFI Cloud Connector

## 장치 정보가 동시에 표시되지 않음

EFI Cloud Connector 를 다시 시작하고 등록된 서버 목록을 보면 장치, 연결, 그리고 버전 열의 정보가 먼저 나타납니다. 그런 다음 몇 초 후에 상태 및 추적 열의 정보가 나타납니다.

## 잘못된 IP 주소 메시지로 인한 지연

EFI Cloud Connector에 잘못된 IP 주소가 추가되면 잘못된 IP 주소 메시지가 표시되는 데 1분 이상 걸릴 수 있습니다.

#### 각 Fiery server의 이메일 알림 전송

EFI Cloud Connector와 EFI IQ 사이의 연결이 끊어지고 IQ Notify에 생산 차단 이벤트 경고가 구성된 경우 EFI Cloud Connector에 등록된 컷시트 프린터용 Fiery server 각각에 대해 이메일 알림을 받게 됩니다.

## 여러 이메일 알림

EFI Cloud Connector와 Fiery server 사이의 연결이 끊어지고 IQ Notify에 생산 차단 이벤트 경고가 구성 된 경우 연결이 다시 설정될 때까지 여러 이메일 알림을 받게 됩니다.

#### 오프라인 Fiery servers 등록 불가

여러 Fiery servers를 등록하고 Fiery servers 중 하나가 오프라인 상태인 경우, 특정 Fiery server가 오프 라인 상태임을 알리는 메시지가 나타납니다. 이 오프라인 Fiery server는 등록되지 않습니다. 하지만 등록하 려는 다른 Fiery servers 역시 EFI Cloud Connector에 등록되지 않습니다. 이는 컷시트 프린터용 Fiery server에서만 발생합니다.

해결하려면 다음 중 하나를 수행하십시오.

- **•** 서버 등록 탭에서 뒤로를 클릭하고 오프라인 Fiery server의 확인란 선택을 지웁니다. 그런 다음 등록을 클릭합니다.
- **•** 서버 등록 탭에서 장치 추가를 클릭하고 온라인 Fiery server마다 수동으로 정보를 입력합니다.

#### EFI Cloud Connector 설치 후 Fiery server 업데이트 표시

Fiery Command WorkStation에서 이미 EFI Cloud Connector에 연결된 컷시트 프린터용 Fiery server를 선택하면 Fiery server 업데이트가서버 > EFI IQ에 나타날 수 있습니다.

## EFI Go

#### 로그아웃 후 알림 표시

EFI Go 앱에 로그인하지 않은 경우에도 생산 차단 이벤트에 대한 알림은 모바일 장치에 계속 표시됩니다.

## IQ Insight

#### 작업 로그에 누락된 작업 정보

작업 로그에서 컷시트 프린터용 IQ Insight를 볼 경우 Fiery server는 작업 설정 정보만 표시합니다. 서버 기 본 정보는 작업 로그에 표시되지 않습니다.

#### 오류 섹션에 알 수 없음 오류가 표시됨

사용률 세부 정보 창을 열면 오류 섹션에 알 수 없음이 표시될 수 있습니다.

#### 오류 시간 추적

작업을 인쇄하고 생산 차단 이벤트가 발생하면 오류 시간은 생산 차단 이벤트를 발생시킨 초기 오류의 일부 로 추적됩니다. 예를 들어 용지 걸림이 발생하면 이후 관련 오류에 대해 추적된 시간은 용지 걸림에 대해 계 산된 오류 시간에 포함됩니다.

#### 작업 로그 정보가 누락됨

컷시트 프린터용으로 Fiery server를 선택하고 작업 로그 정보를 볼 때 다음 열에 정보가 표시되지 않을 수 있습니다.

- **•** 사용자
- **•** 무선 제본

## 상태 특성 값이 일치하지 않음

VUTEk HS 계열 프린터의 사용률 세부 정보 창을 열면 일부 상태 특성 값이 프린터에 표시된 값과 일치하지 않을 수 있습니다. 그러나 상위 수준의 상태 개요에는 올바른 값이 표시됩니다.

#### IQ Manage

#### 오류 메시지

EFI IQ는 Fiery Command WorkStation와 같은 오류 메시지를 사용합니다. Fiery Command WorkStation 에서 사용되지 않는 오류 메시지는 EFI IQ가 추적하지 않습니다.

## IQ Notify

#### 잘못된 이메일 알림

장치에서 생산 차단 이벤트에 대한 이메일 알림을 받은 후관리 콘솔 > 장치에서 장치 추적을 중지하면 생산 차단 이벤트가 해결되었다는 이메일을 받을 수 있습니다.

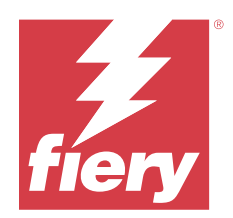

# EFI IQ 2022년 1월 릴리스

# 이 릴리스의 새로운 기능

이 버전의 EFI IQ는 다음과 같은 새로운 기능을 담고 있습니다.

**•** 이제 IQ Insight 어플리케이션의 비교 탭에서 프린터 가동률을 사용할 수 있습니다.

해결된 문제

## 작업 시간 외 필터 사용 가능

중첩되지 않고 24시간 지속하는 작업 시간을 생성할 때 작업 시간 외 필터 정보가 나타났습니다.

## 인쇄 부수 차트에 다른 총 인쇄 부수 값이 표시됩니다

트렌드 탭에서 인쇄 부수 차트에 표시되는 총 인쇄 부수 값은 인쇄 부수 차트에서 마우스를 가져갈 때 표시되 는 총 인쇄 부수 수 값과 달랐습니다.

알려진 문제점

## IQ Dashboard

## EFI IQ에 남은 토너

Command WorkStation의 서버에서 IQ Dashboard의 프린터 요약에 표시되는 남아있는 토너는 Fiery Command WorkStation의 소모품 섹션에 표시되는 토너 정보와 다를 수 있습니다.

## 잘못된 활성화 오류

EFI IQ 자격 증명이 여러 회사 계정에 액세스할 수 있고 EFI Cloud Connector 버전 1.3.3745 이전에 로그인 할 경우 EFI Cloud Connector 활성화에 실패했다는 오류 메시지가 나타납니다. 이 메시지는 올바르지 않습 니다. EFI Cloud Connector가 활성화됩니다. 단, 하나의 EFI IQ 계정에 대한 액세스 권한이 있는 EFI IQ 자 격 증명만 EFI Cloud Connector 및 EFI Go에 액세스할 수 있습니다.

## EFI Cloud Connector

## 장치 정보가 동시에 표시되지 않음

EFI Cloud Connector 를 다시 시작하고 등록된 서버 목록을 보면 장치, 연결, 그리고 버전 열의 정보가 먼저 나타납니다. 그런 다음 몇 초 후에 상태 및 추적 열의 정보가 나타납니다.

#### 잘못된 IP 주소 메시지로 인한 지연

EFI Cloud Connector에 잘못된 IP 주소가 추가되면 잘못된 IP 주소 메시지가 표시되는 데 1분 이상 걸릴 수 있습니다.

#### 각 Fiery server의 이메일 알림 전송

EFI Cloud Connector와 EFI IQ 사이의 연결이 끊어지고 IQ Notify에 생산 차단 이벤트 경고가 구성된 경우 EFI Cloud Connector에 등록된 컷시트 프린터용 Fiery server 각각에 대해 이메일 알림을 받게 됩니다.

#### 여러 이메일 알림

EFI Cloud Connector와 Fiery server 사이의 연결이 끊어지고 IQ Notify에 생산 차단 이벤트 경고가 구성 된 경우 연결이 다시 설정될 때까지 여러 이메일 알림을 받게 됩니다.

#### 오프라인 Fiery servers 등록 불가

여러 Fiery servers를 등록하고 Fiery servers 중 하나가 오프라인 상태인 경우, 특정 Fiery server가 오프 라인 상태임을 알리는 메시지가 나타납니다. 이 오프라인 Fiery server는 등록되지 않습니다. 하지만 등록하 려는 다른 Fiery servers 역시 EFI Cloud Connector에 등록되지 않습니다. 이는 컷시트 프린터용 Fiery server에서만 발생합니다.

해결하려면 다음 중 하나를 수행하십시오.

- **•** 서버 등록 탭에서 뒤로를 클릭하고 오프라인 Fiery server의 확인란 선택을 지웁니다. 그런 다음 등록을 클릭합니다.
- **•** 서버 등록 탭에서 장치 추가를 클릭하고 온라인 Fiery server마다 수동으로 정보를 입력합니다.

#### EFI Cloud Connector 설치 후 Fiery server 업데이트 표시

Fiery Command WorkStation에서 이미 EFI Cloud Connector에 연결된 컷시트 프린터용 Fiery server를 선택하면 Fiery server 업데이트가서버 > EFI IQ에 나타날 수 있습니다.

## EFI Go

### 로그아웃 후 알림 표시

EFI Go 앱에 로그인하지 않은 경우에도 생산 차단 이벤트에 대한 알림은 모바일 장치에 계속 표시됩니다.

## IQ Insight

#### 프린터 가동률 값 변경

비교 탭에서 카테고리의 인쇄 중, 유휴, 오류 또는 연결 끊기 확인란의 선택을 취소하고 적용을 클릭하면 나머 지 프린터 가동률 옵션에 대해 비교표의 값이 변경됩니다.

이를 해결하려면 모든 프린터 가동률 옵션을 비교하십시오.

#### 작업 로그에 누락된 작업 정보

작업 로그에서 컷시트 프린터용 IQ Insight를 볼 경우 Fiery server는 작업 설정 정보만 표시합니다. 서버 기 본 정보는 작업 로그에 표시되지 않습니다.

#### 오류 섹션에 알 수 없음 오류가 표시됨

사용률 세부 정보 창을 열면 오류 섹션에 알 수 없음이 표시될 수 있습니다.

#### 오류 시간 추적

작업을 인쇄하고 생산 차단 이벤트가 발생하면 오류 시간은 생산 차단 이벤트를 발생시킨 초기 오류의 일부 로 추적됩니다. 예를 들어 용지 걸림이 발생하면 이후 관련 오류에 대해 추적된 시간은 용지 걸림에 대해 계 산된 오류 시간에 포함됩니다.

#### 작업 로그 정보가 누락됨

컷시트 프린터용으로 Fiery server를 선택하고 작업 로그 정보를 볼 때 다음 열에 정보가 표시되지 않을 수 있습니다.

- **•** 사용자
- **•** 무선 제본

#### 상태 특성 값이 일치하지 않음

VUTEk HS 계열 프린터의 사용률 세부 정보 창을 열면 일부 상태 특성 값이 프린터에 표시된 값과 일치하지 않을 수 있습니다. 그러나 상위 수준의 상태 개요에는 올바른 값이 표시됩니다.

#### IQ Manage

#### 오류 메시지

EFI IQ는 Fiery Command WorkStation와 같은 오류 메시지를 사용합니다. Fiery Command WorkStation 에서 사용되지 않는 오류 메시지는 EFI IQ가 추적하지 않습니다.

## IQ Notify

## 잘못된 이메일 알림

장치에서 생산 차단 이벤트에 대한 이메일 알림을 받은 후관리 콘솔 > 장치에서 장치 추적을 중지하면 생산 차단 이벤트가 해결되었다는 이메일을 받을 수 있습니다.

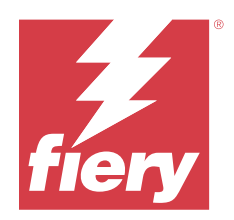

# EFI IQ 2021년 12월 릴리스

# 이 릴리스의 새로운 기능

이 버전의 EFI IQ는 다음과 같은 새로운 기능을 담고 있습니다.

- **•** 디스플레이 그래픽 프린터용 EFI IQ 체험판 라이선스를 지원합니다.
- **•** 사용률 보고는 IQ Dashboard 드릴 다운 및 IQ Insight 어플리케이션의 Nozomi 프레스에 사용할 수 있습 니다.

## 알려진 문제점

## IQ Dashboard

## EFI IQ에 남은 토너

Command WorkStation의 서버에서 IQ Dashboard의 프린터 요약에 표시되는 남아있는 토너는 Fiery Command WorkStation의 소모품 섹션에 표시되는 토너 정보와 다를 수 있습니다.

## 잘못된 활성화 오류

EFI IQ 자격 증명이 여러 회사 계정에 액세스할 수 있고 EFI Cloud Connector 버전 1.3.3745 이전에 로그인 할 경우 EFI Cloud Connector 활성화에 실패했다는 오류 메시지가 나타납니다. 이 메시지는 올바르지 않습 니다. EFI Cloud Connector가 활성화됩니다. 단, 하나의 EFI IQ 계정에 대한 액세스 권한이 있는 EFI IQ 자 격 증명만 EFI Cloud Connector 및 EFI Go에 액세스할 수 있습니다.

## EFI Cloud Connector

## 장치 정보가 동시에 표시되지 않음

EFI Cloud Connector 를 다시 시작하고 등록된 서버 목록을 보면 장치, 연결, 그리고 버전 열의 정보가 먼저 나타납니다. 그런 다음 몇 초 후에 상태 및 추적 열의 정보가 나타납니다.

## 잘못된 IP 주소 메시지로 인한 지연

EFI Cloud Connector에 잘못된 IP 주소가 추가되면 잘못된 IP 주소 메시지가 표시되는 데 1분 이상 걸릴 수 있습니다.

#### 각 Fiery server의 이메일 알림 전송

EFI Cloud Connector와 EFI IQ 사이의 연결이 끊어지고 IQ Notify에 생산 차단 이벤트 경고가 구성된 경우 EFI Cloud Connector에 등록된 컷시트 프린터용 Fiery server 각각에 대해 이메일 알림을 받게 됩니다.

#### 여러 이메일 알림

EFI Cloud Connector와 Fiery server 사이의 연결이 끊어지고 IQ Notify에 생산 차단 이벤트 경고가 구성 된 경우 연결이 다시 설정될 때까지 여러 이메일 알림을 받게 됩니다.

#### 오프라인 Fiery servers 등록 불가

여러 Fiery servers를 등록하고 Fiery servers 중 하나가 오프라인 상태인 경우, 특정 Fiery server가 오프 라인 상태임을 알리는 메시지가 나타납니다. 이 오프라인 Fiery server는 등록되지 않습니다. 하지만 등록하 려는 다른 Fiery servers 역시 EFI Cloud Connector에 등록되지 않습니다. 이는 컷시트 프린터용 Fiery server에서만 발생합니다.

해결하려면 다음 중 하나를 수행하십시오.

- **•** 서버 등록 탭에서 뒤로를 클릭하고 오프라인 Fiery server의 확인란 선택을 지웁니다. 그런 다음 등록을 클릭합니다.
- **•** 서버 등록 탭에서 장치 추가를 클릭하고 온라인 Fiery server마다 수동으로 정보를 입력합니다.

#### EFI Cloud Connector 설치 후 Fiery server 업데이트 표시

Fiery Command WorkStation에서 이미 EFI Cloud Connector에 연결된 컷시트 프린터용 Fiery server를 선택하면 Fiery server 업데이트가서버 > EFI IQ에 나타날 수 있습니다.

## EFI Go

#### 로그아웃 후 알림 표시

EFI Go 앱에 로그인하지 않은 경우에도 생산 차단 이벤트에 대한 알림은 모바일 장치에 계속 표시됩니다.

### IQ Insight

#### 작업 로그에 누락된 작업 정보

작업 로그에서 컷시트 프린터용 IQ Insight를 볼 경우 Fiery server는 작업 설정 정보만 표시합니다. 서버 기 본 정보는 작업 로그에 표시되지 않습니다.

#### 오류 섹션에 알 수 없음 오류가 표시됨

사용률 세부 정보 창을 열면 오류 섹션에 알 수 없음이 표시될 수 있습니다.

### 오류 시간 추적

작업을 인쇄하고 생산 차단 이벤트가 발생하면 오류 시간은 생산 차단 이벤트를 발생시킨 초기 오류의 일부 로 추적됩니다. 예를 들어 용지 걸림이 발생하면 이후 관련 오류에 대해 추적된 시간은 용지 걸림에 대해 계 산된 오류 시간에 포함됩니다.

#### 작업 로그 정보가 누락됨

컷시트 프린터용으로 Fiery server를 선택하고 작업 로그 정보를 볼 때 다음 열에 정보가 표시되지 않을 수 있습니다.

- **•** 사용자
- **•** 무선 제본

### 상태 특성 값이 일치하지 않음

VUTEk HS 계열 프린터의 사용률 세부 정보 창을 열면 일부 상태 특성 값이 프린터에 표시된 값과 일치하지 않을 수 있습니다. 그러나 상위 수준의 상태 개요에는 올바른 값이 표시됩니다.

## IQ Manage

#### 오류 메시지

EFI IQ는 Fiery Command WorkStation와 같은 오류 메시지를 사용합니다. Fiery Command WorkStation 에서 사용되지 않는 오류 메시지는 EFI IQ가 추적하지 않습니다.

## IQ Notify

### 잘못된 이메일 알림

장치에서 생산 차단 이벤트에 대한 이메일 알림을 받은 후관리 콘솔 > 장치에서 장치 추적을 중지하면 생산 차단 이벤트가 해결되었다는 이메일을 받을 수 있습니다.

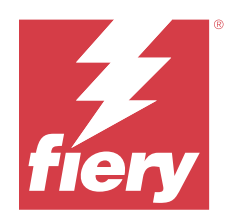

# EFI IQ 2021년 7월 릴리스

# 이 릴리스의 새로운 기능

이 버전의 EFI IQ는 다음과 같은 새로운 기능을 담고 있습니다.

- **•** IQ Insight에서 생산 및 활용도 차트 모양이 향상됐습니다.
- **•** 관리 콘솔에서 지원 역할에 사용자를 할당합니다.

## 해결된 문제

## EFI Go

#### EFI Cloud Connector의 이전 버전을 사용할 때 프린터 상태가 업데이트되지 않음

EFI Cloud Connector 1.3.3155 또는 이전 버전과 연결된 프린터에서 작업을 인쇄할 때 프린터 상태가 업데 이트되지 않을 수 있습니다. 인쇄는 상태와 관계없이 수행됩니다.

## IQ Insight

#### 사용률 세부 정보 창에 일부 상태 특성이 표시되지 않음

사용률 세부 정보 창을 열면 일부 상태 특성이 특정 프린터 모델에 표시되지 않을 수 있습니다. Cretaprint 프린터에는 다음 상태 특성이 표시되지 않습니다.

**•** 오류

VUTEk HS 계열 프린터에는 다음 상태 특성이 표시되지 않습니다.

- **•** 테스트
- **•** 용지 설정
- **•** 프린터 설정

VUTEk GS 계열 프린터에는 다음 상태 특성이 표시되지 않습니다.

- **•** 준비 상태
- **•** 절전 상태

© 2023 Fiery, LLC. 2023 년 7 월 24 일

- **•** 오류
- **•** 유지보수
- **•** 종료하는 중
- **•** 도어 열림
- **•** 용지 설정
- **•** 오류 제거

#### 작업 로그 열이 잘못된 정보를 표시함

작업 로그를 볼 때 다음 작업 로그 열에 잘못된 정보가 표시될 수 있습니다.

- **•** Paper Catalog 이름 "-1"은 용지 카탈로그 이름 값 대신에 표시될 수 있습니다.
- **•** 색상 모드 Fiery Command WorkStation에서 색상 작업을 인쇄할 때는 CMYK가 표시되지 않습니다. 그러나 Fiery Hot Folders을(를) 사용하여 색상 작업을 인쇄하면 CMYK가 표시됩니다.
- **•** 소스 어플리케이션 작업이 Fiery Driver에서 인쇄될 때 잘못된 이름이 표시됩니다.
- **•** RIP 초 Nozomi 계열 프린터는 < 0.01을 표시할 수 있습니다. 그러나 이 열은 Nozomi 계열 프린터에는 적용되지 않습니다.

## 알려진 문제점

### IQ Dashboard

## EFI IQ에 남은 토너

Command WorkStation의 서버에서 IQ Dashboard의 프린터 요약에 표시되는 남아있는 토너는 Fiery Command WorkStation의 소모품 섹션에 표시되는 토너 정보와 다를 수 있습니다.

#### 잘못된 활성화 오류

EFI IQ 자격 증명이 여러 회사 계정에 액세스할 수 있고 EFI Cloud Connector 버전 1.3.3745 이전에 로그인 할 경우 EFI Cloud Connector 활성화에 실패했다는 오류 메시지가 나타납니다. 이 메시지는 올바르지 않습 니다. EFI Cloud Connector가 활성화됩니다. 단, 하나의 EFI IQ 계정에 대한 액세스 권한이 있는 EFI IQ 자 격 증명만 EFI Cloud Connector 및 EFI Go에 액세스할 수 있습니다.

### EFI Cloud Connector

## 장치 정보가 동시에 표시되지 않음

EFI Cloud Connector 를 다시 시작하고 등록된 서버 목록을 보면 장치, 연결, 그리고 버전 열의 정보가 먼저 나타납니다. 그런 다음 몇 초 후에 상태 및 추적 열의 정보가 나타납니다.

## 잘못된 IP 주소 메시지로 인한 지연

EFI Cloud Connector에 잘못된 IP 주소가 추가되면 잘못된 IP 주소 메시지가 표시되는 데 1분 이상 걸릴 수 있습니다.

#### 각 Fiery server의 이메일 알림 전송

EFI Cloud Connector와 EFI IQ 사이의 연결이 끊어지고 IQ Notify에 생산 차단 이벤트 경고가 구성된 경우 EFI Cloud Connector에 등록된 컷시트 프린터용 Fiery server 각각에 대해 이메일 알림을 받게 됩니다.

## 여러 이메일 알림

EFI Cloud Connector와 Fiery server 사이의 연결이 끊어지고 IQ Notify에 생산 차단 이벤트 경고가 구성 된 경우 연결이 다시 설정될 때까지 여러 이메일 알림을 받게 됩니다.

#### 오프라인 Fiery servers 등록 불가

여러 Fiery servers를 등록하고 Fiery servers 중 하나가 오프라인 상태인 경우, 특정 Fiery server가 오프 라인 상태임을 알리는 메시지가 나타납니다. 이 오프라인 Fiery server는 등록되지 않습니다. 하지만 등록하 려는 다른 Fiery servers 역시 EFI Cloud Connector에 등록되지 않습니다. 이는 컷시트 프린터용 Fiery server에서만 발생합니다.

해결하려면 다음 중 하나를 수행하십시오.

- **•** 서버 등록 탭에서 뒤로를 클릭하고 오프라인 Fiery server의 확인란 선택을 지웁니다. 그런 다음 등록을 클릭합니다.
- **•** 서버 등록 탭에서 장치 추가를 클릭하고 온라인 Fiery server마다 수동으로 정보를 입력합니다.

#### EFI Cloud Connector 설치 후 Fiery server 업데이트 표시

Fiery Command WorkStation에서 이미 EFI Cloud Connector에 연결된 컷시트 프린터용 Fiery server를 선택하면 Fiery server 업데이트가서버 > EFI IQ에 나타날 수 있습니다.

## EFI Go

#### 로그아웃 후 알림 표시

EFI Go 앱에 로그인하지 않은 경우에도 생산 차단 이벤트에 대한 알림은 모바일 장치에 계속 표시됩니다.

## IQ Insight

#### 작업 로그에 누락된 작업 정보

작업 로그에서 컷시트 프린터용 IQ Insight를 볼 경우 Fiery server는 작업 설정 정보만 표시합니다. 서버 기 본 정보는 작업 로그에 표시되지 않습니다.

### 오류 섹션에 알 수 없음 오류가 표시됨

사용률 세부 정보 창을 열면 오류 섹션에 알 수 없음이 표시될 수 있습니다.

#### 오류 시간 추적

작업을 인쇄하고 생산 차단 이벤트가 발생하면 오류 시간은 생산 차단 이벤트를 발생시킨 초기 오류의 일부 로 추적됩니다. 예를 들어 용지 걸림이 발생하면 이후 관련 오류에 대해 추적된 시간은 용지 걸림에 대해 계 산된 오류 시간에 포함됩니다.

#### 작업 로그 정보가 누락됨

컷시트 프린터용으로 Fiery server를 선택하고 작업 로그 정보를 볼 때 다음 열에 정보가 표시되지 않을 수 있습니다.

- **•** 사용자
- **•** 무선 제본

## 상태 특성 값이 일치하지 않음

VUTEk HS 계열 프린터의 사용률 세부 정보 창을 열면 일부 상태 특성 값이 프린터에 표시된 값과 일치하지 않을 수 있습니다. 그러나 상위 수준의 상태 개요에는 올바른 값이 표시됩니다.

## IQ Manage

## 오류 메시지

EFI IQ는 Fiery Command WorkStation와 같은 오류 메시지를 사용합니다. Fiery Command WorkStation 에서 사용되지 않는 오류 메시지는 EFI IQ가 추적하지 않습니다.

## IQ Notify

#### 잘못된 이메일 알림

장치에서 생산 차단 이벤트에 대한 이메일 알림을 받은 후관리 콘솔 > 장치에서 장치 추적을 중지하면 생산 차단 이벤트가 해결되었다는 이메일을 받을 수 있습니다.

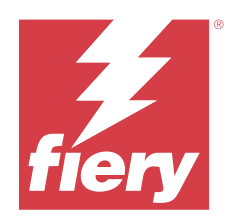

# EFI IQ 2020년 11월 릴리스

# 이 릴리스의 새로운 기능

이 버전의 EFI IQ은(는) 다음과 같은 새로운 기능을 담고 있습니다.

- **•** 온보딩 워크플로우가 업데이트되었습니다.
- **•** 관리자는 Fiery Command WorkStation에서 Fiery server을(를) EFI Cloud Connector에 연결할 수 있 습니다.

# 해결된 문제

## EFI Cloud Connector

## Fiery Command WorkStation에서 EFI IQ에 연결 옵션이 사라짐

EFI Cloud Connector에서 Fiery server을(를) 분리한 다음 다시 EFI Cloud Connector에 연결을 시도하면 EFI IQ에 연결 옵션이 Fiery Command WorkStation의 Fiery server에서 사라집니다.

## IQ Insight

## 다운로드한 작업 로그에서 잉크 비용 열이 올바르게 업데이트 되지 않음

잉크 비용을 설정하고 프린터의 작업 로그를 다운로드하면 잉크 비용 열이 비어 있을 수 있습니다.

## 잉크 사용량(추세 차트)에 잘못된 잉크 사용량 값이 표시됨

VUTEk 프린터와 Nozomi 프린터가 컬렉션에서 그룹화되면 잉크 사용량(트렌드 차트)에 잘못된 시안 값이 표시됩니다. 그러나 해당 잉크 사용 차트에는 시안의 잉크 값이 올바르게 표시됩니다.

## 잉크 사용량(트렌드 차트)에 잘못된 잉크 단위가 표시됨

VUTEk 프린터와 Nozomi 프린터가 컬렉션에서 그룹화되면 잉크 사용량(트렌드 차트)에 잉크 값이 밀리리터 로 표시됩니다. 그러나 해당 잉크 값 차트에는 리터로 잉크 값이 표시됩니다.

## 작업 로그 열에 누락된 데이터

작업을 인쇄하고 작업 로그를 다운로드하면 다음 열의 값이 표시되지 않을 수 있습니다.

- **•** X 해상도
- **•** X 단위
- **•** Y 해상도
- **•** Y 단위

#### 시프트 외 필터는 다른 시프트의 작업 정보를 표시

휴일 없이 시프트를 생성하고 작업을 인쇄하면 시프트 외를 선택하는 경우에도 시프트에 대한 작업 정보가 나타납니다.

#### IQ Insight에 작업 정보가 표시되지 않음

다음 날까지 연장되는 시프트를 생성하는 경우에는 IQ Insight에 작업 정보가 표시되지 않을 수 있습니다. 그 러나 IQ Dashboard에서 특정 프린터에 대한 작업 정보를 볼 수 있습니다.

### IQ Manage

#### 동기화 패키지 배포가 실패한 후 녹색 아이콘이 표시됨

리소스 동기화 패키지 탭에서 동기화 패키지를 배포하고 배포에 실패하면 동기화 패키지 아이콘이 녹색으로 표시됩니다. 이는 예상되는 동작입니다. 녹색 아이콘은 동기화 패키지 배포가 완료되었음을 나타냅니다.

#### 동기화 패키지 재배포 이름이 올바르지 않음

실패한 동기화 패키지를 재배포하고 커서를 재배포된 동기화 패키지 이름 위에 놓으면 도구 설명에 잘못된 이름이 표시됩니다.

## IQ Notify

#### IQ Notify 잉크젯 용지 프린터의 보고서에 잘못된 잉크 사용 값이 표시됨

IQ Notify에서 일일 보고서를 받으면 보고서에 잉크젯 프린터에 대한 잘못된 잉크 사용량 값이 표시됩니다.

알려진 문제점

#### IQ Manage

#### 오류 메시지

EFI IQ는 Fiery Command WorkStation와 같은 오류 메시지를 사용합니다. Fiery Command WorkStation 에서 사용되지 않는 오류 메시지는 EFI IQ가 추적하지 않습니다.

## IQ Insight

#### 오류 섹션에 알 수 없음 오류가 표시됨

사용률 세부 정보 창을 열면 오류 섹션에 알 수 없음이 표시될 수 있습니다.

#### 사용률 세부 정보 창에 일부 상태 특성이 표시되지 않음

사용률 세부 정보 창을 열면 일부 상태 특성이 특정 프린터 모델에 표시되지 않을 수 있습니다. Cretaprint 프린터에는 다음 상태 특성이 표시되지 않습니다.

**•** 오류

VUTEk HS 계열 프린터에는 다음 상태 특성이 표시되지 않습니다.

- **•** 테스트
- **•** 용지 설정
- **•** 프린터 설정

VUTEk GS 계열 프린터에는 다음 상태 특성이 표시되지 않습니다.

- **•** 준비 상태
- **•** 절전 상태
- **•** 오류
- **•** 유지보수
- **•** 종료하는 중
- **•** 도어 열림
- **•** 용지 설정
- **•** 오류 제거

#### 오류 시간 추적

작업을 인쇄하고 생산 차단 이벤트가 발생하면 오류 시간은 생산 차단 이벤트를 발생시킨 초기 오류의 일부 로 추적됩니다. 예를 들어 용지 걸림이 발생하면 이후 관련 오류에 대해 추적된 시간은 용지 걸림에 대해 계 산된 오류 시간에 포함됩니다.

#### 작업 로그 정보가 누락됨

컷시트 프린터용으로 Fiery server를 선택하고 작업 로그 정보를 볼 때 다음 열에 정보가 표시되지 않을 수 있습니다.

- **•** 사용자
- **•** 무선 제본

### 작업 로그 열이 잘못된 정보를 표시함

작업 로그를 볼 때 다음 작업 로그 열에 잘못된 정보가 표시될 수 있습니다.

- **•** Paper Catalog 이름 "-1"은 용지 카탈로그 이름 값 대신에 표시될 수 있습니다.
- **•** 색상 모드 Fiery Command WorkStation에서 색상 작업을 인쇄할 때는 CMYK가 표시되지 않습니다. 그러나 Fiery Hot Folders을(를) 사용하여 색상 작업을 인쇄하면 CMYK가 표시됩니다.
- **•** 소스 어플리케이션 작업이 Fiery Driver에서 인쇄될 때 잘못된 이름이 표시됩니다.
- **•** RIP 초 Nozomi 계열 프린터는 < 0.01을 표시할 수 있습니다. 그러나 이 열은 Nozomi 계열 프린터에는 적용되지 않습니다.

## 상태 특성 값이 일치하지 않음

VUTEk HS 계열 프린터의 사용률 세부 정보 창을 열면 일부 상태 특성 값이 프린터에 표시된 값과 일치하지 않을 수 있습니다. 그러나 상위 수준의 상태 개요에는 올바른 값이 표시됩니다.

## EFI Go

#### EFI Cloud Connector의 이전 버전을 사용할 때 프린터 상태가 업데이트되지 않음

EFI Cloud Connector 1.3.3155 또는 이전 버전과 연결된 프린터에서 작업을 인쇄할 때 프린터 상태가 업데 이트되지 않을 수 있습니다. 인쇄는 상태와 관계없이 수행됩니다.

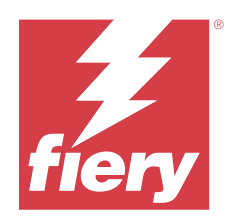

# EFI IQ 2020년 8월 릴리스

# 이 릴리스의 새로운 기능

이 버전의 EFI IQ은(는) 다음과 같은 새로운 기능을 담고 있습니다.

- **•** EFI Go에서 컷 시트 장치를 지원합니다.
- **•** EFI Go에서 푸시 알림을 받습니다.
- **•** 관리자는 시프트를 만들고 관리할 수 있습니다.
- **•** 관리자는 프레스 구성을 관리하기 위해 IQ Manage에 대한 라이선스를 구매할 수 있습니다.
- **•** 관리자는 라이선스 관리자를 통해 IQ Manage 라이선스를 관리할 수 있습니다.
- **•** 작업 로그 열을 구성합니다.

해결된 문제

## IQ Dashboard

## 로그인 후 로그인/등록 페이지가 표시됩니다.

EFI IQ에 성공적으로 로그인하면 대시보드가 로드되기 전에 로그인/등록 페이지가 표시됩니다.

## 초기 로그인 시 대시보드 기능

EFI IQ에 성공적으로 로그인한 후 첫 번째 세션에서 일부 대시보드 기능을 일시적으로 사용할 수 없습니다. 이를 해결하려면 로그아웃한 다음 로그인하여 이 기능에 액세스합니다. 다음 세션에서 이 기능을 사용할 수 있습니다.

## IQ Insight

#### 삽입된 페이지 로그 잘못

Fiery Command WorkStation에서 페이지 삽입 기능을 사용하는 경우 IQ Insight는 삽입된 단일 페이지를 2 개 시트로 로그할 수 있습니다.

© 2023 Fiery, LLC. 2023 년 7 월 24 일

## 용지 걸림 및 사용률 데이터 표시

로컬 인터넷 연결 속도가 변경되면 EFI IQ의 데이터 디스플레이가 최대 15분까지 지연될 수 있습니다.

EFI Go

## VUTEk 연속 인쇄 기능

EFI Go는 VUTEk 장치에서 연속 인쇄 기능을 사용하는 경우 작업 목록의 끝에 작업이 0% 완료로 잘못 표시 할 수 있습니다.

## 알려진 문제점

## IQ Manage

#### 오류 메시지

EFI IQ는 Fiery Command WorkStation와 같은 오류 메시지를 사용합니다. Fiery Command WorkStation 에서 사용되지 않는 오류 메시지는 EFI IQ가 추적하지 않습니다.

## IQ Insight

### 오류 섹션에 알 수 없음 오류가 표시됨

사용률 세부 정보 창을 열면 오류 섹션에 알 수 없음이 표시될 수 있습니다.

#### 사용률 세부 정보 창에 일부 상태 특성이 표시되지 않음

사용률 세부 정보 창을 열면 일부 상태 특성이 특정 프린터 모델에 표시되지 않을 수 있습니다. Cretaprint 프린터에는 다음 상태 특성이 표시되지 않습니다.

**•** 오류

VUTEk HS 계열 프린터에는 다음 상태 특성이 표시되지 않습니다.

- **•** 테스트
- **•** 용지 설정
- **•** 프린터 설정

VUTEk GS 계열 프린터에는 다음 상태 특성이 표시되지 않습니다.

- **•** 준비 상태
- **•** 절전 상태
- **•** 오류
- **•** 유지보수
- **•** 종료하는 중
- **•** 도어 열림
- **•** 용지 설정
- **•** 오류 제거

## 오류 시간 추적

작업을 인쇄하고 생산 차단 이벤트가 발생하면 오류 시간은 생산 차단 이벤트를 발생시킨 초기 오류의 일부 로 추적됩니다. 예를 들어 용지 걸림이 발생하면 이후 관련 오류에 대해 추적된 시간은 용지 걸림에 대해 계 산된 오류 시간에 포함됩니다.

#### 작업 로그 정보가 누락됨

컷시트 프린터용으로 Fiery server를 선택하고 작업 로그 정보를 볼 때 다음 열에 정보가 표시되지 않을 수 있습니다.

- **•** 사용자
- **•** 무선 제본

#### 작업 로그 열이 잘못된 정보를 표시함

작업 로그를 볼 때 다음 작업 로그 열에 잘못된 정보가 표시될 수 있습니다.

- **•** Paper Catalog 이름 "-1"은 용지 카탈로그 이름 값 대신에 표시될 수 있습니다.
- **•** 색상 모드 Fiery Command WorkStation에서 색상 작업을 인쇄할 때는 CMYK가 표시되지 않습니다. 그러나 Fiery Hot Folders을(를) 사용하여 색상 작업을 인쇄하면 CMYK가 표시됩니다.
- **•** 소스 어플리케이션 작업이 Fiery Driver에서 인쇄될 때 잘못된 이름이 표시됩니다.
- **•** RIP 초 Nozomi 계열 프린터는 < 0.01을 표시할 수 있습니다. 그러나 이 열은 Nozomi 계열 프린터에는 적용되지 않습니다.

#### 상태 특성 값이 일치하지 않음

VUTEk HS 계열 프린터의 사용률 세부 정보 창을 열면 일부 상태 특성 값이 프린터에 표시된 값과 일치하지 않을 수 있습니다. 그러나 상위 수준의 상태 개요에는 올바른 값이 표시됩니다.

## EFI Go

#### EFI Cloud Connector의 이전 버전을 사용할 때 프린터 상태가 업데이트되지 않음

EFI Cloud Connector 1.3.3155 또는 이전 버전과 연결된 프린터에서 작업을 인쇄할 때 프린터 상태가 업데 이트되지 않을 수 있습니다. 인쇄는 상태와 관계없이 수행됩니다.

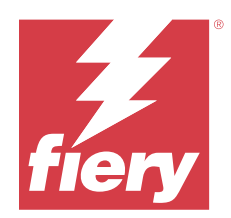

# EFI IQ 2020년 3월 릴리스

# 해결된 문제

## IQ Insight

## 추가 잉크 열

추가 잉크 열은 H3/H5, GS 시리즈 및 EFI Pro 32r 프린터의 작업 로그 페이지에 표시됩니다. 숫자가 지정된 열은 해당 프린터들의 작업 로그 페이지에서 무시될 수 있습니다.

## 알려진 문제점

## IQ Dashboard

## 로그인 후 로그인/등록 페이지가 표시됩니다.

EFI IQ에 성공적으로 로그인하면 대시보드가 로드되기 전에 로그인/등록 페이지가 표시됩니다.

## 초기 로그인 시 대시보드 기능

EFI IQ에 성공적으로 로그인한 후 첫 번째 세션에서 일부 대시보드 기능을 일시적으로 사용할 수 없습니다. 이를 해결하려면 로그아웃한 다음 로그인하여 이 기능에 액세스합니다. 다음 세션에서 이 기능을 사용할 수 있습니다.

## IQ Manage

### 오류 메시지

EFI IQ는 Fiery Command WorkStation와 같은 오류 메시지를 사용합니다. Fiery Command WorkStation 에서 사용되지 않는 오류 메시지는 EFI IQ가 추적하지 않습니다.

## IQ Insight

## 삽입된 페이지 로그 잘못

Fiery Command WorkStation에서 페이지 삽입 기능을 사용하는 경우 IQ Insight는 삽입된 단일 페이지를 2 개 시트로 로그할 수 있습니다.

## 용지 걸림 및 사용률 데이터 표시

로컬 인터넷 연결 속도가 변경되면 EFI IQ의 데이터 디스플레이가 최대 15분까지 지연될 수 있습니다.

EFI Go

## VUTEk 연속 인쇄 기능

EFI Go는 VUTEk 장치에서 연속 인쇄 기능을 사용하는 경우 작업 목록의 끝에 작업이 0% 완료로 잘못 표시 할 수 있습니다.

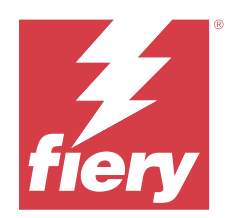

# EFI IQ 2019년 12월 릴리스

# 이 릴리스의 새로운 기능

이 버전의 EFI IQ는 다음과 같은 새로운 기능을 담고 있습니다.

**•** IQ Notify을(를) 지원합니다.

# 알려진 문제점

## IQ Dashboard

## 로그인 후 로그인/등록 페이지가 표시됩니다.

EFI IQ에 성공적으로 로그인하면 대시보드가 로드되기 전에 로그인/등록 페이지가 표시됩니다.

## 초기 로그인 시 대시보드 기능

EFI IQ에 성공적으로 로그인한 후 첫 번째 세션에서 일부 대시보드 기능을 일시적으로 사용할 수 없습니다. 이를 해결하려면 로그아웃한 다음 로그인하여 이 기능에 액세스합니다. 다음 세션에서 이 기능을 사용할 수 있습니다.

## IQ Manage

### 오류 메시지

EFI IQ는 Fiery Command WorkStation와 같은 오류 메시지를 사용합니다. Fiery Command WorkStation 에서 사용되지 않는 오류 메시지는 EFI IQ가 추적하지 않습니다.

## IQ Insight

## 추가 잉크 열

추가 잉크 열은 H3/H5, GS 시리즈 및 EFI Pro 32r 프린터의 작업 로그 페이지에 표시됩니다. 숫자가 지정된 열은 해당 프린터들의 작업 로그 페이지에서 무시될 수 있습니다.

## 삽입된 페이지 로그 잘못

Fiery Command WorkStation에서 페이지 삽입 기능을 사용하는 경우 IQ Insight는 삽입된 단일 페이지를 2 개 시트로 로그할 수 있습니다.

## 용지 걸림 및 사용률 데이터 표시

로컬 인터넷 연결 속도가 변경되면 EFI IQ의 데이터 디스플레이가 최대 15분까지 지연될 수 있습니다.

EFI Go

## VUTEk 연속 인쇄 기능

EFI Go는 VUTEk 장치에서 연속 인쇄 기능을 사용하는 경우 작업 목록의 끝에 작업이 0% 완료로 잘못 표시 할 수 있습니다.
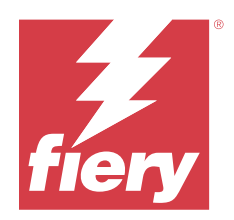

## EFI IQ 2019년 9월 릴리스

### 이 릴리스의 새로운 기능

이 버전의 EFI IQ는 다음과 같은 새로운 기능을 담고 있습니다.

- **•** 프린터 사용률에서 각 장치의 인쇄, 유휴, 오류 및 오프라인 시간을 보여줍니다.
- **•** VUTEk GS 프린터 라인을 지원합니다.
- **•** 데모 세션을 사용하면 설치 없이 EFI IQ를 사용해 볼 수 있습니다.
- **•** 이제 장치 드릴 다운에서 지원되는 프린터의 드럼 수명과 Fiery servers의 프로필 목록을 보여줍니다.
- **•** 개별 사용자 장치 할당 및 제거가 추가되었습니다.

해결된 문제

#### EFI Cloud Connector

#### EFI IQ에서 제거된 장치 표시

EFI Cloud Connector에서 제거된 장치는 EFI IQ의 장치 아래에 여전히 표시됩니다.

알려진 문제점

#### IQ Dashboard

#### 로그인 후 로그인/등록 페이지가 표시됩니다.

EFI IQ에 성공적으로 로그인하면 대시보드가 로드되기 전에 로그인/등록 페이지가 표시됩니다.

#### 초기 로그인 시 대시보드 기능

EFI IQ에 성공적으로 로그인한 후 첫 번째 세션에서 일부 대시보드 기능을 일시적으로 사용할 수 없습니다. 이를 해결하려면 로그아웃한 다음 로그인하여 이 기능에 액세스합니다. 다음 세션에서 이 기능을 사용할 수 있습니다.

#### IQ Manage

#### 오류 메시지

EFI IQ는 Fiery Command WorkStation와 같은 오류 메시지를 사용합니다. Fiery Command WorkStation 에서 사용되지 않는 오류 메시지는 EFI IQ가 추적하지 않습니다.

#### IQ Insight

#### 추가 잉크 열

추가 잉크 열은 H3/H5, GS 시리즈 및 EFI Pro 32r 프린터의 작업 로그 페이지에 표시됩니다. 숫자가 지정된 열은 해당 프린터들의 작업 로그 페이지에서 무시될 수 있습니다.

#### 삽입된 페이지 로그 잘못

Fiery Command WorkStation에서 페이지 삽입 기능을 사용하는 경우 IQ Insight는 삽입된 단일 페이지를 2 개 시트로 로그할 수 있습니다.

#### 용지 걸림 및 사용률 데이터 표시

로컬 인터넷 연결 속도가 변경되면 EFI IQ의 데이터 디스플레이가 최대 15분까지 지연될 수 있습니다.

#### EFI Go

#### VUTEk 연속 인쇄 기능

EFI Go는 VUTEk 장치에서 연속 인쇄 기능을 사용하는 경우 작업 목록의 끝에 작업이 0% 완료로 잘못 표시 할 수 있습니다.

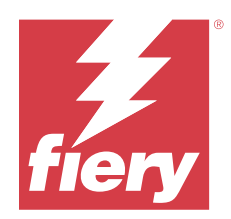

# EFI IQ 2019년 6월 릴리스

알려진 문제점

## EFI IQ에서 제거된 장치 표시

EFI Cloud Connector에서 제거된 장치는 EFI IQ의 장치 아래에 여전히 표시됩니다.